# HP LaserJet P2010 -sarja Käyttöopas

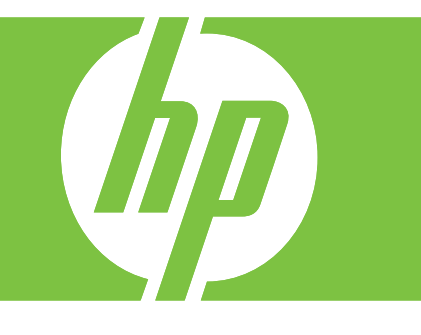

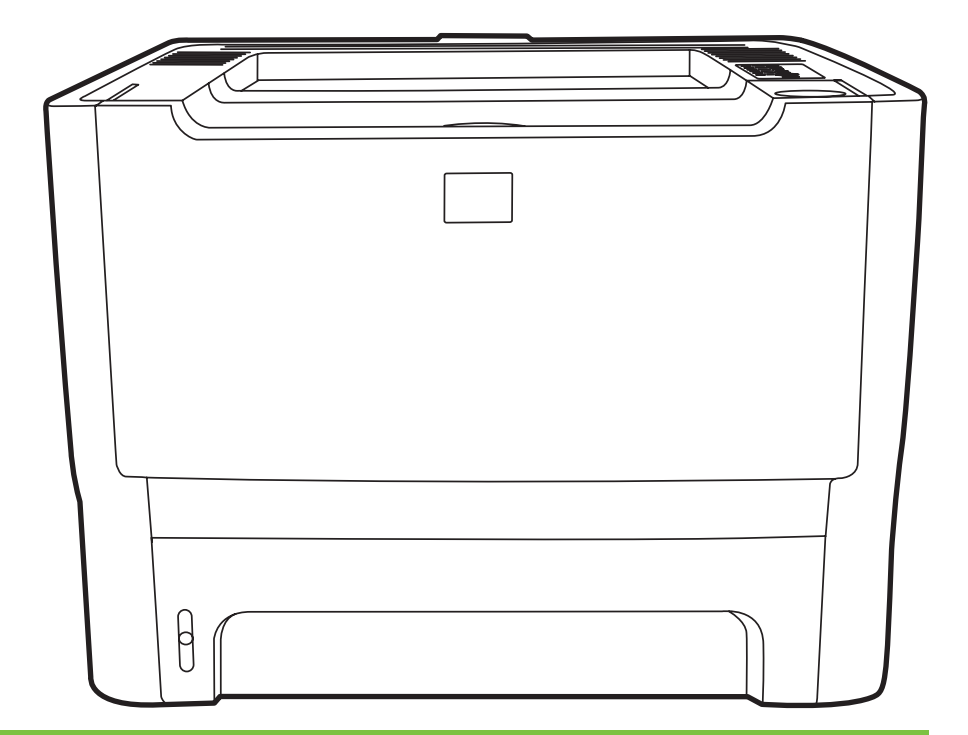

# HP LaserJet P2010 -sarja

Käyttöopas

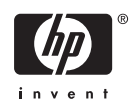

Tekijänoikeustiedot

© 2007 Copyright Hewlett-Packard Development Company, L.P.

Tämän materiaalin kopioiminen, sovittaminen tai kääntäminen on kiellettyä, paitsi tekijänoikeuslain sallimilla tavoilla.

Tämän asiakirjan tietoja voidaan muuttaa ilman eri ilmoitusta.

HP-tuotetta koskeva takuu sisältyy tuotekohtaisesti toimitettavaan rajoitetun takuun antavaan takuutodistukseen. Mikään tässä mainittu ei muodosta lisätakuuta. HP ei ole vastuussa tämän aineiston teknisistä tai toimituksellisista virheistä eikä puutteista.

Osanumero: CB450-90934

Edition 2, 03/2007

Tavaramerkit

Microsoft® ja Windows® ovat Microsoft Corporationin Yhdysvalloissa rekisteröityjä tavaramerkkejä.

PostScript® on Adobe Systems Incorporated -yhtiön rekisteröity tavaramerkki.

# **Sisällysluettelo**

### **[1 Tuotteen perustiedot](#page-8-0)**

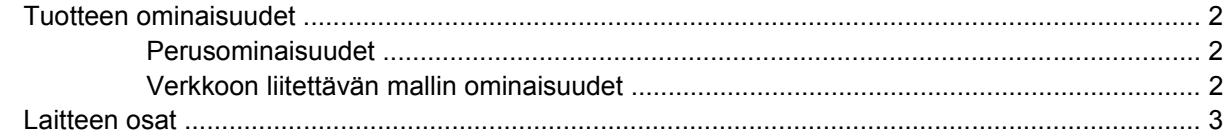

### **[2 Ohjauspaneeli](#page-12-0)**

#### **[3 Liitännät](#page-14-0)**

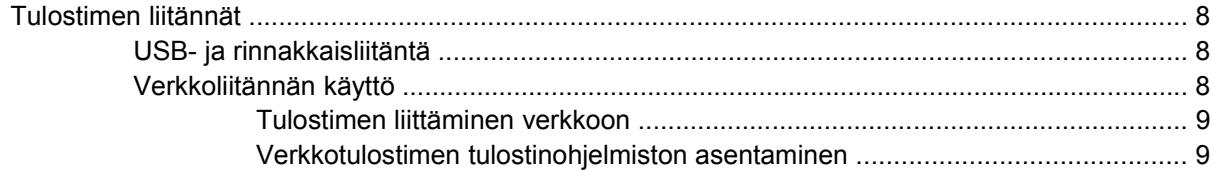

#### **[4 Windows-ohjelmistot](#page-18-0)**

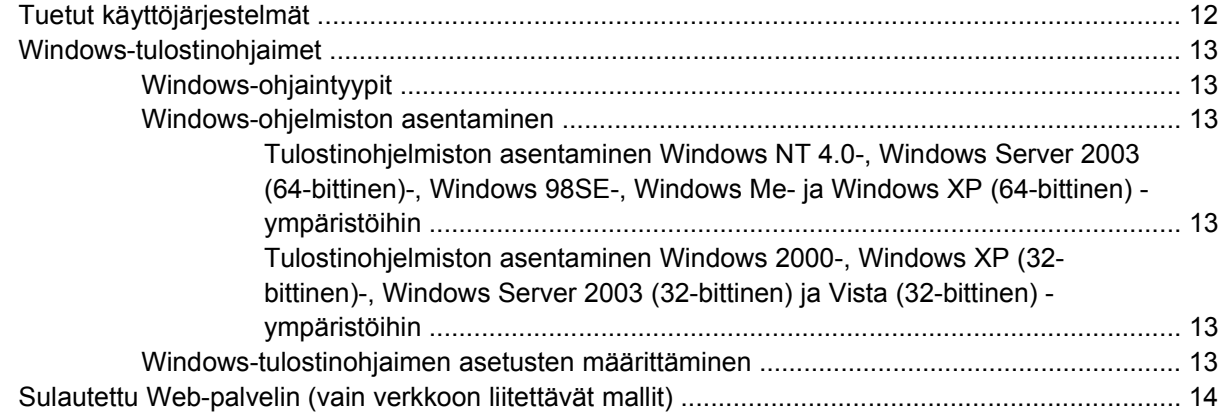

#### **[5 Macintosh-ohjelmistot](#page-22-0)**

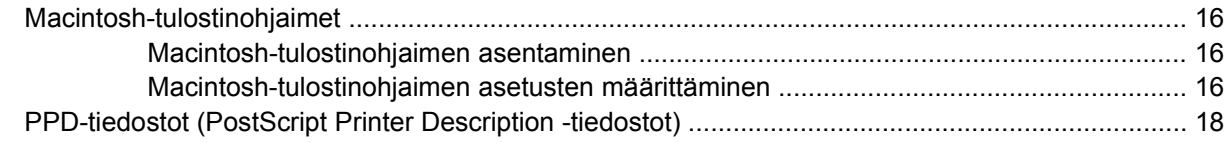

#### **[6 Tulostusmateriaalit](#page-26-0)**

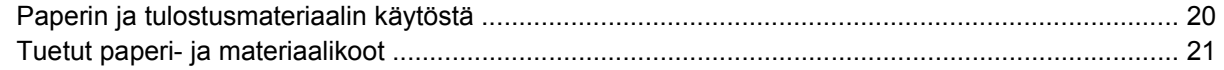

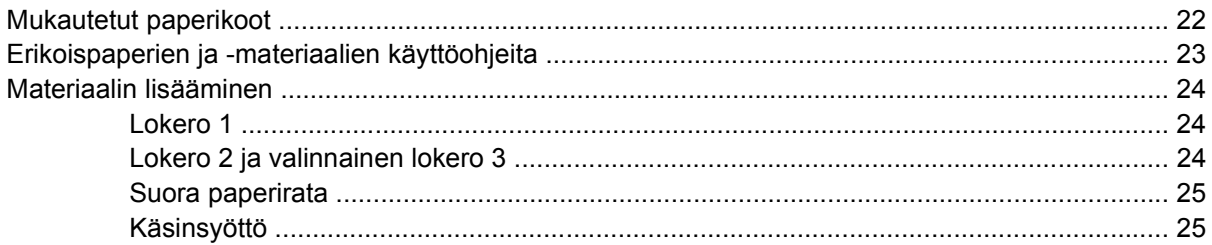

### 7 Tulostustehtävät

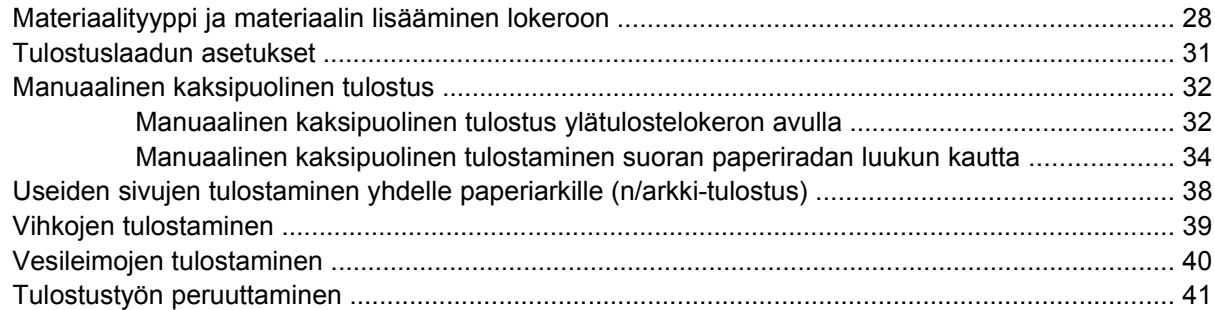

### 8 Hallinta ja ylläpito

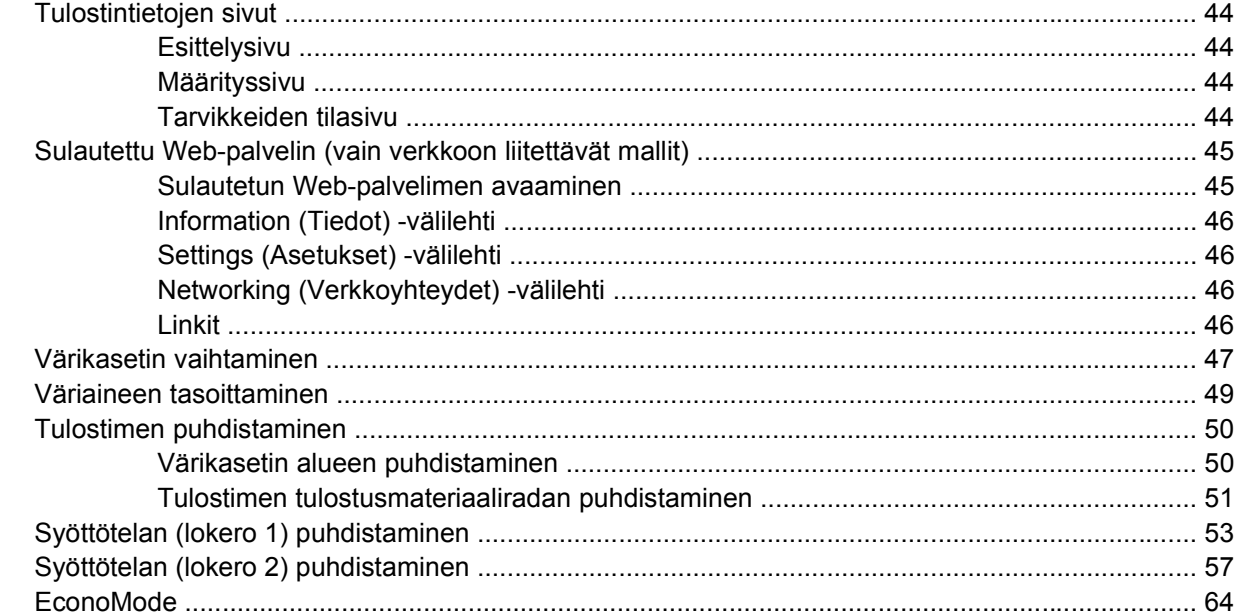

### 9 Ongelmanratkaisu

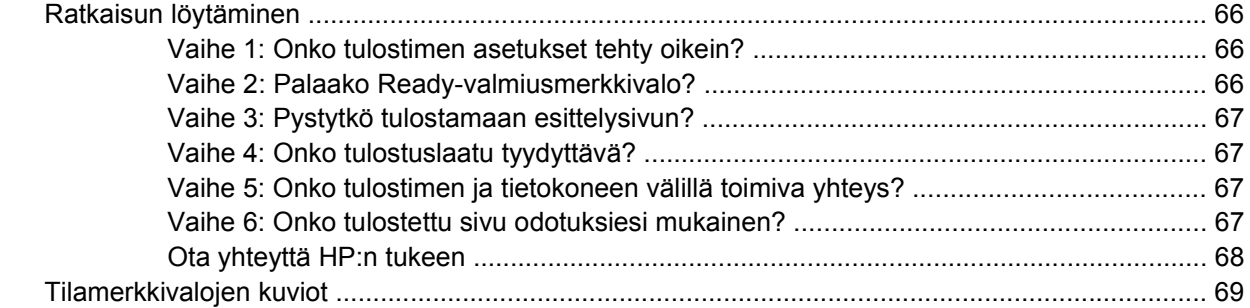

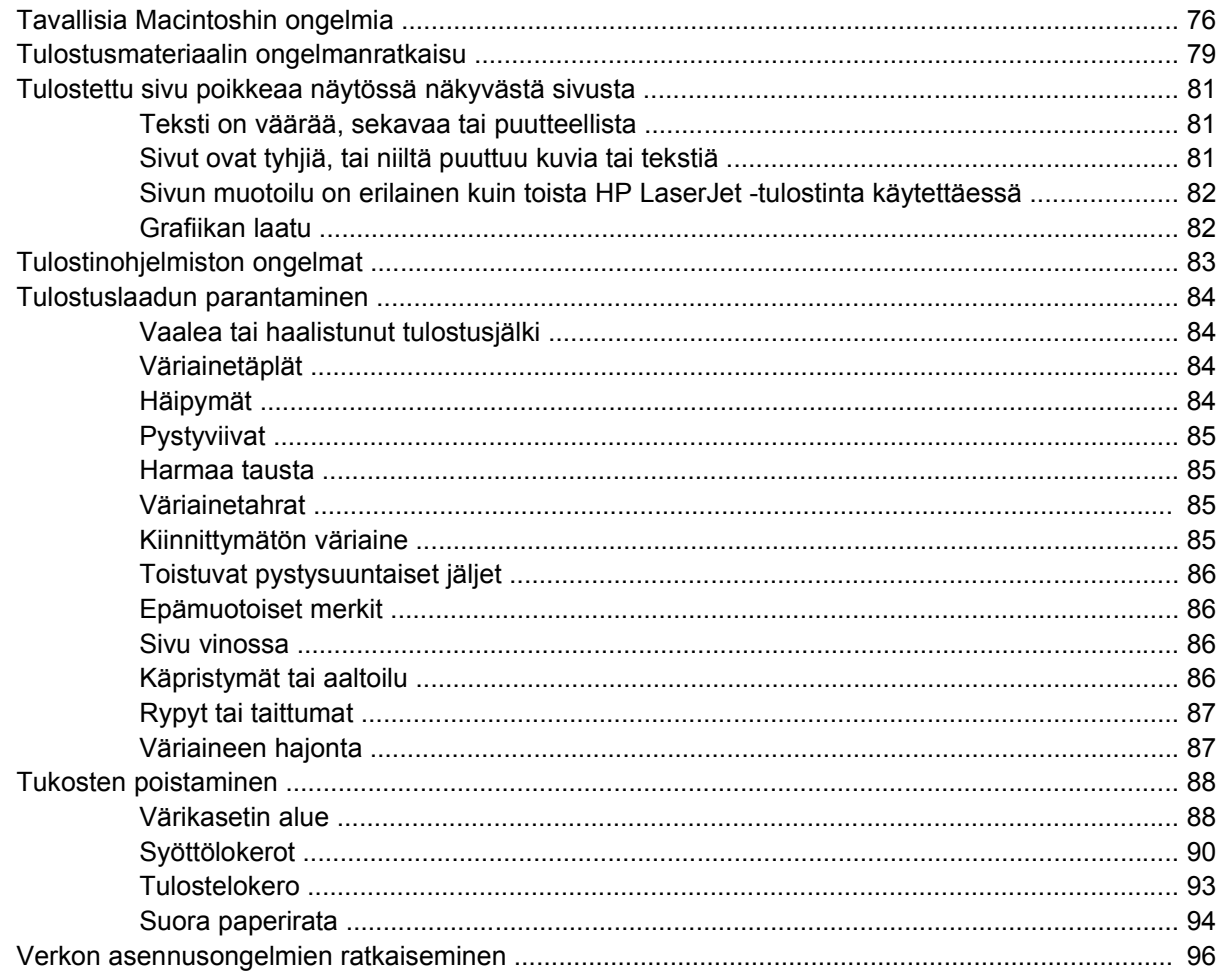

### Liite A Lisävarusteiden/tarvikkeiden liite

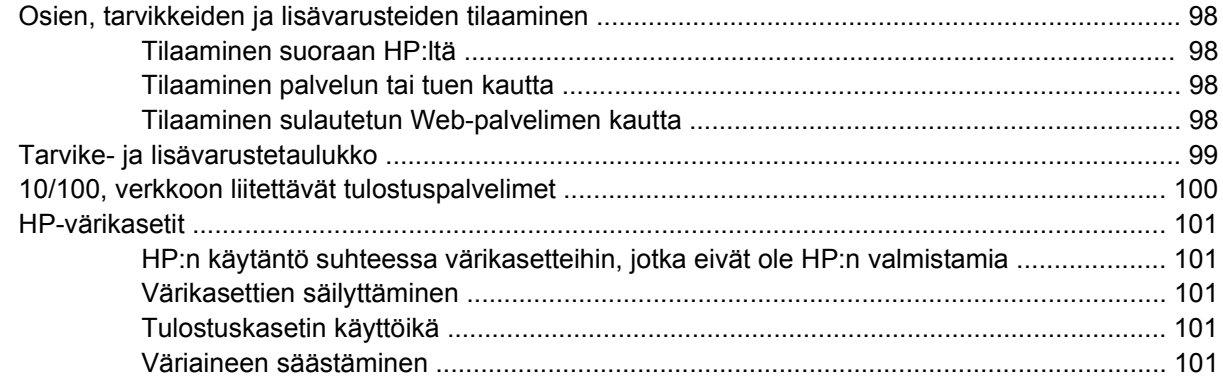

### Liite B Huolto ja tuki

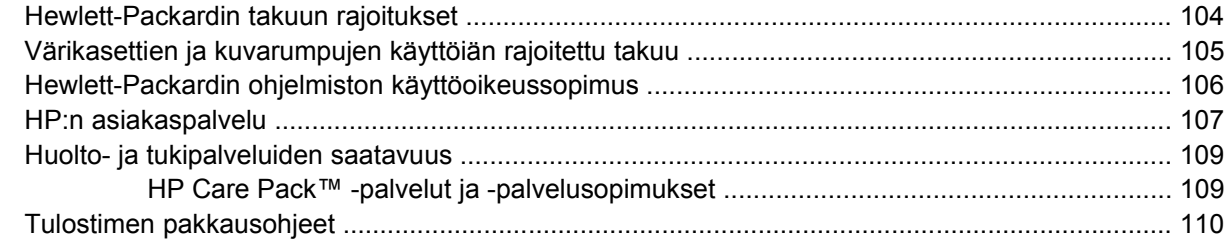

#### Liite C Tulostimen tekniset tiedot

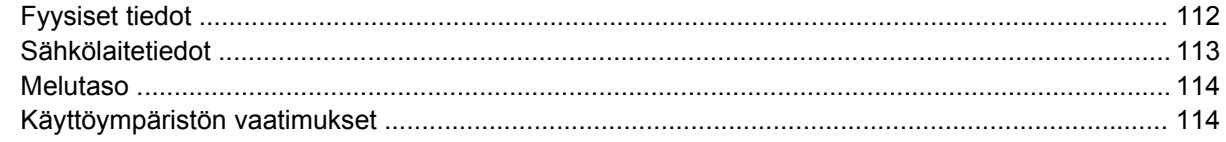

#### Liite D Säädöksiä koskevat tiedot

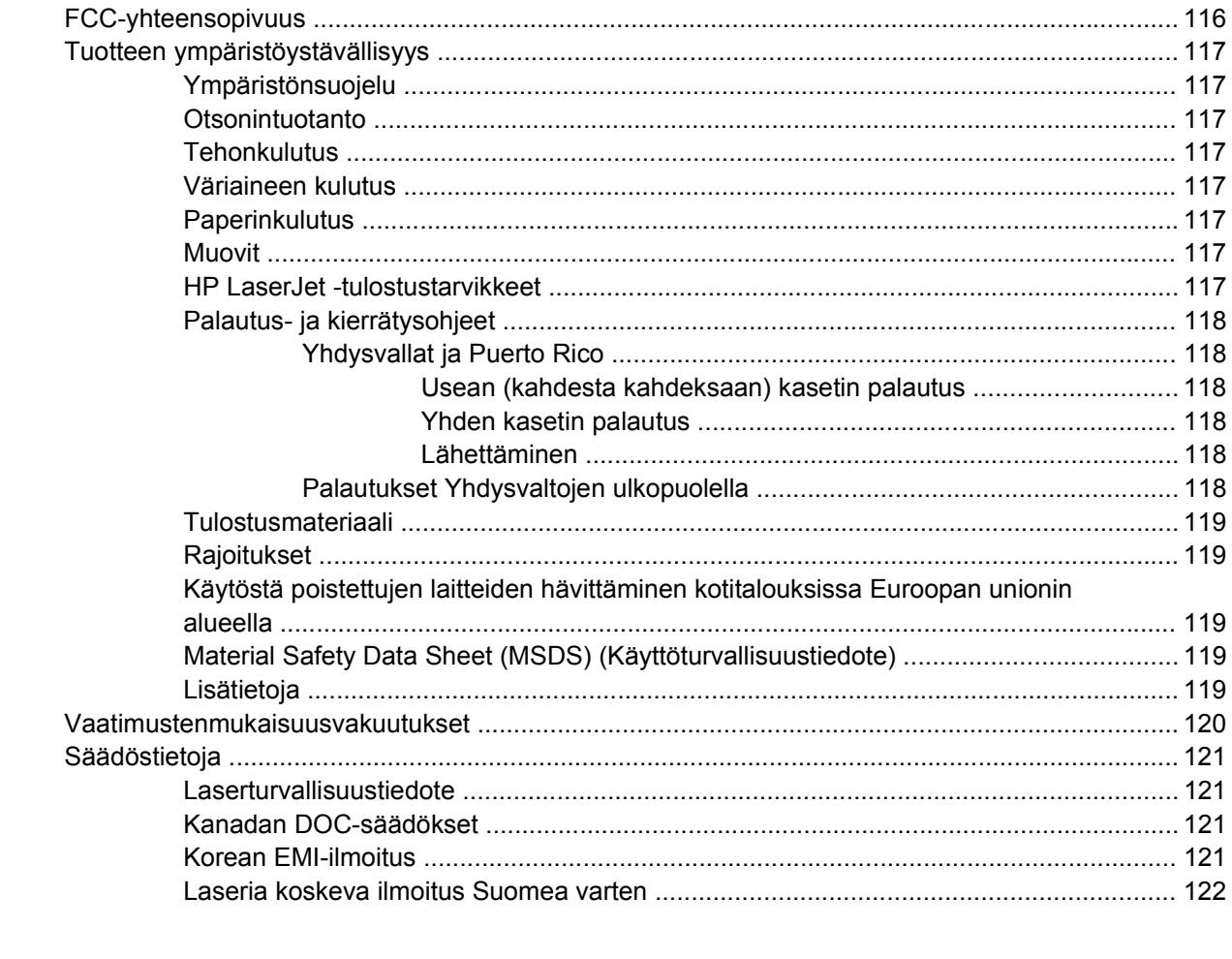

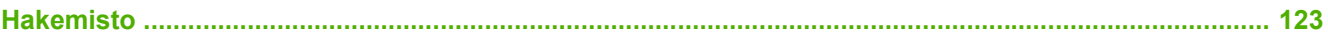

# <span id="page-8-0"></span>**1 Tuotteen perustiedot**

Tässä luvussa on tietoja seuraavista aiheista:

- [Tuotteen ominaisuudet](#page-9-0)
- [Laitteen osat](#page-10-0)

## <span id="page-9-0"></span>**Tuotteen ominaisuudet**

Alla olevassa kohdassa luetellaan tämän tuotteen perusominaisuudet.

### **Perusominaisuudet**

- 24 sivua/min (Letter-koko), 23 sivua/min (A4-koko)
- Ensimmäinen sivu tulostuu jopa 8,5 sekunnissa
- 600 dpi (toistotarkkuus 600 x 600 dpi, Resolution Enhancement -tekniikka (REt) parantaa tekstin laatua)
- FastRes 1200 (1 200 dpi:n tarkkuus todellisella tulostelaadulla)
- ProRes 1200 (toistaa hienotkin yksityiskohdat 1 200 x 1 200 dpi:n tarkkuudella)
- 50 arkin monitoimilokero (lokero 1)
- EconoMode
- Tulosta vesileimat, kirjaset, useita sivuja arkille (n/arkki) ja ensimmäinen sivu eri materiaalille kuin asiakirjan muut sivut
- 32 Mt RAM
- 3 000 tai 7 000 sivun värikasetti
- Isäntäpohjainen PCL 5e
- Yhteensopiva USB 2.0 määritysten kanssa
- Tuetut järjestelmät: Windows® 98 SE (vain PCL 5e tulostinohjain), Millenium Edition (Me) (vain PCL 5e tulostinohjain), NT® 4.0 (vain PCL 5e tulostinohjain, vain rinnakkaisliitäntä), 2000, Server 2003 (vain tulostinohjaimet), XP® 32-bittinen, XP 64-bittinen (vain PCL 5e tulostinohjain) ja Vista 32-bittinen
- Tuettu Macintosh OS X v10.2.8-, v10.3- ja v10.4 -käyttöjärjestelmissä sekä uudemmissa
- Virtakytkin
- Sulautettu Web-palvelin ja sisäiset sivut
- 26 PCL 5e -fonttia

### **Verkkoon liitettävän mallin ominaisuudet**

Verkkoon liitettävissä tuotteissa on mukana kaikki perusominaisuudet sillä erotuksella, että niissä on rinnakkaisportin sijaan sisäinen IPv6-yhteensopiva verkkoportti.

## <span id="page-10-0"></span>**Laitteen osat**

Tarkista seuraavassa kuvassa olevista numeroista tuotteen eri osat.

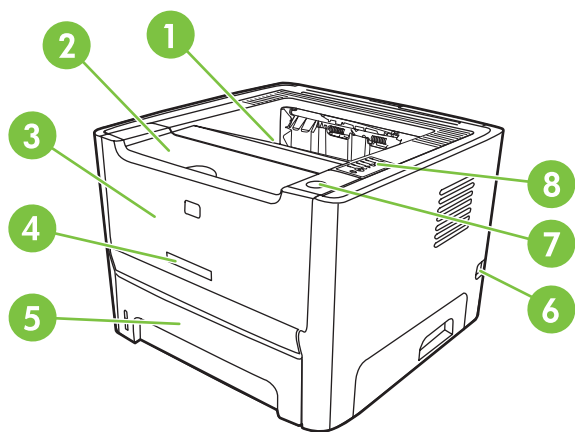

**Kuva 1-1** Verkkoon liitettävä malli edestä

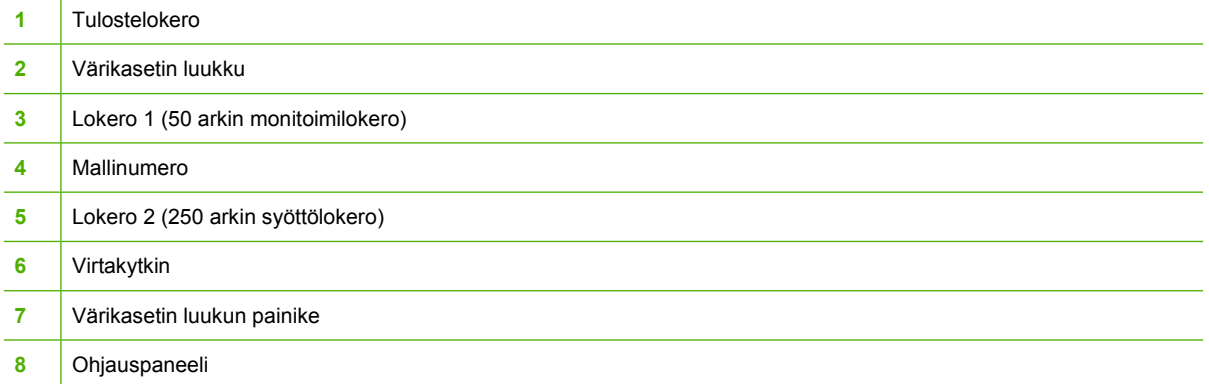

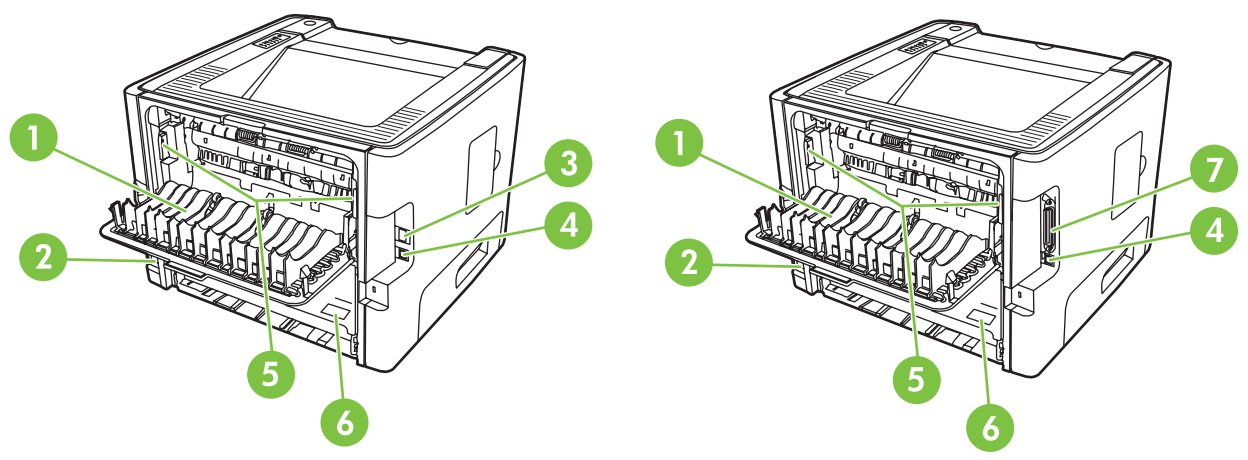

**Kuva 1-2** Verkkoon liitettävä malli ja perusmalli takaa

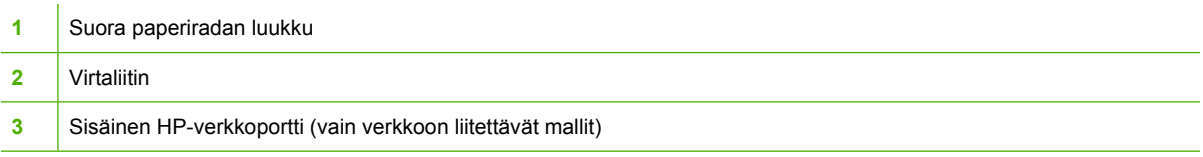

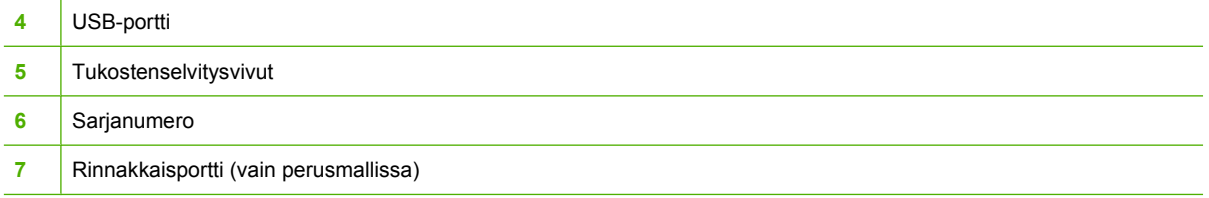

# <span id="page-12-0"></span>**2 Ohjauspaneeli**

Tulostimen ohjauspaneelissa on kuusi merkkivaloa ja kaksi näppäintä. Merkkivalot muodostavat erilaisia valokuvioita, jotka ilmoittavat tulostimen tilan.

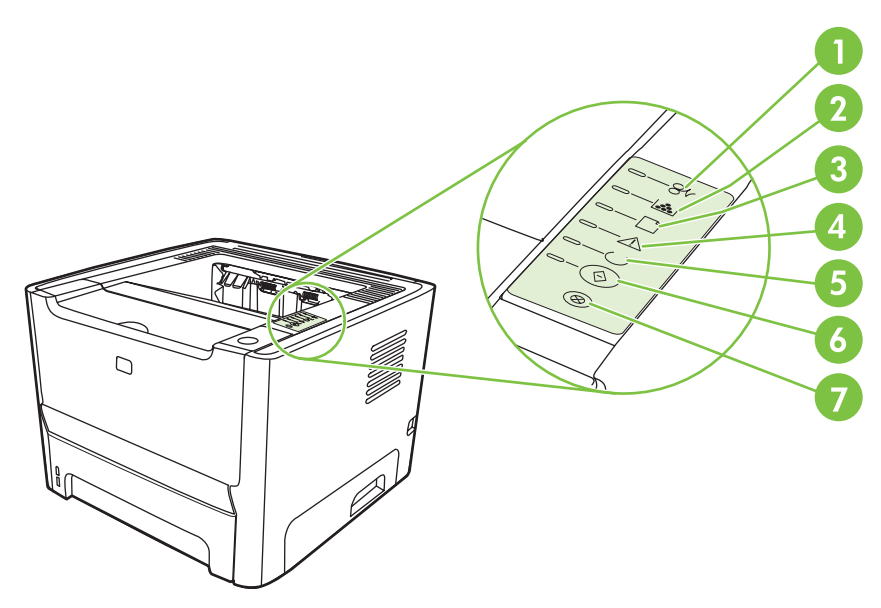

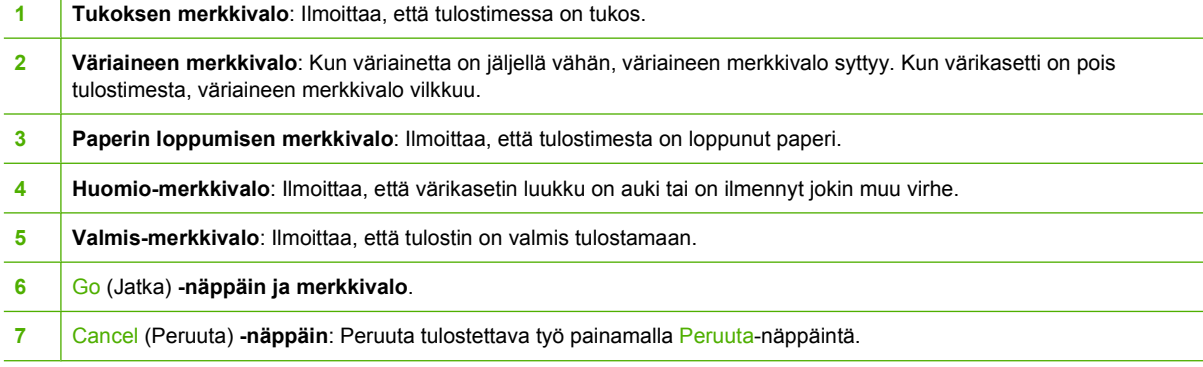

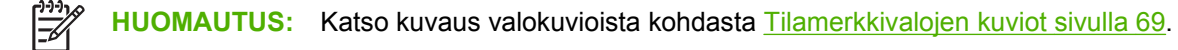

# <span id="page-14-0"></span>3 Liitännät

# <span id="page-15-0"></span>**Tulostimen liitännät**

## **USB- ja rinnakkaisliitäntä**

₩

- **1.** Aseta ohjelmiston asennus-CD-levy tietokoneen CD-asemaan.
- **2.** Jos asennusohjelma ei käynnisty automaattisesti, etsi CD-levyltä SETUP.EXE-tiedosto ja suorita se.
- **3.** Noudata näyttöön tulevia ohjeita.

**HUOMAUTUS:** Rinnakkais- tai USB-kaapeli kehotetaan liittämään asennuksen aikana. Katso alla olevia kuvia.

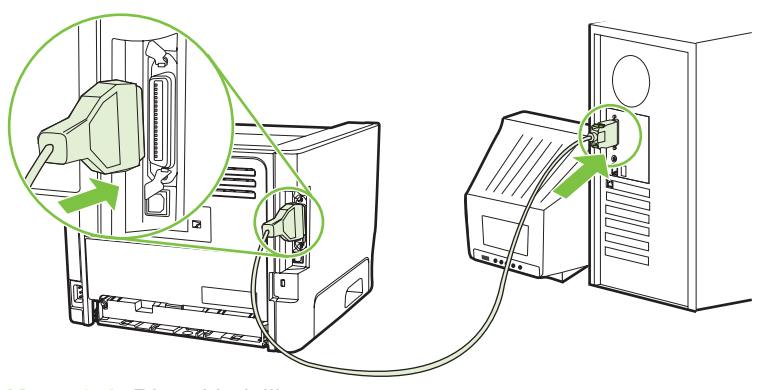

**Kuva 3-1** Rinnakkaisliitäntä

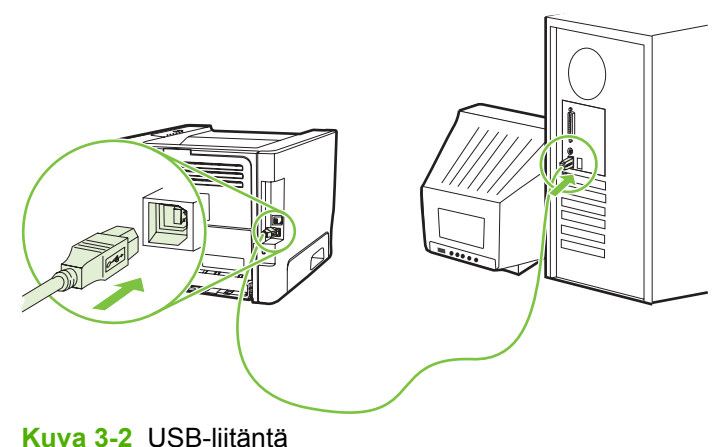

## **Verkkoliitännän käyttö**

Verkkoon liitettävän mallin voi liittää verkkoon HP:n sisäisen verkkoportin kautta. Malleihin, joissa ei ole verkko-ominaisuutta, voi hankkia ulkoisen verkkotulostinpalvelimen. Seuraavassa luettelossa ilmoitetaan, kuinka malleihin, joissa ei ole verkko-ominaisuutta, voi lisätä tämän ominaisuuden.

#### <span id="page-16-0"></span>**10/100Base-TX -vaihtoehdot**

- HP Jetdirect en3700
- HP Jetdirect 175x
- HP Jetdirect ew2400

Jos haluat tilata tulostuspalvelimen, katso [10/100, verkkoon liitettävät tulostuspalvelimet sivulla 100](#page-107-0).

#### **Tulostimen liittäminen verkkoon**

Verkkotoiminnolla varustetun tuotteen liittämiseen verkkoon tarvitaan

- toimiva lankaverkko
- CAT-5 Ethernet -kaapeli.

Liitä tulostin verkkoon seuraavasti:

- **1.** Kytke CAT-5 Ethernet -kaapeli vapaaseen Ethernet-keskittimen tai reitittimen porttiin.
- **2.** Kytke Ethernet-kaapeli tulostimen takana olevaan Ethernet-porttiin.

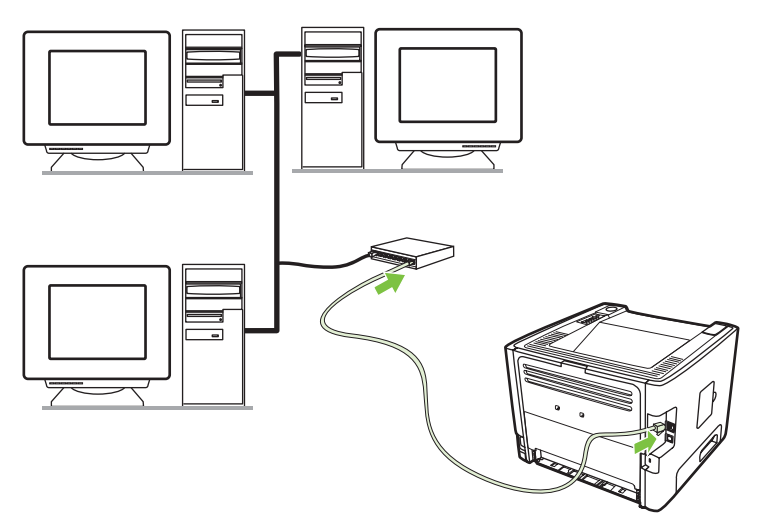

- **3.** Tarkista, että tulostimen takana sijaitseva verkkoportin verkkomerkkivalo (10 tai 100) syttyy.
- **4.** Tarkista, että tuotteelle on määritetty IP-osoite, tulostamalla määrityssivu: Kun tulostin on valmiustilassa, paina Go-näppäintä ja pidä se alhaalla viiden sekunnin ajan.

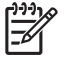

**HUOMAUTUS:** Jos verkkoon liittämisessä on ongelmia, katso [Verkon asennusongelmien](#page-103-0) [ratkaiseminen sivulla 96.](#page-103-0)

#### **Verkkotulostimen tulostinohjelmiston asentaminen**

Jotta tulostinta voidaan käyttää verkossa, asenna tulostinohjelmisto verkkoon liitettyyn tietokoneeseen.

# <span id="page-18-0"></span>**4 Windows-ohjelmistot**

# <span id="page-19-0"></span>**Tuetut käyttöjärjestelmät**

Tuotteen mukana toimitetaan ohjelmistot seuraaviin käyttöjärjestelmiin:

- Windows® 98 SE (vain PCL 5e -tulostinohjain)
- Windows Me (vain PCL 5 -tulostinohjain)
- Windows NT 4.0 (vain PCL 5e -tulostinohjain)
- Windows 2000
- Windows Server 2003 (32-bittinen)
- Windows Server 2003 (64-bittinen) (vain PCL 5e -tulostinohjain)

Lisätietoja järjestelmän päivittämisestä Windows 2000 Server -versiosta Windows Server 2003 versioon, Windows Server 2003 -version Osoita ja tulosta -toiminnon käyttämisestä ja Windows Server 2003 -version Päätepalvelut- ja Tulostaminen -toiminnoista on osoitteessa <http://www.microsoft.com/>.

- Windows XP (32-bittinen)
- Windows XP (64-bittinen) (vain PCL 5e -tulostinohjain)
- Windows Vista (32-bittinen)

# <span id="page-20-0"></span>**Windows-tulostinohjaimet**

Tulostinohjain on ohjelma, jolla voidaan käyttää tulostimen toimintoja ja jonka avulla tietokone voi tulostaa tulostimeen.

### **Windows-ohjaintyypit**

Tässä tuotteessa on isäntäpohjainen ohjain sekä PCL 5e -tulostinohjain.

### **Windows-ohjelmiston asentaminen**

#### **Tulostinohjelmiston asentaminen Windows NT 4.0-, Windows Server 2003 (64-bittinen)-, Windows 98SE-, Windows Me- ja Windows XP (64-bittinen) -ympäristöihin**

Katso tulostinohjaimen asennusohjeet käyttöjärjestelmän ohjeista.

#### **Tulostinohjelmiston asentaminen Windows 2000-, Windows XP (32-bittinen)-, Windows Server 2003 (32-bittinen) ja Vista (32-bittinen) -ympäristöihin**

Aseta tulostimen mukana tullut CD-levy CD-asemaan. Noudata näyttöön tulevia asennusohjeita.

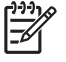

**HUOMAUTUS:** Jos aloitusnäyttö ei avaudu, valitse Windowsin tehtäväpalkista **Käynnistä** ja **Suorita**. Kirjoita  $\text{z}$ : \setup ( $\text{z}$  on tietokoneesi CD-aseman tunnus) ja valitse sitten OK.

## **Windows-tulostinohjaimen asetusten määrittäminen**

Avaa Windows-tulostinohjain tietokoneestasi jollakin seuraavista tavoista:

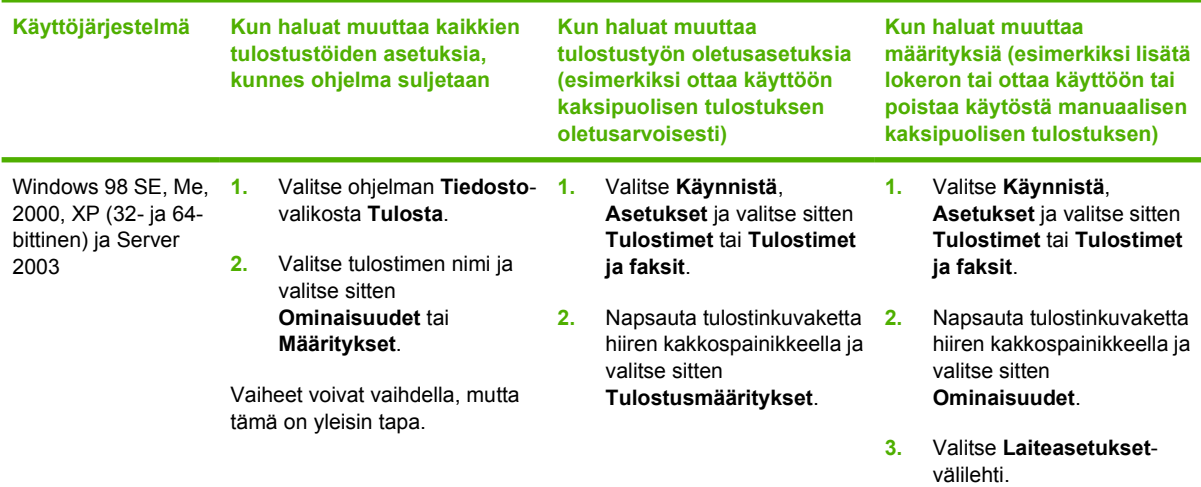

# <span id="page-21-0"></span>**Sulautettu Web-palvelin (vain verkkoon liitettävät mallit)**

Sulautetun Web-palvelimen avulla voit tehdä tulostimen määrityksiä, näyttää tilatiedot ja saada vianmääritystietoja.

# <span id="page-22-0"></span>**5 Macintosh-ohjelmistot**

# <span id="page-23-0"></span>**Macintosh-tulostinohjaimet**

Tulostinohjain on ohjelmisto-osa, jolla voidaan määrittää tulostimen toimintoja. Tietokone viestii tulostimen kanssa tulostinohjaimen välityksellä.

### **Macintosh-tulostinohjaimen asentaminen**

Tässä osassa esitetään, kuinka tulostusjärjestelmän ohjelmisto asennetaan Macintosh OS X v10.2.8-, v10.3- ja v10.4 -ympäristöihin sekä näitä uudempiin ympäristöihin.

⊯ **HUOMAUTUS:** USB-jonot luodaan automaattisesti, kun tulostin on liitetty tietokoneeseen. Jono käyttää kuitenkin yleistä PPD:tä, jos asennusohjelmaa ei ole suoritettu ennen USB-kaapelin liittämistä. Jos haluat muuttaa jonon PPD-asetusta, avaa Tulostuskeskus tai Tulostimen asetukset -apuohjelma, valitse oikea tulostinjono ja valitse sitten **Näytä tietoja**. Näyttöön tulee **tulostintietojen** valintaikkuna. Valitse ponnahdusvalikosta **Printer Model** (Tulostinmalli) ja valitse sitten tulostimelle oikea PPD-asetus ponnahdusvalikosta, jossa **Generic** (Yleinen) on valittu.

Asenna Macintosh-tulostinohjain seuraavasti:

- **1.** Aseta tulostimen CD-levy CD-asemaan ja suorita asennusohjelma.
- **2.** Kaksoinapsauta työpöydän CD-kuvaketta.
- **3.** Kaksoisnapsauta **asennusohjelman** kuvaketta.
- **4.** Noudata tietokoneen näyttöön tulevia ohjeita.
- **5.** Varmista, että tulostinohjelmisto on asennettu oikein, tulostamalla testisivu jostakin ohjelmasta.

Jos asennus epäonnistui, asenna ohjelmisto uudelleen. Jos se ei onnistu, katso lisätietoja Install Notes (Asennusta koskevia huomautuksia) -ohjeen Late-Breaking Information (Viimeisimmät tiedot) -osasta. Install Notes -ohje on tulostimen CD-levyllä ja Web-sivuston tukipalvelussa. (Tarkista osoite kohdasta [HP:n asiakaspalvelu sivulla 107](#page-114-0).)

### **Macintosh-tulostinohjaimen asetusten määrittäminen**

Avaa Macintosh-tulostinohjain tietokoneestasi jollakin seuraavista tavoista:

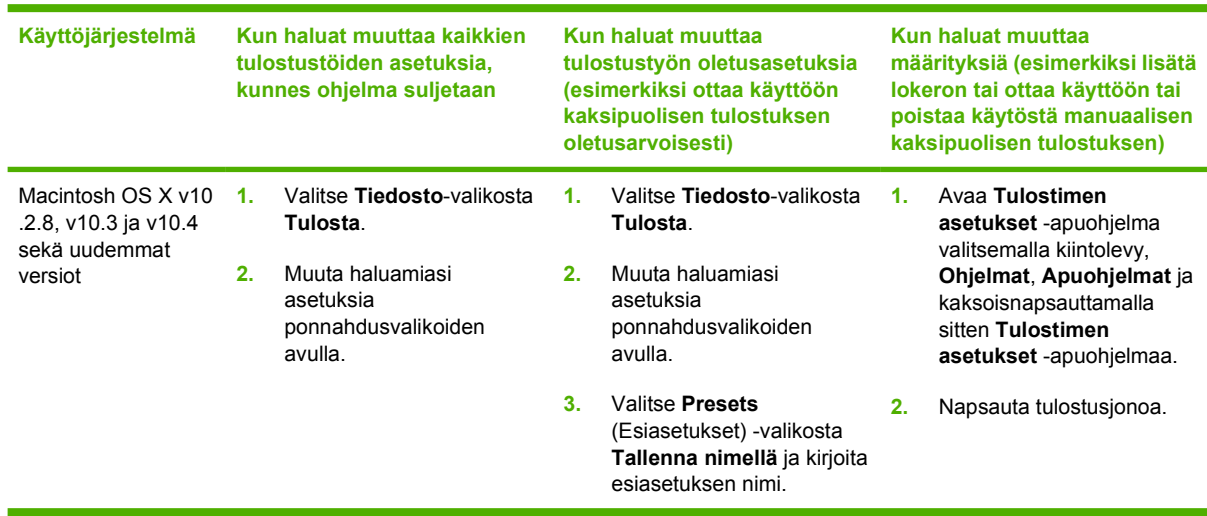

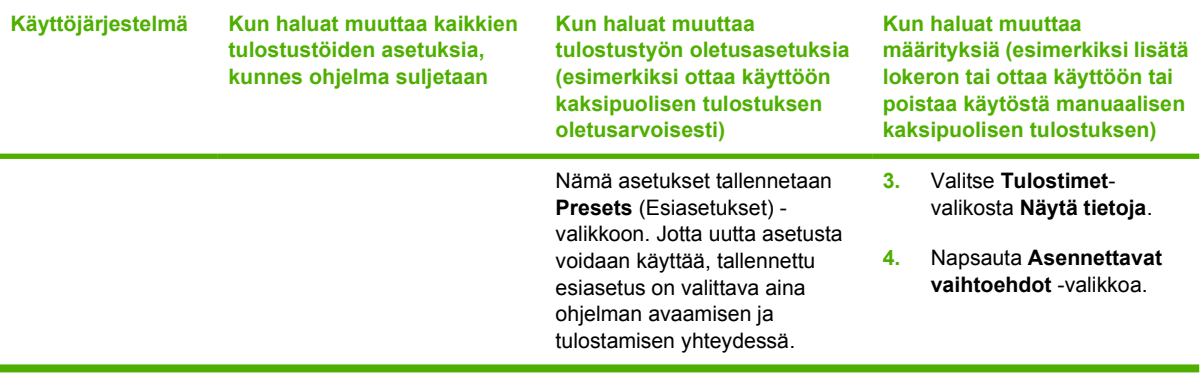

# <span id="page-25-0"></span>**PPD-tiedostot (PostScript Printer Description -tiedostot)**

HP PostScript -emulointitason 3 ohjaimen kanssa PPD-tiedostot käyttävät tulostimen ominaisuuksia ja mahdollistavat tietokoneen yhteyden tulostimeen. PPD-tiedostojen asennusohjelma on tulostimen CDlevyllä.

# <span id="page-26-0"></span>**6 Tulostusmateriaalit**

Tässä tuotteessa voi käyttää käyttöoppaassa olevien ohjeiden mukaisia paperi- ja tulostusmateriaalilaatuja. Tulostusmateriaalit, jotka poikkeavat näistä ohjearvoista, saattavat aiheuttaa seuraavanlaisia ongelmia:

- huono tulostuslaatu
- lisääntyneet tukokset
- tulostimen ennenaikainen kuluminen ja siitä aiheutuvat korjaukset.

Paras tulos saavutetaan käyttämällä vain HP-paperia ja muita HP-tulostusmateriaaleja. Hewlett-Packard Company ei voi suositella muiden merkkien käyttämistä. Koska ne eivät ole HP:n tuotteita, HP ei voi vaikuttaa niiden laatuun tai valvoa sitä.

On kuitenkin mahdollista, että käytettävä tulostusmateriaali on täysin ohjeiden mukaista, mutta tulostusjälki ei ole silti tyydyttävää. Tämä saattaa johtua paperin väärästä käsittelystä, sopimattomasta lämpötilasta ja kosteustasosta tai muista muuttujista, joihin Hewlett-Packard ei voi vaikuttaa.

Ennen kuin hankit suuria määriä tulostusmateriaalia, kokeile tulostusta ja varmista, että se täyttää tässä käyttöoppaassa sekä *HP LaserJet Printer Family Media Guide* -oppaassa luetellut vaatimukset. Voit ladata oppaat osoitteesta [http://www.hp.com/support/ljpaperguide/.](http://www.hp.com/support/ljpaperguide/) Lisätietoja oppaiden tilaamisesta on kohdassa [Tarvike- ja lisävarustetaulukko sivulla 99.](#page-106-0)

**VAROITUS:** Muun kuin Hewlett-Packardin määritykset täyttävän paperin käyttö saattaa aiheuttaa tulostimessa ongelmia, jotka vaativat korjauksia. Hewlett-Packardin takuut tai huoltosopimukset eivät kata tällaisia korjauksia.

# <span id="page-27-0"></span>**Paperin ja tulostusmateriaalin käytöstä**

Tuotteessa voi käyttää tässä käyttöoppaassa olevien ohjeiden mukaisia paperi- ja tulostusmateriaaleja. Paperi- tai tulostusmateriaalit, jotka poikkeavat näistä ohjearvoista, saattavat aiheuttaa seuraavanlaisia ongelmia:

- huono tulostuslaatu
- lisääntyneet tukokset
- tulostimen ennenaikainen kuluminen ja siitä aiheutuvat korjaukset.

Paras tulos saavutetaan käyttämällä vain HP-paperia ja muita HP-tulostusmateriaaleja, jotka on tarkoitettu käytettäväksi myös lasertulostimissa. Älä käytä mustesuihkutulostimiin tarkoitettua paperia. Hewlett-Packard ei voi suositella muunmerkkisten materiaalien käyttämistä, sillä HP ei voi valvoa niiden laatua.

On kuitenkin mahdollista, että käytettävä tulostusmateriaali on täysin ohjeiden mukaista mutta tulostusjälki ei ole silti tyydyttävää. Tämä saattaa johtua paperin väärästä käsittelystä, sopimattomasta lämpötilasta ja ilmankosteudesta tai muista muuttujista, joihin Hewlett-Packard ei voi vaikuttaa.

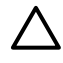

**VAROITUS:** Muun kuin Hewlett-Packardin määritykset täyttävän paperin käyttö saattaa aiheuttaa tulostimessa ongelmia, jotka vaativat korjauksia. Hewlett-Packardin takuut tai huoltosopimukset eivät kata tällaisia korjauksia.

# <span id="page-28-0"></span>**Tuetut paperi- ja materiaalikoot**

Tässä tuotteessa voi käyttää useita eri paperikokoja ja erilaisia tulostusmateriaaleja.

 $\frac{1}{2}$ **HUOMAUTUS:** Saat parhaimman lopputuloksen, kun valitset sopivan paperikoon ja -tyypin tulostinohjaimesta, ennen kuin tulostat.

#### **Taulukko 6-1 Tuetut paperi- ja materiaalikoot**

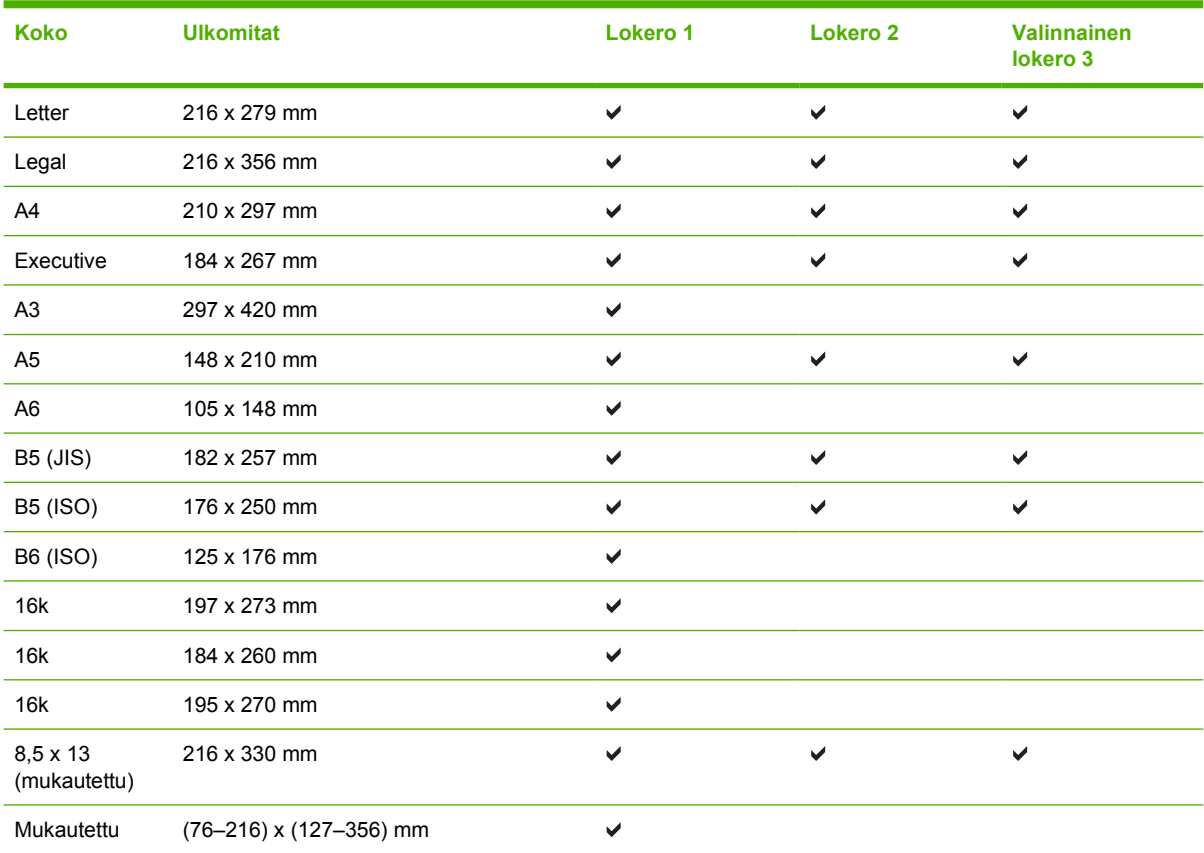

#### **Taulukko 6-2 Tuetut kirjekuoret ja postikortit**

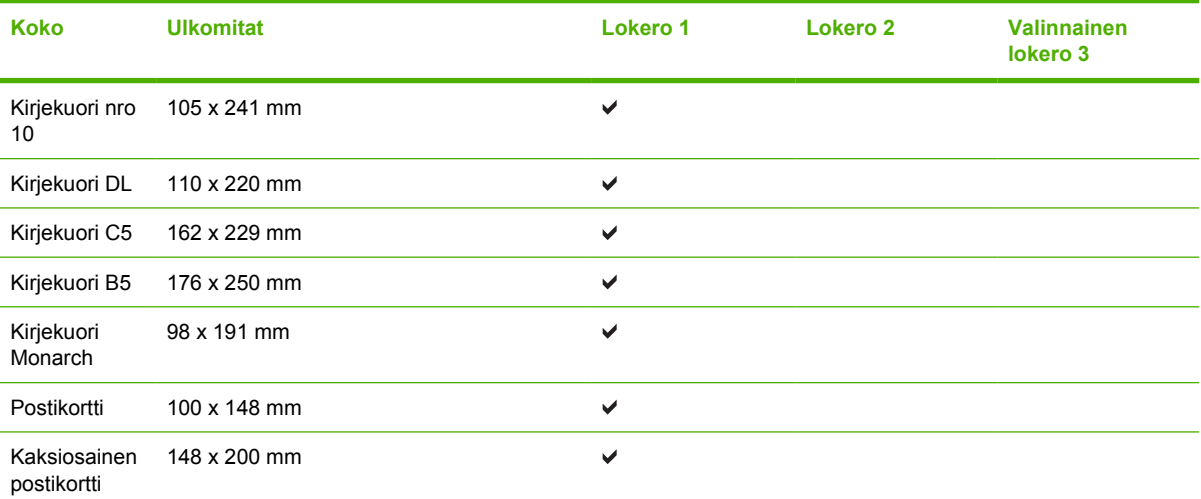

## <span id="page-29-0"></span>**Mukautetut paperikoot**

Tämä tuote tukee useita mukautettuja paperikokoja. Tuettuja mukautettuja paperikokoja ovat koot vähimmäis- ja enimmäiskoon välillä, joita ei kuitenkaan ole lueteltu tuettujen paperikokojen taulukossa. Mukautettu koko on määritettävä tulostinajurissa, ja paperi on ladattava mukautetuille ko'oille tarkoitettuun lokeroon.

# <span id="page-30-0"></span>**Erikoispaperien ja -materiaalien käyttöohjeita**

Tämä tuote tukee tulostusta erikoistulostusmateriaaleille. Noudata seuraavia ohjeita, jotta tulostusjälki pysyisi tyydyttävänä. Kun käytät erikoispaperia tai -tulostusmateriaalia, varmista laadukas tulostusjälki määrittämällä paperityyppi ja paperikoko tulostinajurissa.

**VAROITUS:** HP LaserJet -tulostimissa käytetään kiinnitysyksikköjä, joilla kuivat väriaineet sidotaan paperiin tarkoiksi pisteiksi. HP:n laserpaperi on suunniteltu kestämään erittäin korkeita lämpötiloja. Mustesuihkutulostukseen tarkoitettu paperi, jota ei ole suunniteltu käytettäväksi tällaisissa laitteissa, voi vahingoittaa tulostinta.

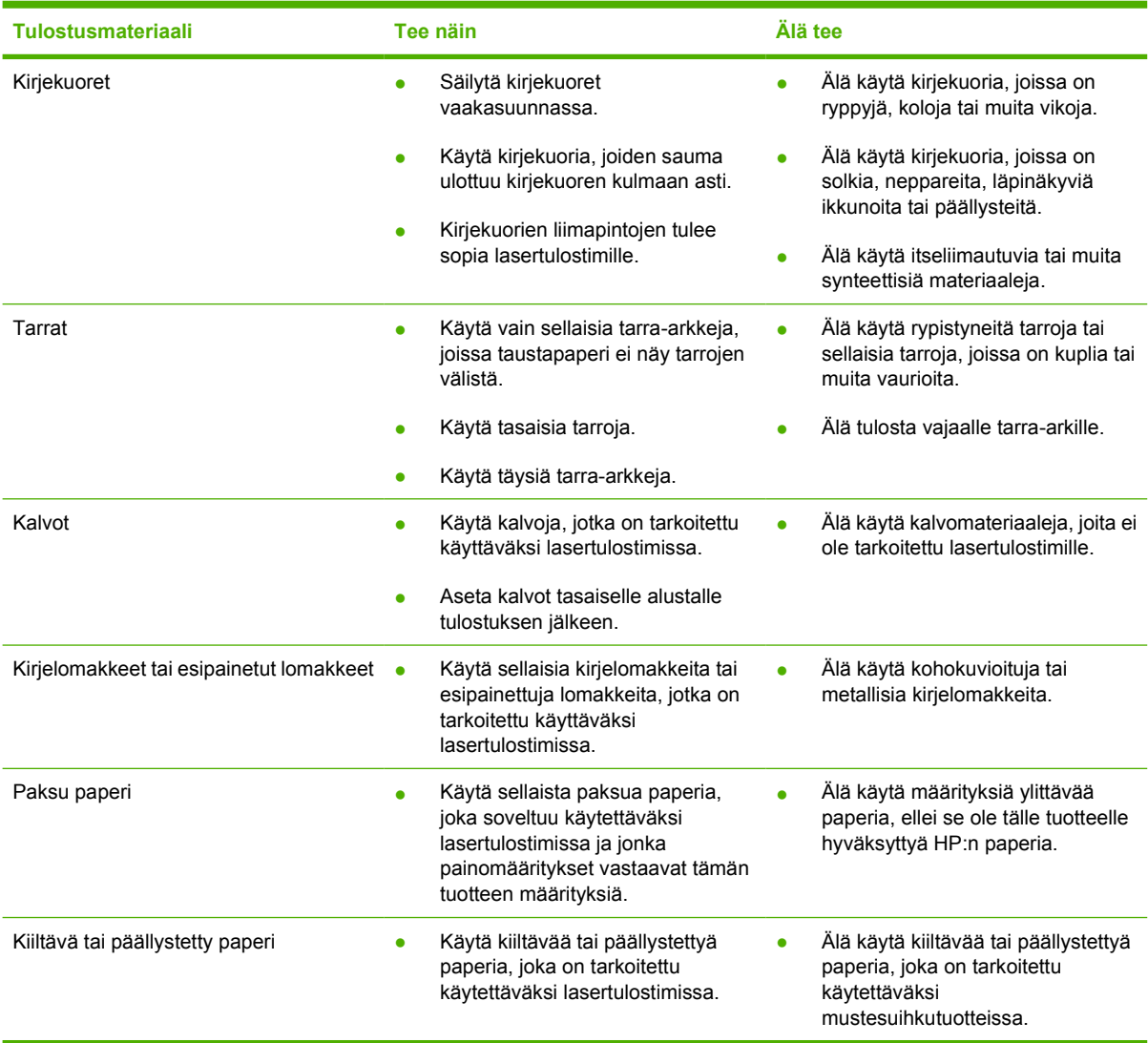

# <span id="page-31-0"></span>**Materiaalin lisääminen**

Seuraavissa osissa kuvataan, miten materiaalin lisääminen eri syöttölokeroihin tapahtuu.

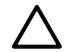

**VAROITUS:** Jos yrität tulostaa materiaalille, jossa on ryppyjä, taitoksia tai muita vikoja, saattaa syntyä tukos. Katso lisätiedot kohdasta [Tukosten poistaminen sivulla 88](#page-95-0).

### **Lokero 1**

Lokeroa 1 käsitellään tulostimen etuosasta. Tulostin tulostaa lokerosta 1 ennen kuin yrittää tulostamista muista lokeroista.

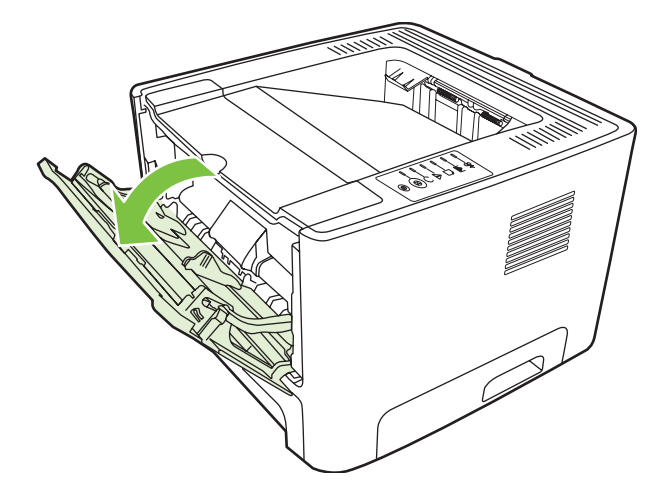

Tulostusmateriaaliohjaimet ohjaavat materiaalin oikein tulostimeen ja estävät vinot tulostukset (esimerkiksi paperin vinoutumisen niin, että tuloste ei ole suorassa paperilla). Kun lataat tulostusmateriaalia tulostimeen, säädä ohjaimet materiaalin leveyden mukaan.

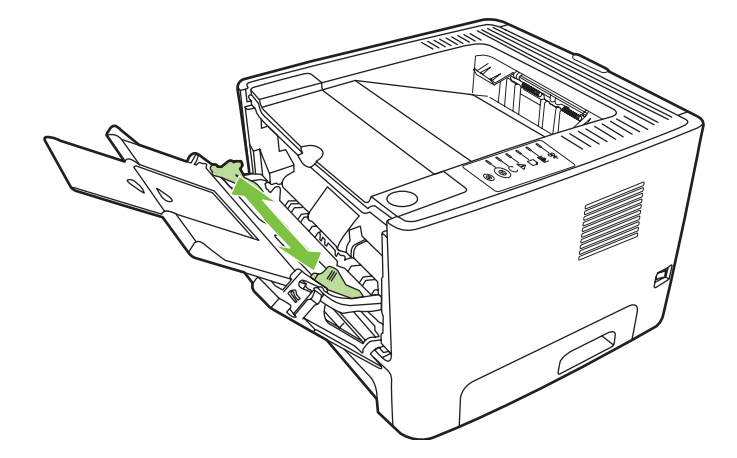

## **Lokero 2 ja valinnainen lokero 3**

Tulostusmateriaaliohjaimet ohjaavat materiaalin oikein tulostimeen ja estävät paperin vinoutumisen niin, että tuloste ei ole suorassa paperilla. Lokerossa 2 on sekä sivu- että takaohjain. Kun lataat tulostusmateriaalia tulostimeen, säädä ohjaimet materiaalin pituuden ja leveyden mukaan.

<span id="page-32-0"></span>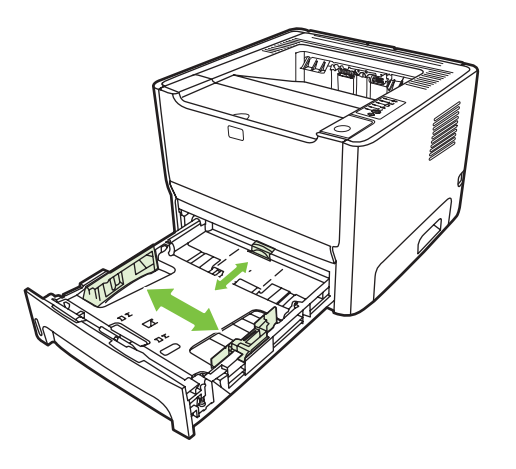

**HUOMAUTUS:** Kun lisäät uutta tulostusmateriaalia, poista kaikki materiaali syöttölokerosta ja suorista uusi materiaalinippu. Näin estät materiaaliarkkien kulkeutumisen toisiinsa tarttuneina tulostimeen ja ehkäiset tukoksia.

### **Suora paperirata**

Käytä suoraa paperirataa, kun tulostat kirjekuorille, kalvoille, painavalle materiaalille tai mille tahansa materiaalille, joka pyrkii käpristymään tulostettaessa. Jos avaat suoran paperiradan luukun ennen kuin tulostat materiaalia lokerosta 1 tai 2 tai valinnaisesta lokerosta3, materiaali tulee ulos tulostimesta suoran paperiradan kautta.

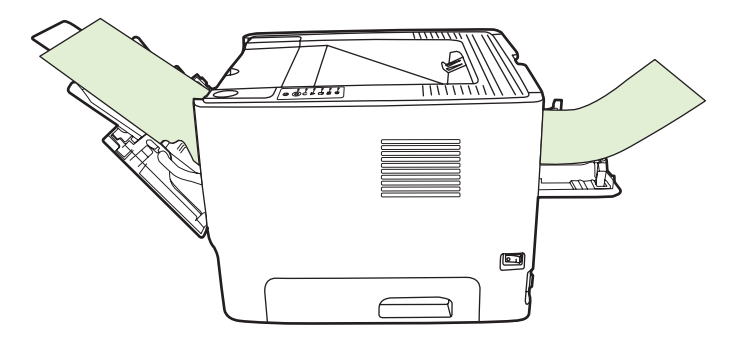

**HUOMAUTUS:** Tulostettua materiaalia ei pinota, kun käytetään suoraa paperirataa. Tulostetut arkit putoavat alla olevalle tasolle, ellet poista kutakin arkkia arkkien tullessa ulos tulostimesta.

## **Käsinsyöttö**

Voit käyttää käsinsyöttöä, kun tulostat erilaisille materiaaleille vuoron perään. Voit esimerkiksi tulostaa ensin kirjekuorelle, sitten kirjelomakkeelle ja sitten taas kirjekuorelle. Lisää kirjekuoria lokeroon 1 ja kirjelomakkeita lokeroon 2.

Kun tulostat käsinsyötöllä, avaa tulostimen ominaisuusikkuna tai tulostinasetukset ja valitse avattavasta **Lähdelokero**-luettelosta **Manuaalinen syöttö (lokero 1)**. Katso lisätietoja kohdasta [Windows-tulostinohjaimen asetusten määrittäminen sivulla 13](#page-20-0) tai [Macintosh-tulostinohjaimen asetusten](#page-23-0) [määrittäminen sivulla 16.](#page-23-0) Kun olet ottanut käsinsyötön käyttöön, tulosta painamalla Go-näppäintä.

# <span id="page-34-0"></span>**7 Tulostustehtävät**

Tässä luvussa on tietoja seuraavista aiheista:

- [Materiaalityyppi ja materiaalin lisääminen lokeroon](#page-35-0)
- [Tulostuslaadun asetukset](#page-38-0)
- [Manuaalinen kaksipuolinen tulostus](#page-39-0)
- [Useiden sivujen tulostaminen yhdelle paperiarkille \(n/arkki-tulostus\)](#page-45-0)
- **[Vihkojen tulostaminen](#page-46-0)**
- [Vesileimojen tulostaminen](#page-47-0)
- [Tulostustyön peruuttaminen](#page-48-0)

## <span id="page-35-0"></span>**Materiaalityyppi ja materiaalin lisääminen lokeroon**

Tässä tuotteessa lokeroiden tulostusmateriaalia käytetään ensisijaisesti seuraavassa järjestyksessä:

- **1.** Lokero 1 (jos auki)
- **2.** Lokero 2
- **3.** Valinnainen lokero 3 (jos sellainen on)

Materiaalin vähimmäismitta on 76 x 127 mm.

Materiaalin enimmäismitta on 216 x 356 mm.

Saat parhaimman lopputuloksen, kun vaihdat paperikoko- ja -tyyppiasetukset tulostinohjaimesta, ennen kuin tulostat.

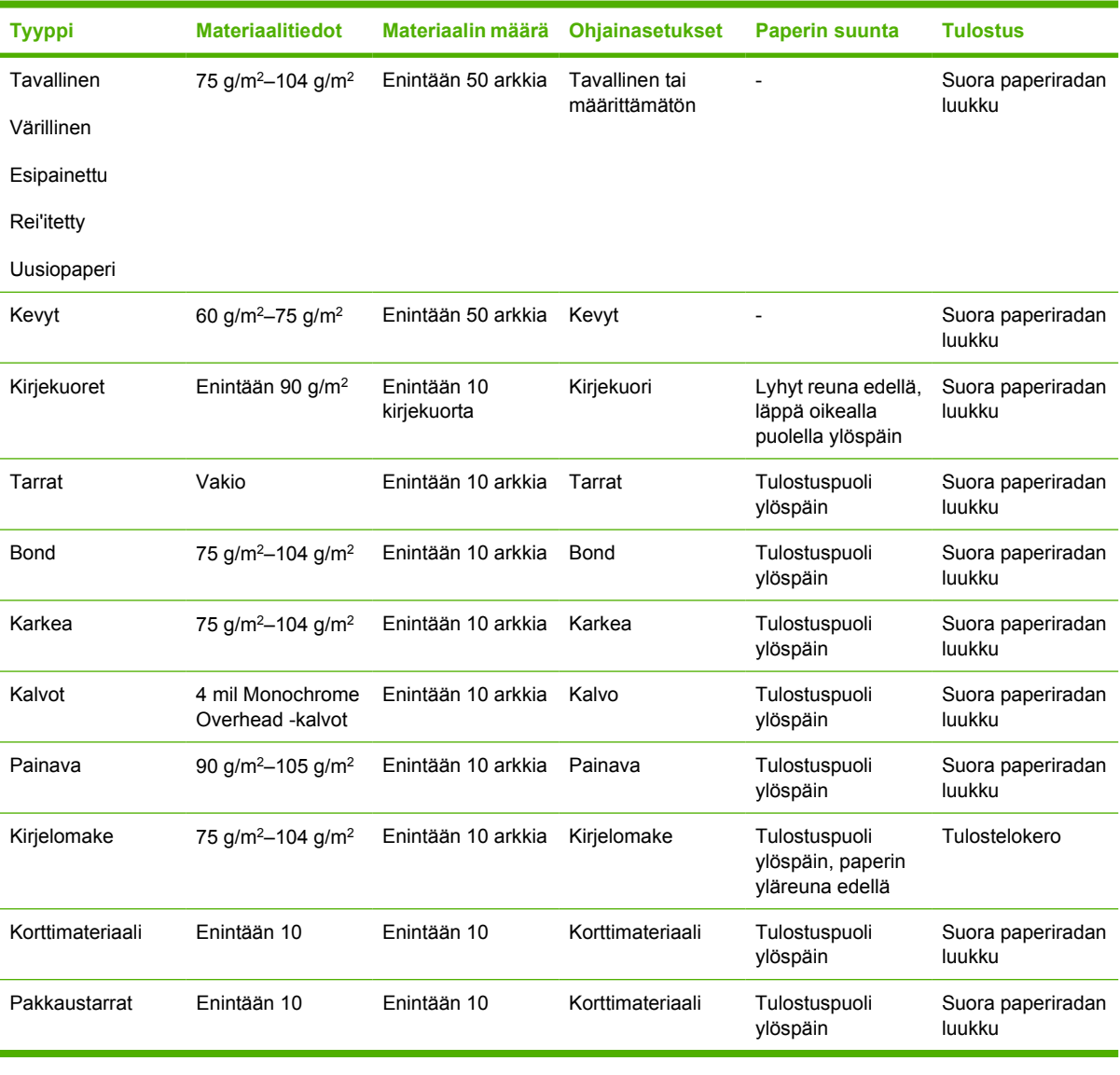

#### **Taulukko 7-1 Lokeron 1 materiaalitiedot**
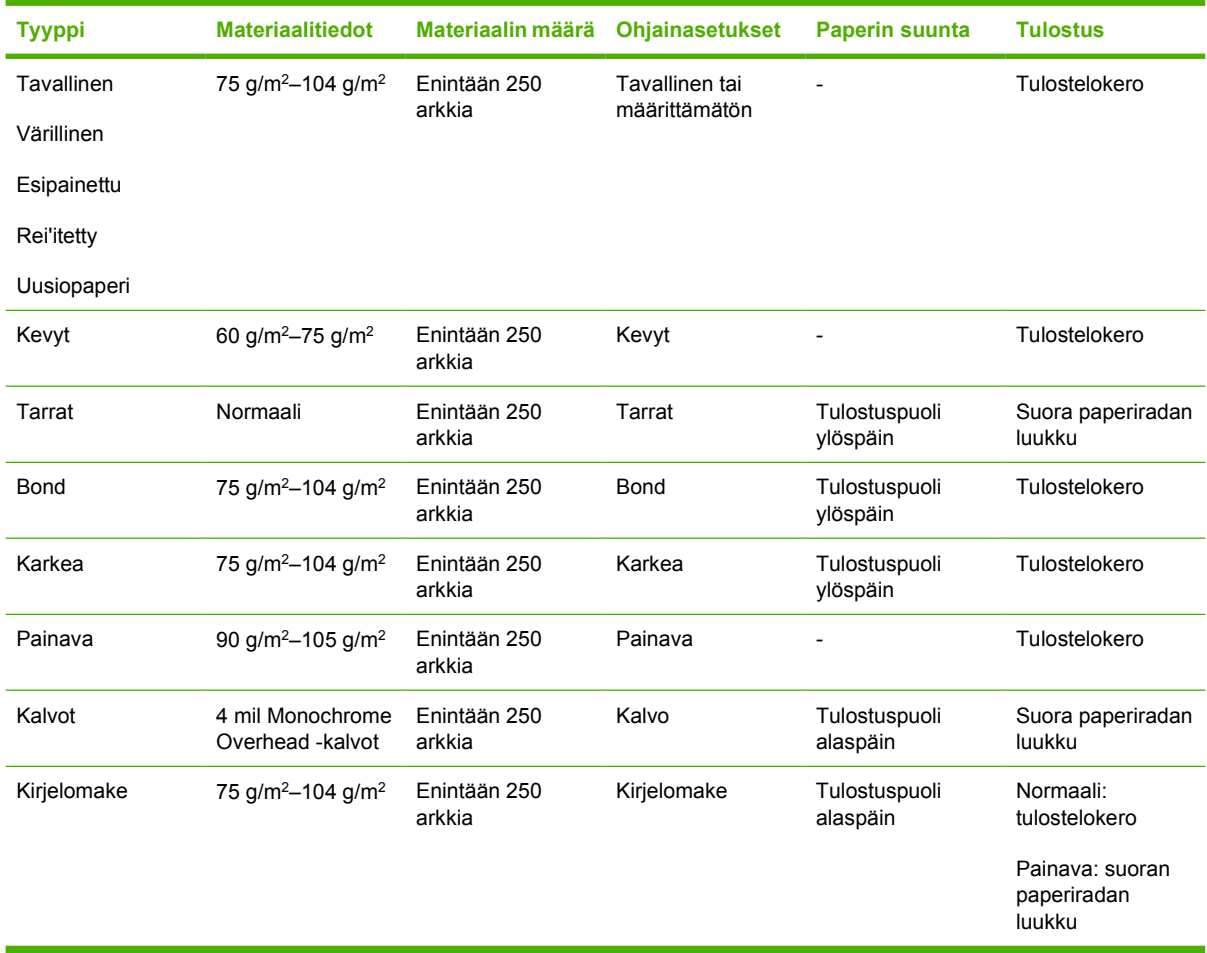

#### **Taulukko 7-2 Lokeron 2 materiaalitiedot**

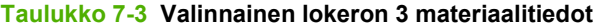

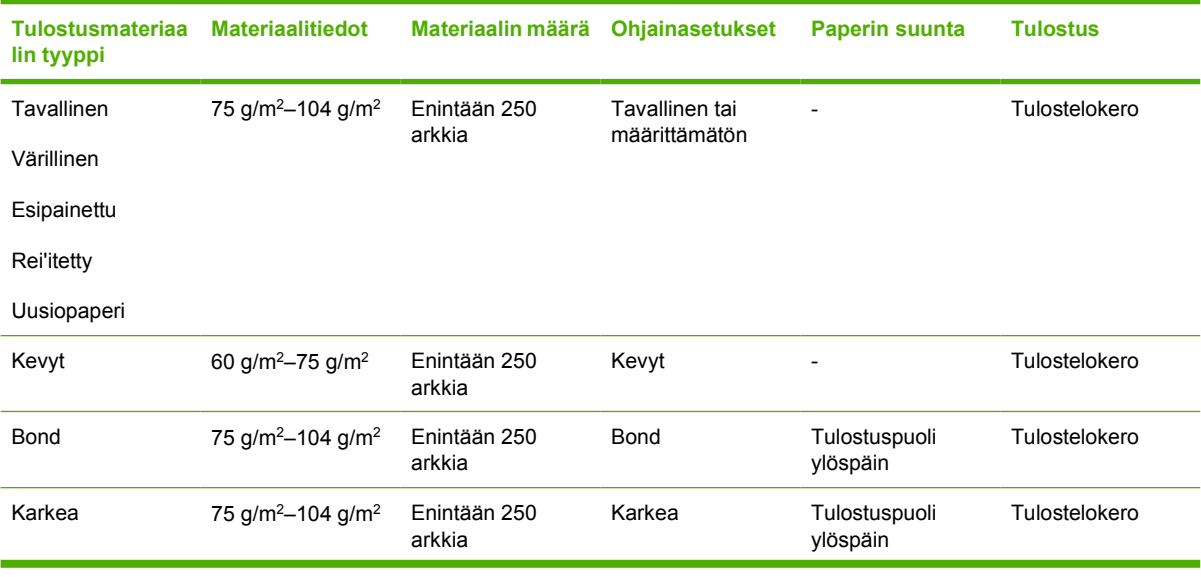

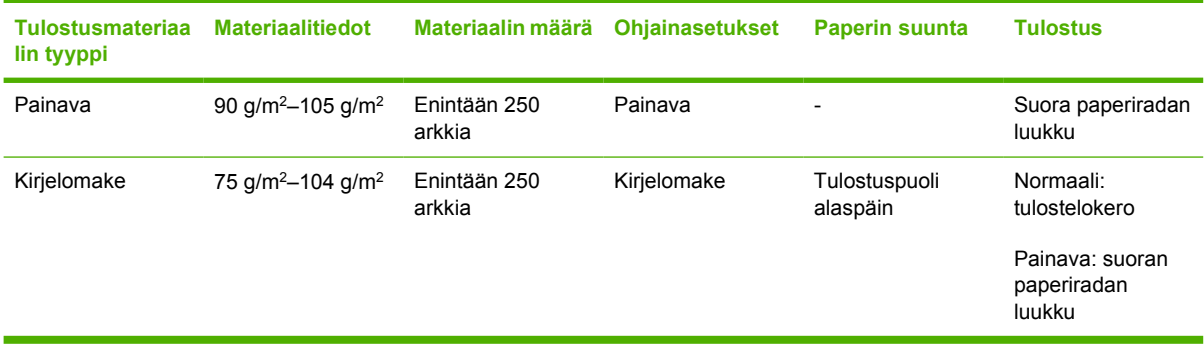

#### **Taulukko 7-3 Valinnainen lokeron 3 materiaalitiedot (jatkoa)**

### **Tulostuslaadun asetukset**

Tulostuslaadun asetukset vaikuttavat tulostustarkkuuteen ja väriaineen käyttöön.

Voit muuttaa tulostuslaadun asetuksia seuraavasti:

- **1.** Avaa tulostimen ominaisuudet (Windows 2000- ja XP-käyttöjärjestelmissä tulostusmääritykset). Katso lisätietoja kohdasta [Windows-tulostinohjaimen asetusten määrittäminen sivulla 13](#page-20-0) tai [Macintosh-tulostinohjaimen asetusten määrittäminen sivulla 16.](#page-23-0)
- **2.** Valitse **Paperi/laatu** tai **Viimeistely**-välilehdestä (eräissä Mac-ohjaimissa **Paperityyppi/laatu**välilehti) haluamasi tulostuslaadun asetus. Käytettävissä ovat seuraavat vaihtoehdot:
	- **ProRes 1200**: Asetus toistaa hienotkin yksityiskohdat 1 200 x 1 200 dpi:n tarkkuudella.
	- **FastRes 1200**: Asetus tuottaa 1 200 dpi:n todellisen tulostelaadun.
	- **600 pistettä tuumalla (dpi)**: Tämän asetuksen avulla voidaan tulostaa 600 x 600 dpi:n tarkkuudella käyttäen Resolution Enhancement (REt) -tekstinparannusohjelmaa.
	- **EconoMode**: Tekstin tulostamiseen käytetään vähemmän väriainetta. Tämä asetus on käytännöllinen tulostettaessa vedoksia. Tämän valitseminen ei vaikuta muihin tulostuslaadun asetuksiin. Katso lisätiedot kohdasta [EconoMode sivulla 64.](#page-71-0)

**HUOMAUTUS:** Tulostimen kaikki ominaisuudet eivät ole käytettävissä kaikissa ohjaimissa tai käyttöjärjestelmissä. Katso ohjaimen käytettävyystiedot online-ohjeen kyseisen tulostimen ominaisuuksista (ohjain).

### **Manuaalinen kaksipuolinen tulostus**

Kun halutaan tulostaa manuaalisesti paperin molemmille puolille, paperin on kuljettava tulostimen läpi kahteen kertaan. Voit tulostaa jommallakummalla seuraavista tavoista:

- ylätulostelokerosta
- suoran paperiradan luukun kautta (painava tai käpristyvä tulostusmateriaali).

**HUOMAUTUS:** Manuaalinen kaksipuolinen tulostus voi liata tulostimen sisäosia ja huonontaa tulostuslaatua. Katso tulostimen puhdistusohjeet kohdasta [Tulostimen puhdistaminen](#page-57-0) [sivulla 50.](#page-57-0)

### **Manuaalinen kaksipuolinen tulostus ylätulostelokeron avulla**

Seuraavat osat sisältävät eri käyttöjärjestelmiä koskevat ohjeet.

#### **Microsoft Windows**

**1.** Sulje suoran paperiradan luukku.

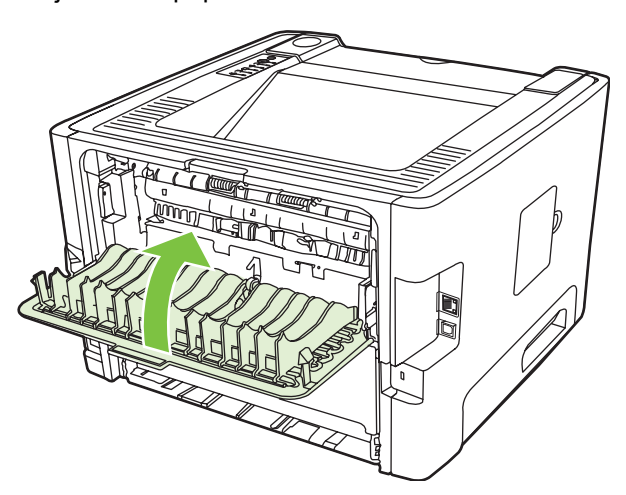

**2.** Tulosta asiakirjan ensimmäinen puoli lokeron 1 avulla.

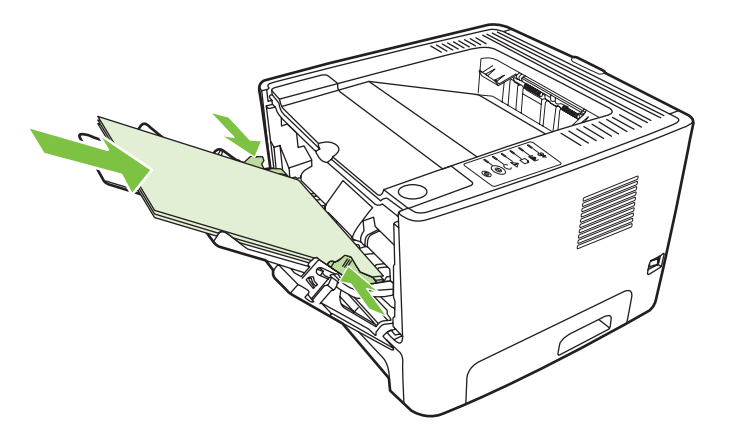

**3.** Kun ensimmäinen puoli on tulostettu, poista jäljellä oleva paperi lokerosta 1 ja aseta se sivuun, kunnes manuaalinen kaksipuolinen tulostustyö on valmis.

**4.** Kerää tulostetut sivut yhteen ja suorista nippu.

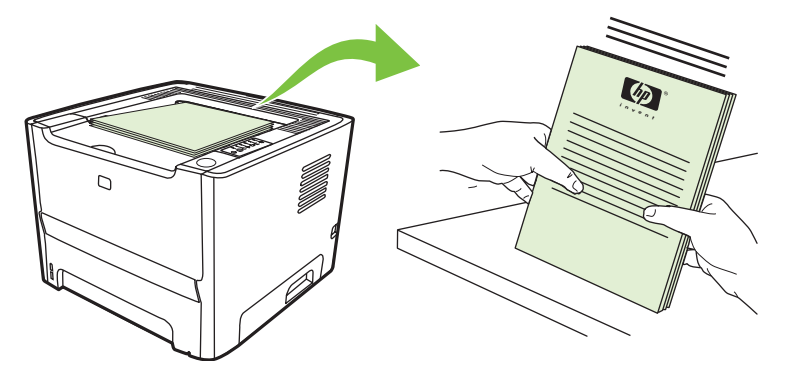

**5.** Aseta pino takaisin lokeroon 1 tulostettu puoli alaspäin siten, että yläreuna tulee tulostinta kohti.

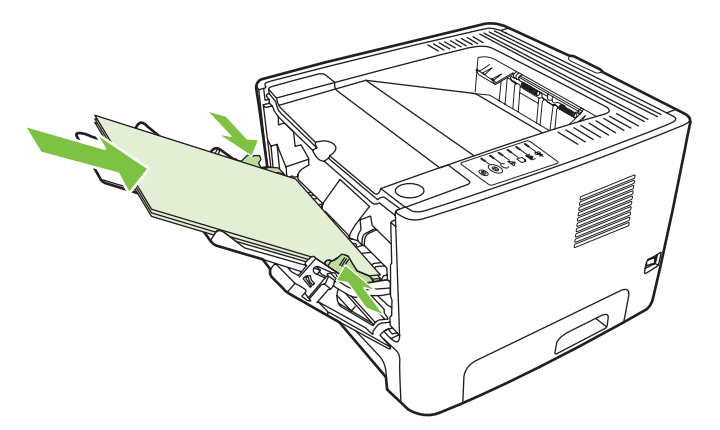

**6.** Tulosta kääntöpuolelle painamalla Go-näppäintä.

#### **Mac OS X**

- **1.** Sulje suoran paperiradan luukku.
- **2.** Jos **Manuaalinen kaksipuolinen tulostus** ei näy tulostimen asetuksissa, toimi seuraavasti:
	- **a.** Varmista, että **HP:n manuaalinen kaksipuolinen tulostus ja kirjanen (klassinen)** on valittu ohjelmiston ohjaimen **Mukautettu asennus** -vaihtoehdon asentamisen yhteydessä.
	- **b.** Valitse **Tiedosto-Tulosta**, valitse sitten **Laajennusasetukset** ja napsauta oikealle osoittavaa nuolta. Oikealle osoittava nuoli kääntyy osoittamaan alaspäin, ja HP:n manuaalinen kaksipuolinen tulostus ja kirjanen -toiminto avautuu näyttöön.
	- **c.** Valitse **Tulosta aikasuodattimet**, valitse sitten **HP:n manuaalinen kaksipuolinen tulostus ja kirjanen** ja valitse lopuksi **Tallenna asetukset**.
	- **d.** Valitse **Manuaalinen kaksipuolinen** ja valitse sitten **Kaksipuolinen tulostus**.
- **3.** Tulosta asiakirja.
- **4.** Kun ensimmäinen puoli on tulostettu, poista jäljellä oleva paperi lokerosta 1 ja aseta se sivuun, kunnes manuaalinen kaksipuolinen tulostustyö on valmis.
- **5.** Kerää tulostetut sivut yhteen ja suorista nippu.
- **6.** Aseta pino takaisin lokeroon 1 tulostettu puoli alaspäin siten, että yläreuna tulee tulostinta kohti.
- **7.** Tulosta kääntöpuolelle painamalla ohjauspaneelin Go-näppäintä.

#### **Manuaalinen kaksipuolinen tulostaminen suoran paperiradan luukun kautta**

Seuraavat osat sisältävät eri käyttöjärjestelmiä koskevat ohjeet.

#### **Microsoft Windows**

**1.** Avaa suoran paperiradan luukku.

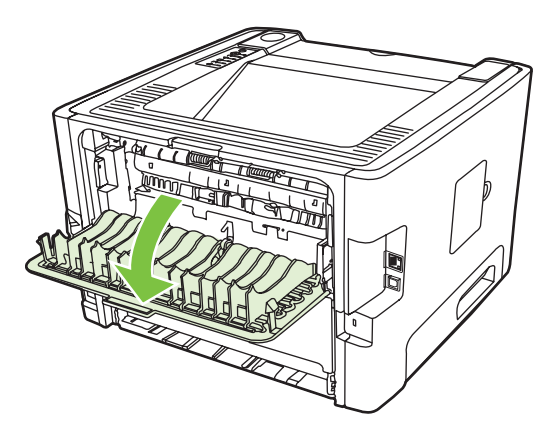

- **2.** Avaa tulostimen ominaisuudet (Windows 2000- ja XP-käyttöjärjestelmissä tulostusmääritykset). Katso ohjeet kohdasta [Windows-tulostinohjaimen asetusten määrittäminen sivulla 13.](#page-20-0)
- **3.** Valitse **Viimeistely**-välilehden **Suoran paperiradan oikea tulostusjärjestys** -valintaruutu.

**HUOMAUTUS:** Tulostimen kaikki ominaisuudet eivät ole käytettävissä kaikissa |∌ ohjaimissa tai käyttöjärjestelmissä. Katso ohjaimen käytettävyystiedot online-ohjeen kyseisen tulostimen ominaisuuksista (ohjain).

**4.** Valitse **Viimeistely**-välilehden **Tulosta molemmille puolille (manuaalisesti)** -valintaruutu.

**HUOMAUTUS:** Jos **Tulosta molemmille puolille (manuaalisesti)** -asetus ei näy, se voi olla poistettu käytöstä. Ota asetus käyttöön seuraavasti: Avaa tulostimen ominaisuusikkuna, valitse **Device Settings** (Laiteasetukset) -välilehti ja valitse sitten **Enable** (Ota käyttöön) **Allow Manual Duplex** (Salli manuaalinen kaksipuolinen tulostus) -valikosta.

**5.** Valitse **OK**.

**6.** Tulosta asiakirjan ensimmäinen puoli lokerosta 1.

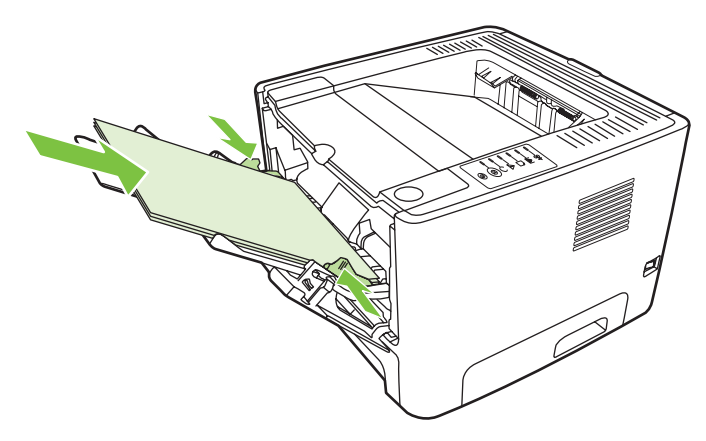

**7.** Kerää tulostetut sivut yhteen ja suorista nippu.

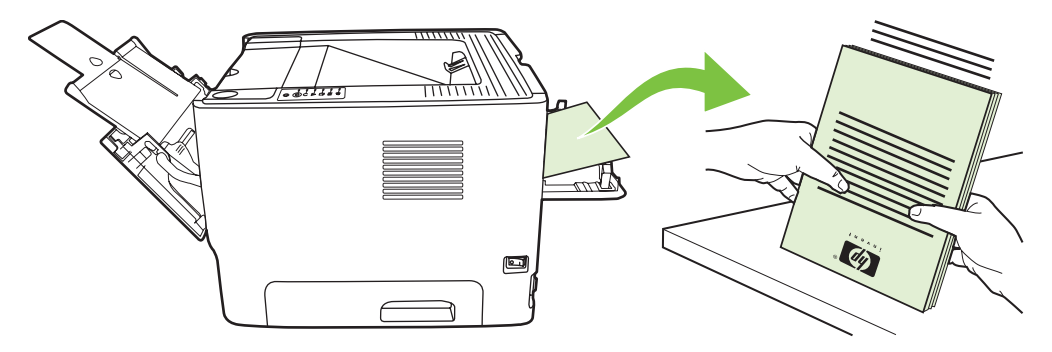

**8.** Aseta pino takaisin lokeroon 1 tulostettu puoli alaspäin siten, että yläreuna tulee tulostinta kohti.

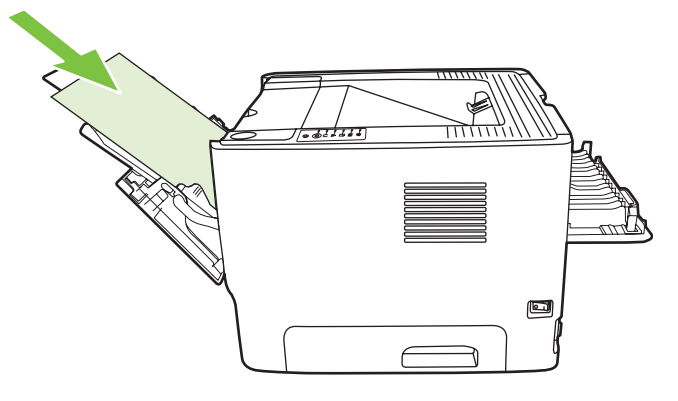

**9.** Tulosta kääntöpuolelle painamalla Go-näppäintä.

#### **Mac OS X**

- **1.** Avaa suoran paperiradan luukku.
- **2.** Jos **Manuaalinen kaksipuolinen tulostus** ei näy tulostimen asetuksissa, toimi seuraavasti:
	- **a.** Varmista, että **HP:n manuaalinen kaksipuolinen tulostus ja kirjanen (klassinen)** valittiin ohjelmiston ohjaimen **Mukautettu asennus** -vaihtoehdon asentamisen yhteydessä.
	- **b.** Valitse **Tiedosto-Tulosta**, valitse sitten **Laajennusasetukset** ja napsauta oikealle osoittavaa nuolta. Oikealle osoittava nuoli kääntyy osoittamaan alaspäin, ja HP:n manuaalinen kaksipuolinen tulostus ja kirjanen -toiminto avautuu näyttöön.
	- **c.** Valitse **Tulosta aikasuodattimet**, valitse sitten **HP:n manuaalinen kaksipuolinen tulostus ja kirjanen** ja valitse lopuksi **Tallenna asetukset**.
	- **d.** Valitse **Manuaalinen kaksipuolinen** ja valitse sitten **Kaksipuolinen tulostus**.
	- **e.** Valitse **Vaihtoehtoinen tulostelokero on auki (suora paperirata)**.
- **3.** Tulosta asiakirjan ensimmäinen puoli lokerosta 1.

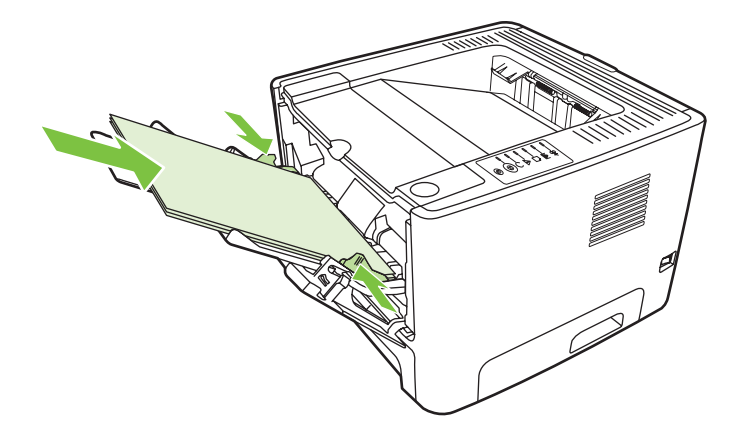

**4.** Kerää tulostetut sivut yhteen ja suorista nippu.

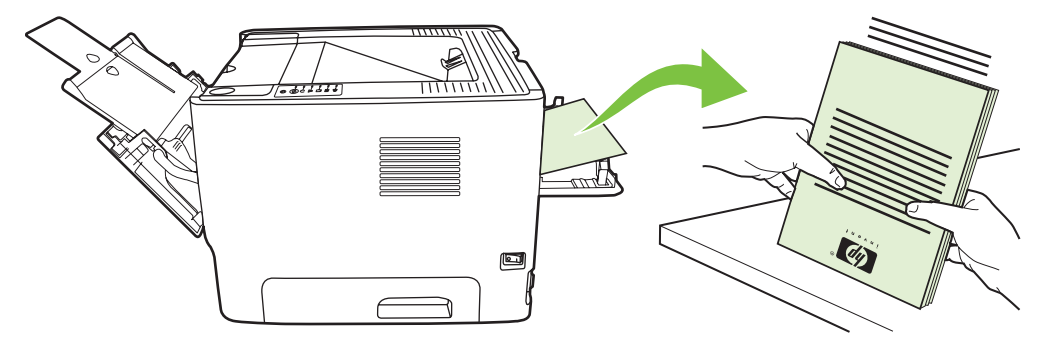

**5.** Aseta pino takaisin lokeroon 2 tulostettu puoli alaspäin siten, että yläreuna tulee tulostinta kohti.

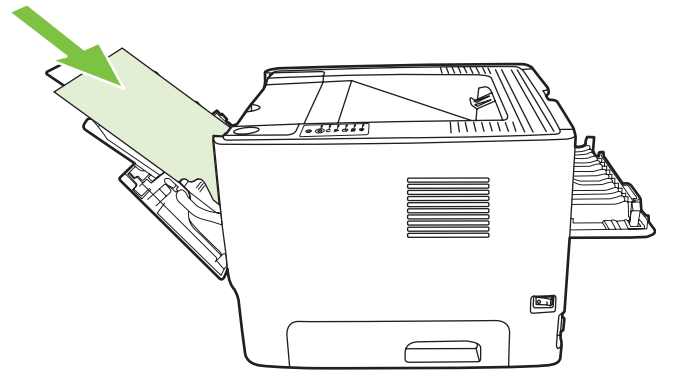

**6.** Tulosta kääntöpuolelle painamalla Go-näppäintä.

### **Useiden sivujen tulostaminen yhdelle paperiarkille (n/arkki-tulostus)**

N/arkki-tulostuksella voit tulostaa useita asiakirjan sivuja yhdelle paperiarkille.

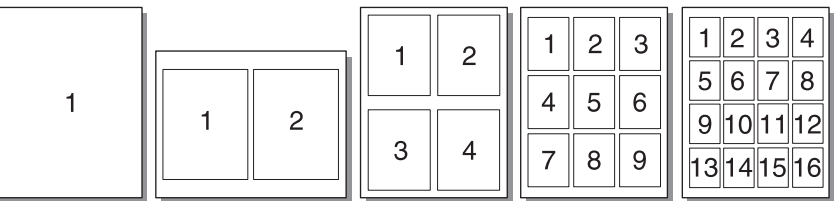

- **1.** Avaa tulostimen ominaisuudet (Windows 2000- ja XP-käyttöjärjestelmissä tulostusmääritykset). Katso lisätietoja kohdasta [Windows-tulostinohjaimen asetusten määrittäminen sivulla 13](#page-20-0) tai [Macintosh-tulostinohjaimen asetusten määrittäminen sivulla 16.](#page-23-0)
- **2.** Valitse haluamasi arkkikohtainen sivumäärä **Viimeistely**-välilehdestä (eräissä Mac-ohjaimissa **Asemointi**-välilehti).

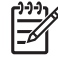

**HUOMAUTUS:** Tulostimen kaikki ominaisuudet eivät ole käytettävissä kaikissa ohjaimissa tai käyttöjärjestelmissä. Katso ohjaimen käytettävyystiedot online-ohjeen kyseisen tulostimen ominaisuuksista (ohjain).

**3.** Voit asettaa sivun reunukset valintaruudun avulla. Valikon avulla voit määrittää sivujen tulostusjärjestyksen.

## **Vihkojen tulostaminen**

Voit tulostaa vihkoja Letter-, Legal- tai A4-kokoiselle paperille.

**HUOMAUTUS:** Tämä toiminto ei ole käytettävissä kaikissa Macintosh OS X -versioissa.

- **1.** Lisää paperia lokeroon 1.
- **2.** Sulje suoran paperiradan luukku.

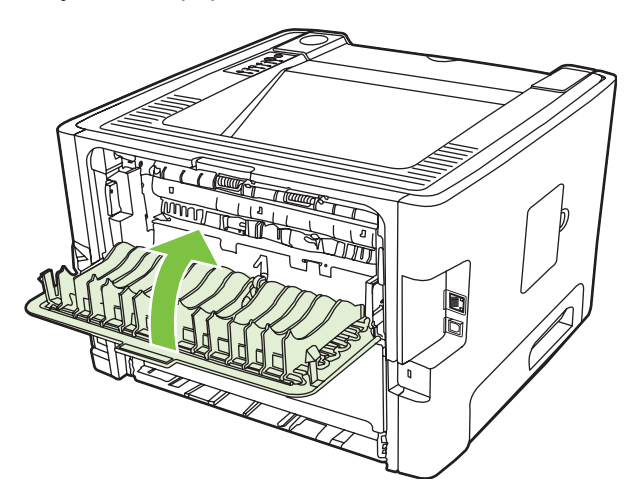

- **3.** Avaa tulostimen ominaisuudet (Windows 2000- ja XP-käyttöjärjestelmissä tulostusmääritykset). Katso ohjeet kohdasta [Windows-tulostinohjaimen asetusten määrittäminen sivulla 13.](#page-20-0)
- **4.** Poista valintamerkki **Viimeistely**-välilehden (eräissä Mac-ohjaimissa **Paperityyppi/laatu**välilehti) **Suoran paperiradan oikea tulostusjärjestys** -valintaruudusta napsauttamalla sitä.
- **5.** Valitse **Tulosta molemmille puolille** -valintaruutu.
- **6.** Valitse avattavasta **Booklet Layout** (Vihkon asettelu) -luettelosta **Left Edge Binding** (Vasemman reunan sidonta) tai **Right Edge Binding** (Oikean reunan sidonta).
- **7.** Määritä arkkikohtaiseksi sivumääräksi **2**.
- **8.** Valitse **OK**.
- **9.** Tulosta asiakirja.
- **10.** Taittele ja nido sivut yhteen.

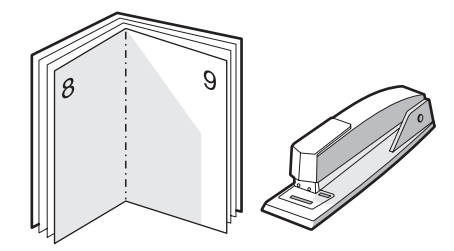

## **Vesileimojen tulostaminen**

Vesileima-asetuksilla voit määrittää, että asiakirjan tekstin tai kuvien alle (taustalle) tulostetaan tekstiä. Voit esimerkiksi lisätä suurilla harmailla kirjaimilla tulostuvan viiston tekstin *Vedos* tai *Luottamuksellinen* ensimmäiselle sivulle tai kaikille asiakirjan sivuille.

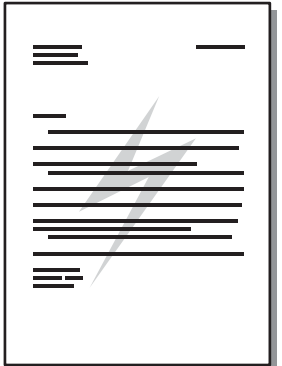

- **1.** Avaa tulostimen ominaisuudet (Windows 2000- ja XP-käyttöjärjestelmissä tulostusmääritykset). Katso lisätietoja kohdasta [Windows-tulostinohjaimen asetusten määrittäminen sivulla 13](#page-20-0) tai [Macintosh-tulostinohjaimen asetusten määrittäminen sivulla 16.](#page-23-0)
- **2.** Valitse haluamasi vesileima **Tehosteet**-välilehdestä (eräissä Mac-ohjaimissa **Vesileima/Päälle**välilehti).

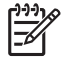

**HUOMAUTUS:** Tulostimen kaikki ominaisuudet eivät ole käytettävissä kaikissa ohjaimissa tai käyttöjärjestelmissä. Katso ohjaimen käytettävyystiedot online-ohjeen kyseisen tulostimen ominaisuuksista (ohjain).

## **Tulostustyön peruuttaminen**

Voit peruuttaa tulostustyön seuraavista paikoista:

- **Tulostimen ohjauspaneelista**: Peruuta tulostustyö painamalla tulostimen ohjauspaneelin Peruuta-näppäintä ja vapauttamalla se.
- **Ohjelmistosovelluksesta**: Näyttöön tulee hetkeksi valintaikkuna, josta voit peruuttaa tulostustyön.
- **Windowsin tulostusjono**: Jos tulostustyö odottaa tulostusjonossa (tietokoneen muistissa) tai taustatulostusjonossa, poista se sieltä. Voit siirtyä Windows 98 SE:n, Me:n, 2000:n tai XP:n **Tulostin**-näyttöön valitsemalla **Käynnistä**, **Asetukset** ja **Tulostimet** tai **Käynnistä** ja **Tulostimet ja faksit**. Avaa ikkuna kaksoisnapsauttamalla tulostimen kuvaketta. Valitse tulostustyö ja sitten **Poista**.
- **Työpöydän tulostusjonosta (Mac OS)**: Avaa Mac OS X -käyttöjärjestelmässä **Tulostuskeskus** (tai **Tulostimen asetukset -apuohjelma** V10.3.9-versiossa), kaksoinapsauta tulostimen nimeä, valitse tulostustyö ja napsauta **Delete** (Poista) -painiketta.
- **Sulautettu Web-palvelin**: Avaa tulostimen sulautettu Web-palvelinsivu ja valitse **Peruuta työ**. Katso lisätiedot kohdasta [Sulautettu Web-palvelin \(vain verkkoon liitettävät mallit\) sivulla 45.](#page-52-0)

Jos ohjauspaneelin tilavalot vilkkuvat sen jälkeen, kun työ on jo peruutettu, tietokone jatkaa työn lähettämistä tulostimeen. Poista työ tulostusjonosta tai odota, kunnes tietokone lakkaa lähettämästä tulostustyötä. Tulostin palaa takaisin valmiustilaan.

# **8 Hallinta ja ylläpito**

Tässä luvussa on tietoja seuraavista aiheista:

- [Tulostintietojen sivut](#page-51-0)
- [Sulautettu Web-palvelin \(vain verkkoon liitettävät mallit\)](#page-52-0)
- [Värikasetin vaihtaminen](#page-54-0)
- [Väriaineen tasoittaminen](#page-56-0)
- [Tulostimen puhdistaminen](#page-57-0)
- [Syöttötelan \(lokero 1\) puhdistaminen](#page-60-0)
- [Syöttötelan \(lokero 2\) puhdistaminen](#page-64-0)
- [EconoMode](#page-71-0)

## <span id="page-51-0"></span>**Tulostintietojen sivut**

Voit tulostaa seuraavat tietosivut.

### **Esittelysivu**

Esittelysivu sisältää teksti- ja kuvaesimerkkejä. Tulosta esittelysivu jollakin seuraavista tavoista:

- Paina Go-näppäintä, kun valmiustilan merkkivalo palaa eikä muita tulostustöitä ole kesken.
- Valitse esittelysivu **Printer Preferences** (Tulostimen määritykset) -kohdan **Services** (Palvelut) välilehden **Print Information Pages** (Tulosta tietosivut) -kohdasta.

#### **Määrityssivu**

Määrityssivulla luetellaan tulostimen nykyiset asetukset ja ominaisuudet. Sivulla on myös tilaloki. Tulosta asetussivu jollakin seuraavista tavoista:

- Paina Go-näppäintä viiden sekunnin ajan, kun valmiustilan merkkivalo palaa eikä muita tulostustöitä ole kesken.
- Valitse esittelysivu **Printer Preferences** (Tulostimen määritykset) -kohdan **Services** (Palvelut) välilehden **Print Information Pages** (Tulosta tietosivut) -kohdasta.

### **Tarvikkeiden tilasivu**

Voit tulostaa tarvikkeiden tilasivun valitsemalla **Printer Preferences** (Tulostimen määritykset) kohdan **Services** (Palvelut) -välilehden **Print Information Pages** (Tulosta tietosivut) -kohdasta. Tarvikkeiden tilasivu sisältää seuraavat tiedot:

- värikasetin arvioitu jäljellä oleva määrä sivuina
- käsiteltyjen sivujen ja tulostustöiden määrä
- tilaus- ja kierrätystiedot.

### <span id="page-52-0"></span>**Sulautettu Web-palvelin (vain verkkoon liitettävät mallit)**

Sulautetun Web-palvelimen avulla voit näyttää tulostimen ja verkon tilan sekä hallita tulostustoimintoja tulostimen ohjauspaneelin sijasta tietokoneen kautta. Sulautetun Web-palvelimen avulla voit esimerkiksi

- näyttää laitteen tilatiedot
- tarkastella kaikkien tarvikkeiden jäljellä olevaa käyttöaikaa ja tilata uusia tarvikkeita
- määrittää lokerokohtaisen materiaalin koon ja tyypin
- tarkastella ja muuttaa lokeroasetuksia
- tarkastella ja muuttaa tulostimen oletusasetuksia
- tarkastella ja muuttaa verkon asetuksia.
- Tietokoneeseen ei tarvitse asentaa uusia ohjelmia. Tarvitaan vain jokin seuraavista Webselaimista:
	- Internet Explorer 6.0 (tai uudempi versio)
	- Netscape Navigator 7.0 (tai uudempi versio)
	- Firefox 1.0 (tai uudempi versio)
	- Mozilla 1.6 (tai uudempi versio)
	- Opera 7.0 (tai uudempi versio)
	- Safari 1.2 (tai uudempi versio)
	- Konqueror 3.2 (tai uudempi versio).

Sulautettu Web-palvelin toimii, kun tulostin on liitetty TCP/IP-pohjaiseen verkkoon. Sulautettu Webpalvelin ei tue IPX-pohjaisia yhteyksiä tai suoria USB-yhteyksiä.

**HUOMAUTUS:** Voit käyttää sulautettua Web-palvelinta, vaikka Internet-yhteyttä ei olisikaan käytettävissä. Mutta jos napsautat jotakin sivuilla olevaa linkkiä, et voi avata linkkiin liittyvää Websivustoa ilman Internet-yhteyttä.

#### **Sulautetun Web-palvelimen avaaminen**

Avaa sulautettu Web-palvelin kirjoittamalla Web-selaimen osoitekenttään tulostimen isäntäkoneen nimi tai IP-osoite. Saat selville IP-osoitteen, kun tulostat määrityssivun. Tulosta se pitämällä Go-näppäintä alhaalla viiden sekunnin ajan, kun laitteen valmiustilan merkkivalo palaa eikä muita tulostustöitä ole käynnissä.

**VIHJE:** Kun olet avannut ohjelman URL-osoitteen, lisää se selaimen suosikkeihin tai kirjanmerkkeihin. Näin voit jatkossa avata sivuston nopeasti.

Sulautetussa Web-palvelimessa on kolme välilehteä, joissa on tulostimen asetustietoja ja muita tietoja: **Information** (Tiedot), **Settings** (Asetukset) ja **Networking** (Verkkoyhteydet).

### **Information (Tiedot) -välilehti**

Tilasivujen ryhmä sisältää seuraavat sivut.

- **Laitteen tila**. Tämä sivu sisältää tulostimen tilan sekä HP-tulostustarvikkeiden jäljellä olevan määrän.
- **Laitteen määritykset**. Tällä sivulla näkyvät samat tiedot kuin tulostimen asetussivulla.
- **Tarvikkeiden tila**. Tämä sivu sisältää jäljellä olevien HP-tarvikkeiden määrän sekä tarvikkeiden tuotenumerot. Voit tilata tarvikkeita napsauttamalla ikkunan oikeassa yläreunassa olevaa **Tilaa tarvikkeita** -linkkiä.
- **Network Summary** (Verkon yhteenveto). Tämä sivu sisältää samat tiedot kuin tulostimen Network Summary (Verkon yhteenveto) -sivu.

### **Settings (Asetukset) -välilehti**

Tämän välilehden avulla voit määrittää tulostimen asetukset suoraan tietokoneelta. Jos kyseessä on verkkotulostin, ota aina yhteyttä tulostimesta vastuussa olevaan järjestelmänvalvojaan ennen kuin muutat välilehden asetuksia.

**Asetukset**-välilehti koostuu seuraavista sivuista:

- **Paperinkäsittely**. Tulostimen syöttölokeroasetusten näyttäminen ja muuttaminen.
- **Tulostus**. Tulostimen oletustoiminta-asetusten näyttäminen ja muuttaminen.

### **Networking (Verkkoyhteydet) -välilehti**

Tällä välilehdellä IP-verkonvalvoja voi määrittää tulostimen verkkoasetukset.

#### **Linkit**

Tilasivujen oikeassa yläreunassa on linkkejä. Jos haluat käyttää näitä linkkejä, tietokoneessa on oltava Internet-yhteys. Jos käytät puhelinverkkoyhteyttä etkä ole muodostanut Internet-yhteyttä sulautettua Web-palvelinta avattaessa, muodosta Internet-yhteys, jotta voit käydä Web-sivuilla. Toisinaan sulautettu Web-palvelin on ensin suljettava ja avattava sitten uudelleen, jotta voit muodostaa Internetyhteyden.

- **Tilaa tarvikkeita**. Muodosta yhteys Sure Supply -sivustoon napsauttamalla tätä linkkiä ja tilaa aidot HP-tarvikkeet joko HP:ltä tai haluamaltasi jälleenmyyjältä.
- **Tuotetuki**. Muodostaa yhteyden HP LaserJet P2010 Series -tulostimen tukisivustoon. Täältä voit etsiä yleisiin aiheisiin liittyviä neuvoja.

## <span id="page-54-0"></span>**Värikasetin vaihtaminen**

**1.** Paina värikasetin luukun painiketta ja poista värikasetti tulostimesta. Katso värikasetin pakkauksen sisällä olevia kierrätystietoja.

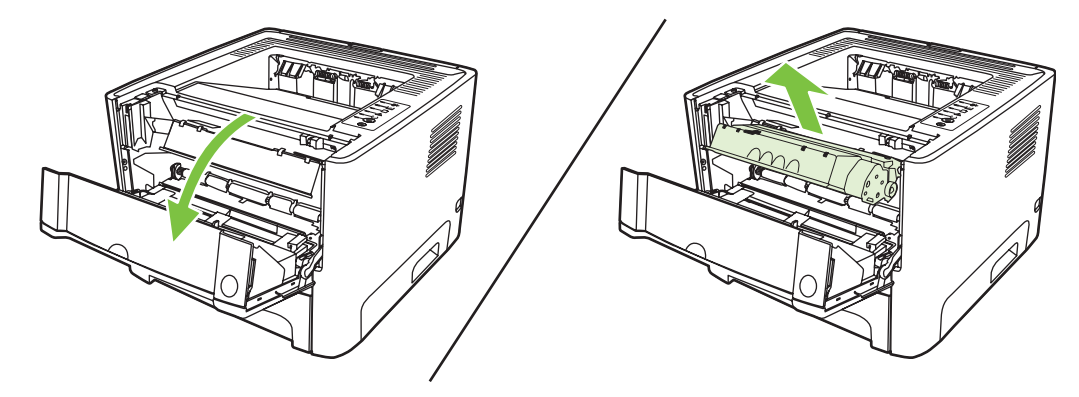

- **2.** Poista uusi tulostuskasetti pakkauksesta.
- **3.** Taivuta kasetin vasemmalla sivulla olevaa liuskaa niin, että se irtoaa.

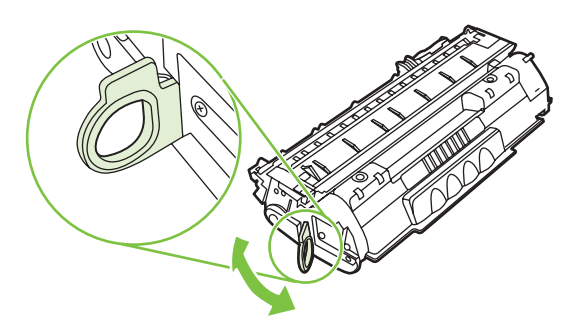

**4.** Vedä liuskasta, kunnes koko teippi on irronnut kasetista. Pane liuska värikasetin pakkaukseen kierrätystä varten.

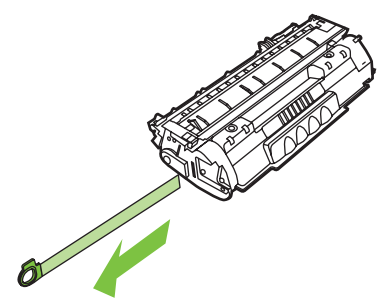

**5.** Ravista kasettia varovasti puolelta toiselle, jotta sen sisältämä väriaine jakautuu tasaisesti.

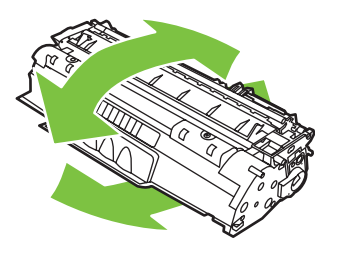

**VAROITUS:** Jos väriainetta pääsee vaatteillesi, pyyhi se pois kuivalla kankaalla ja pese vaatteet kylmällä vedellä. *Kuuma vesi saa väriaineen tarttumaan kankaaseen*.

**6.** Aseta värikasetti takaisin tulostimeen ja sulje sen luukku.

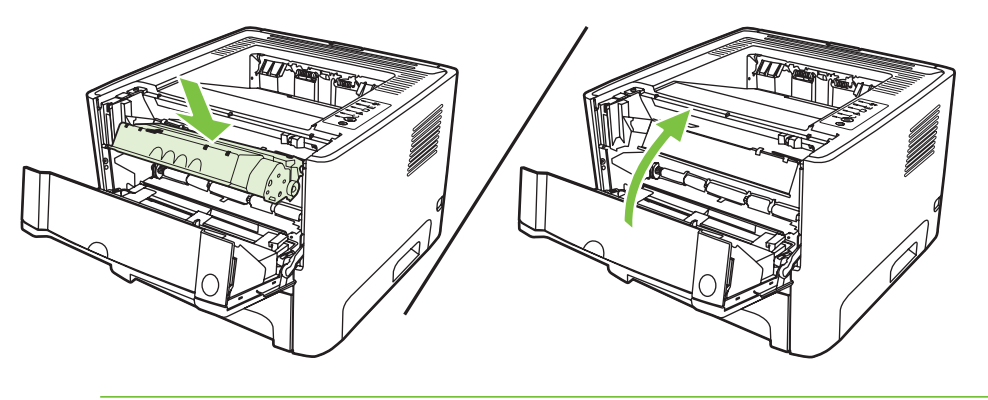

**VAROITUS:** Jos väriainetta pääsee vaatteillesi, pyyhi se pois kuivalla kankaalla ja pese vaatteet kylmällä vedellä. *Kuuma vesi saa väriaineen tarttumaan kankaaseen*.

## <span id="page-56-0"></span>**Väriaineen tasoittaminen**

Kun väriaine on vähissä, tulosteessa näkyy häipymiä tai vaaleita alueita. Voit tilapäisesti parantaa tulostuslaatua tasoittamalla väriainetta.

**1.** Paina värikasetin luukun painiketta ja poista värikasetti tulostimesta.

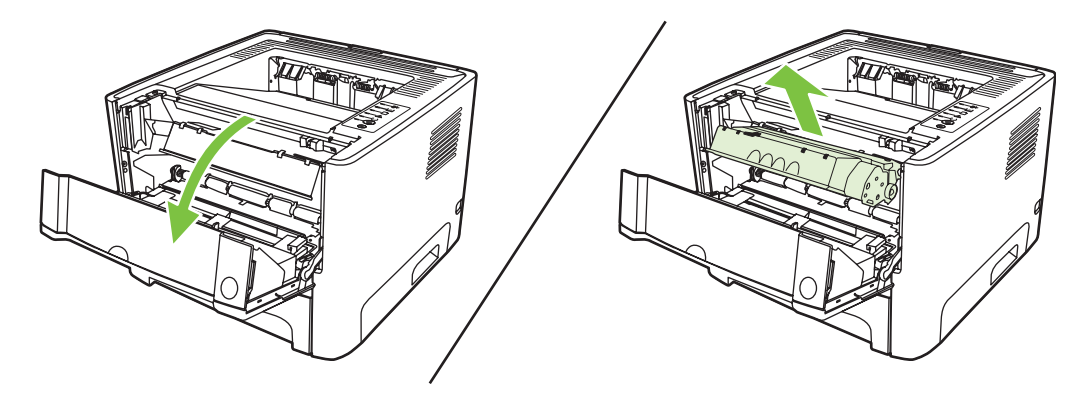

**2.** Ravista kasettia kevyesti puolelta toiselle niin, että väriaine jakautuu tasaisesti.

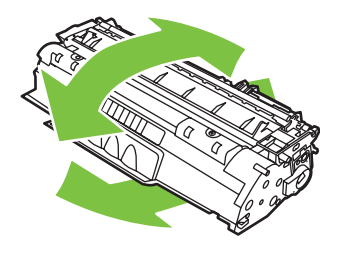

**VAROITUS:** Jos väriainetta pääsee vaatteillesi, pyyhi se pois kuivalla kankaalla ja pese vaatteet kylmällä vedellä. *Kuuma vesi saa väriaineen tarttumaan kankaaseen*.

**3.** Aseta väriainekasetti takaisin tulostimeen ja sulje sen luukku.

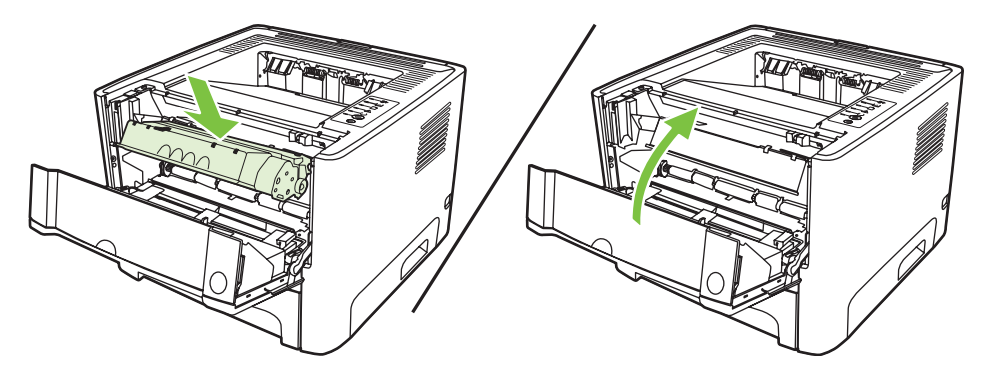

Jos tulostusjälki on edelleen vaaleaa, vaihda uusi värikasetti. Katso ohjeet kohdasta [Värikasetin](#page-54-0) [vaihtaminen sivulla 47](#page-54-0).

## <span id="page-57-0"></span>**Tulostimen puhdistaminen**

Puhdista tulostimen ulkopinta tarpeen mukaan vedellä kevyesti kostutetulla puhtaalla kankaalla.

**VAROITUS:** Älä käytä ammoniakkipitoisia puhdistusaineita tulostimen tai sen välittömän ympäristön puhdistamiseen.

Tulostuksen aikana tulostimen sisälle voi kertyä paperia, väriainetta ja pölyä. Aikaa myöten nämä kertymät voivat aiheuttaa tulostuslaatuongelmia kuten väritäpliä, tahroja ja paperitukoksia. Voit korjata ja estää nämä ongelmat puhdistamalla värikasetin alueen ja tulostimen paperiradan.

### **Värikasetin alueen puhdistaminen**

Värikasetin ympäristöä ei tarvitse puhdistaa usein. Alueen puhdistaminen voi kuitenkin parantaa tulostuslaatua.

/Ņ **VAARA** Ennen kuin puhdistat tulostimen, katkaise laitteesta virta irrottamalla virtajohto ja anna tulostimen jäähtyä.

**1.** Paina värikasetin luukun painiketta ja poista värikasetti tulostimesta.

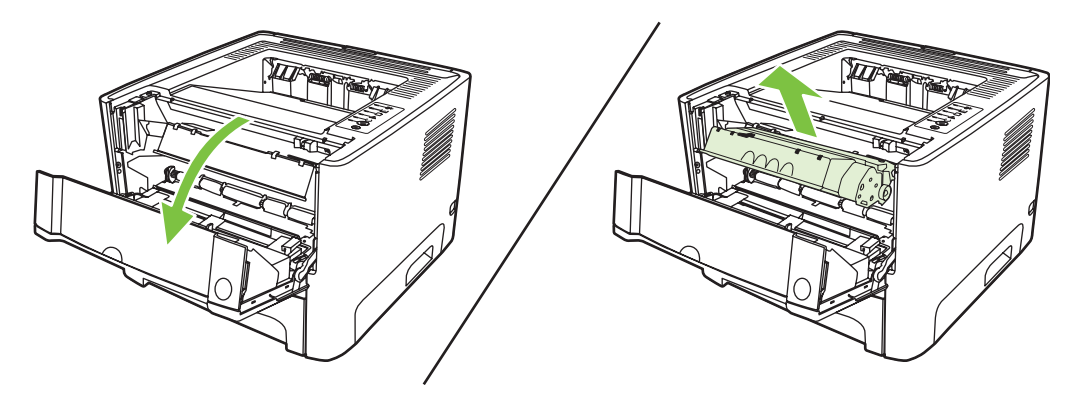

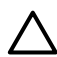

**VAROITUS:** Älä kosketa mustaa siirtotelaa tulostimen sisällä. Sen koskettaminen voi vahingoittaa tulostinta.

**VAROITUS:** Älä altista värikasettia valolle, ettei kasetti vaurioidu. Peitä se paperiarkilla.

**2.** Pyyhi lika pois paperiradan alueelta ja värikasetin syvennyksestä puhtaalla nukkaamattomalla kankaalla.

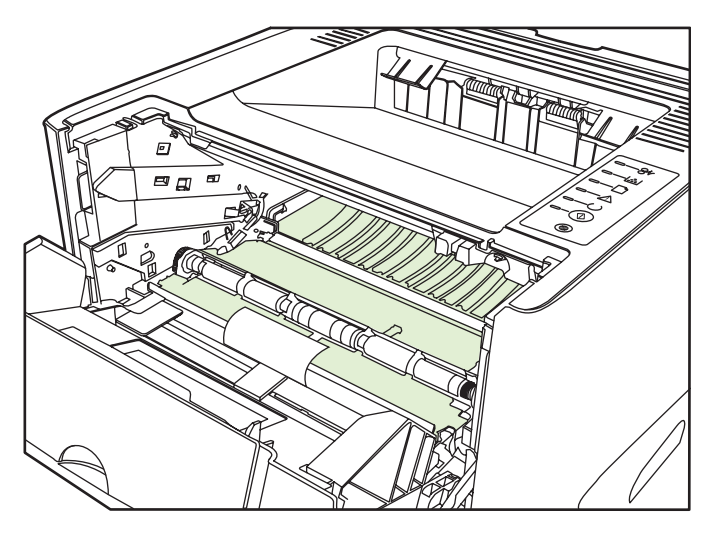

**3.** Aseta värikasetti takaisin paikalleen ja sulje värikasetin luukku.

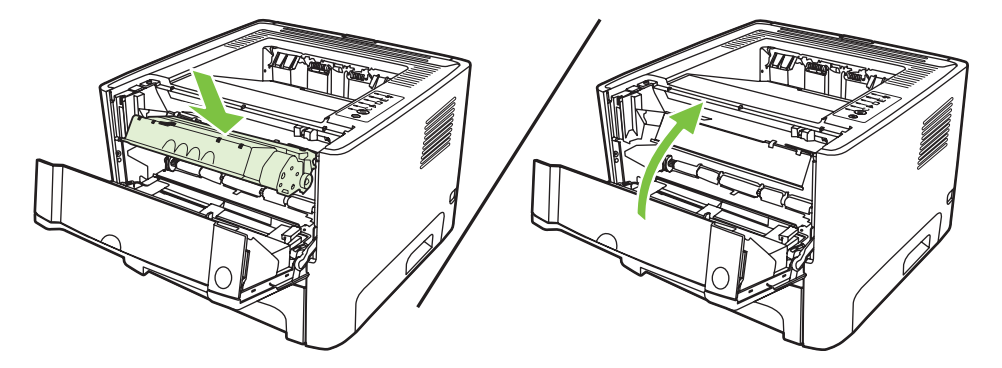

**4.** Kytke tulostin takaisin pistorasiaan.

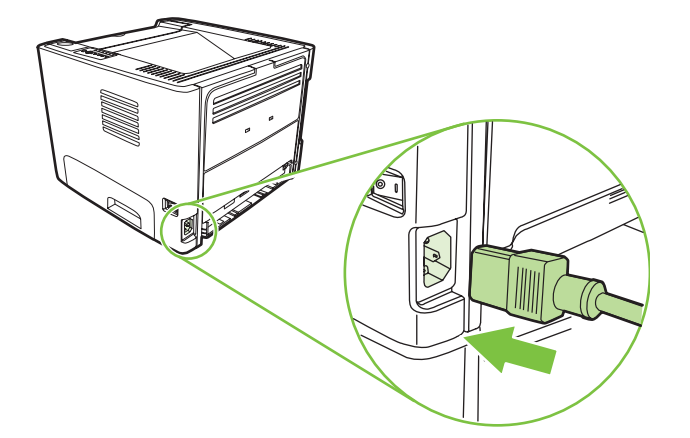

**5.** Tarkista laitteen toiminta tulostamalla esittelysivu. Tulosta esittelysivu painamalla Go-näppäintä, kun valmiustilan merkkivalo palaa eikä muita tulostustöitä ole kesken.

#### **Tulostimen tulostusmateriaaliradan puhdistaminen**

Jos tulosteissa on väriainepilkkuja tai täpliä, puhdista tulostimen paperirata. Paperiradasta puhdistetaan pölyä ja väriainetta kalvon avulla. Älä käytä puuvillaseostepaperia tai karkeaa paperia.

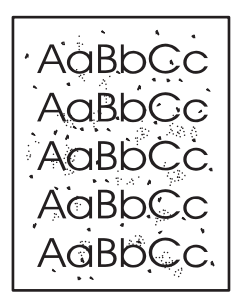

**HUOMAUTUS:** Parhaan tuloksen saat käyttämällä yhtä kalvoarkkia. Ellei käytössäsi ole kalvoja, voit käyttää sileäpintaista kopiopaperia (70 - 90 g/m2).

- **1.** Varmista, että tulostin on vapaa ja Valmis-merkkivalo palaa.
- **2.** Aseta kalvo lokeroon 1.
- **3.** Tulosta puhdistussivu. Avaa tulostimen **ominaisuusikkuna** (tai Windows 2000- ja XPjärjestelmissä **tulostusmääritykset**) ja valitse puhdistussivu.

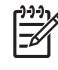

 $\begin{bmatrix} \frac{1}{2} & \frac{1}{2} \\ \frac{1}{2} & \frac{1}{2} \end{bmatrix}$ 

**HUOMAUTUS:** Puhdistaminen kestää noin kaksi minuuttia. Puhdistussivun liike pysähtyy ajoittain toimenpiteen aikana. Älä katkaise tulostimesta virtaa ennen kuin puhdistus on loppuun suoritettu. Jos haluat puhdistaa tulostimen huolellisesti, voit joutua toistamaan toimenpiteen useita kertoja.

## <span id="page-60-0"></span>**Syöttötelan (lokero 1) puhdistaminen**

Puhdista lokeron 1 syöttötela seuraavasti:

**1.** Irrota virtajohto tulostimesta ja anna tulostimen jäähtyä.

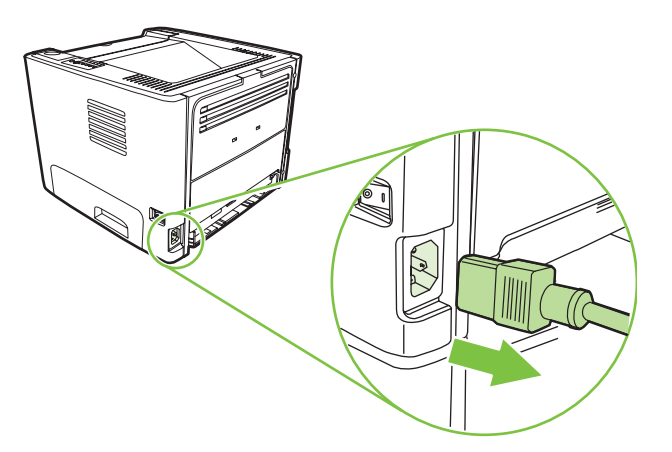

**2.** Paina värikasetin luukun painiketta ja poista värikasetti tulostimesta.

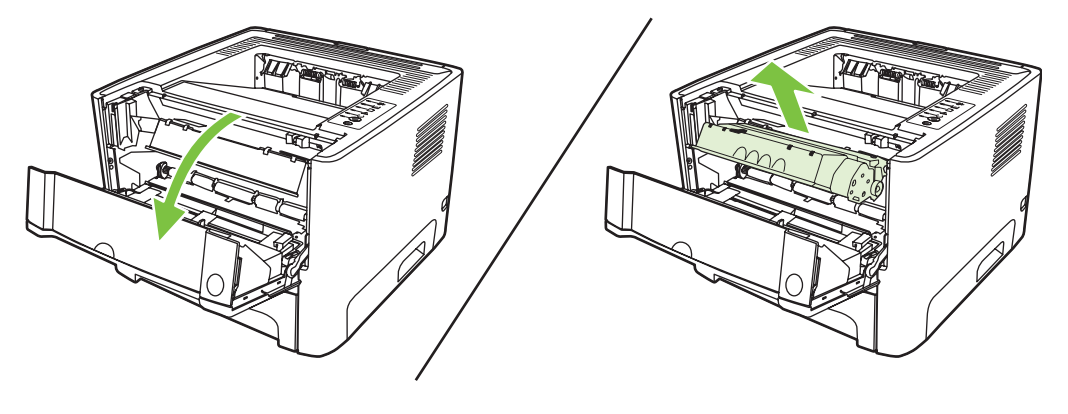

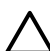

**VAROITUS:** Älä kosketa mustaa siirtotelaa tulostimen sisällä. Sen koskettaminen voi vahingoittaa tulostinta.

**VAROITUS:** Älä altista värikasettia valolle, ettei kasetti vaurioidu. Peitä se paperiarkilla.

**3.** Irrota syöttötelan kansi.

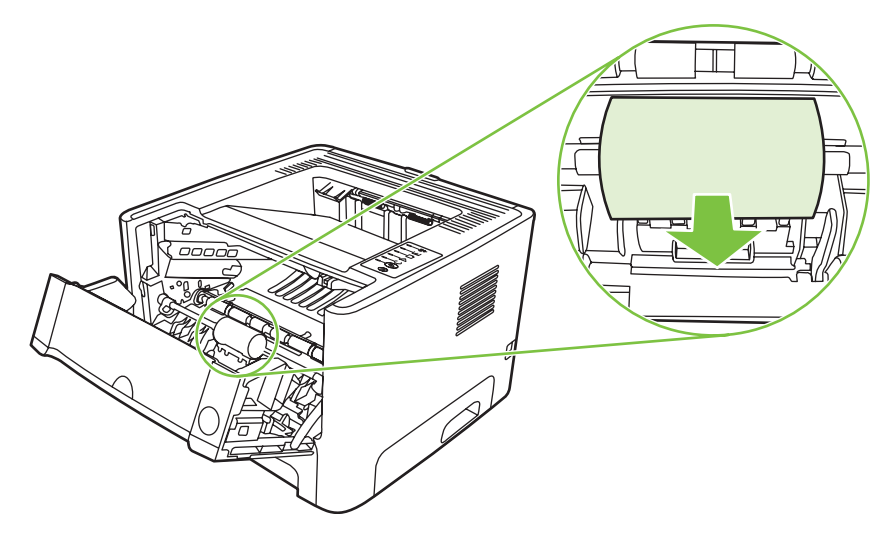

**4.** Paina kahta mustaa pidikettä ulospäin, kunnes syöttötela irtoaa paikaltaan.

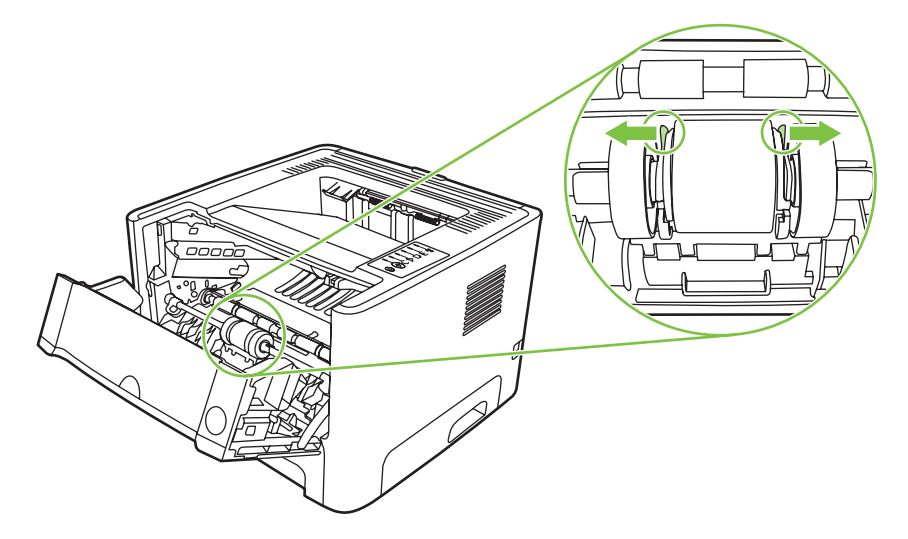

**5.** Poista syöttötela tulostimesta.

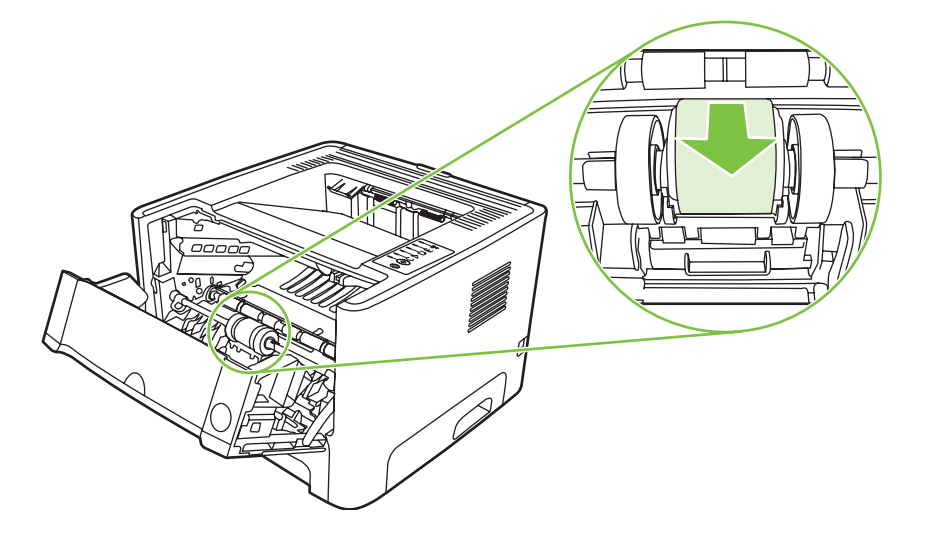

**6.** Kostuta nukkaamaton kangas veteen ja hankaa telaa.

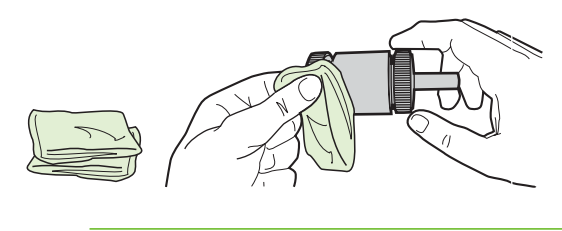

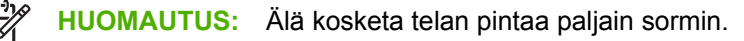

**7.** Pyyhi irtolika syöttötelasta kuivalla, nukkaamattomalla kankaalla.

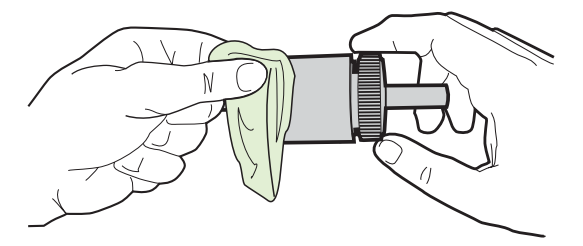

**8.** Anna syöttötelan kuivua täysin kuivaksi.

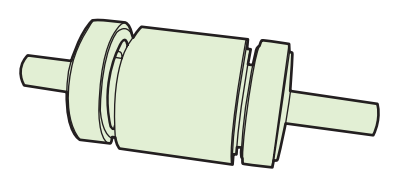

**9.** Aseta tulostimen mustat pidikkeet kohdakkain syöttötelan urien kanssa ja paina syöttötelaa paikalleen, kunnes pidikkeet napsahtavat.

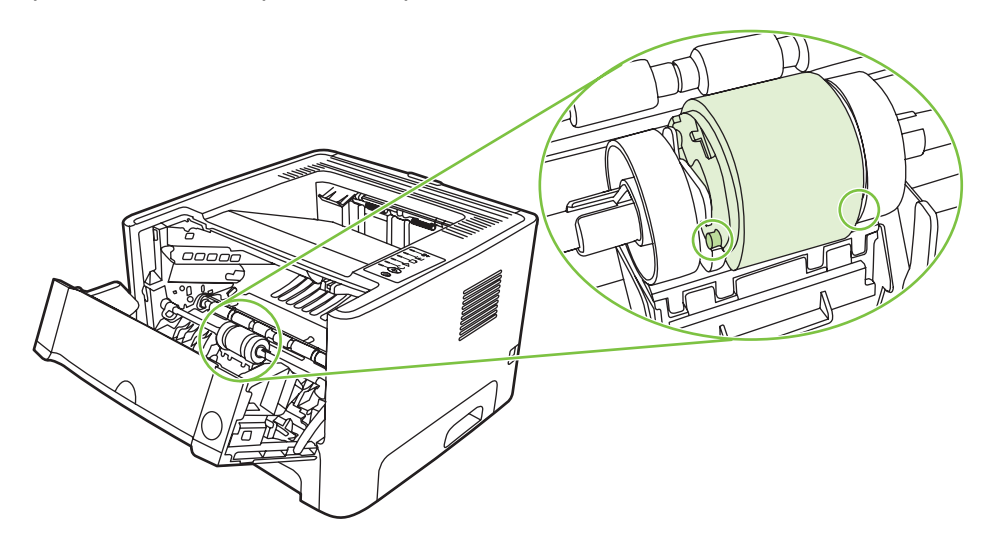

**10.** Aseta syöttötelan kansi paikalleen.

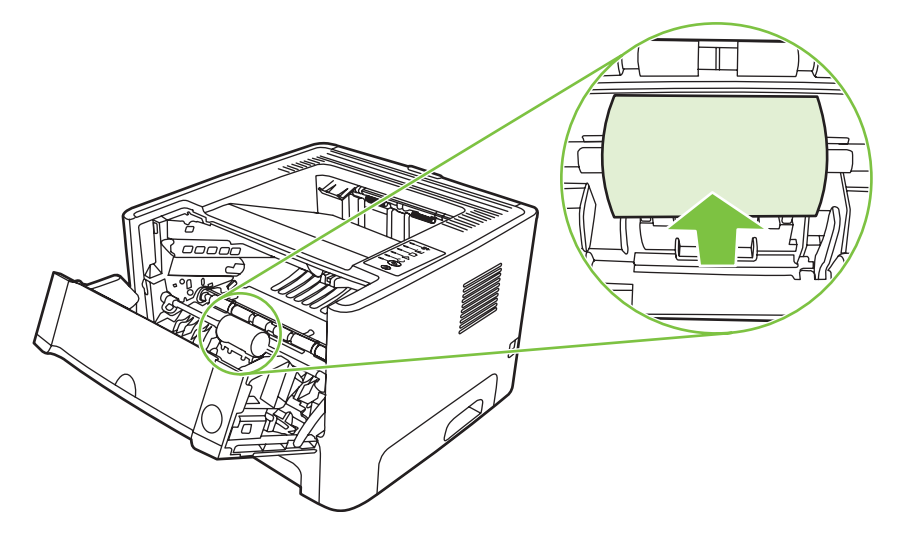

**11.** Aseta värikasetti takaisin paikalleen ja sulje värikasetin luukku.

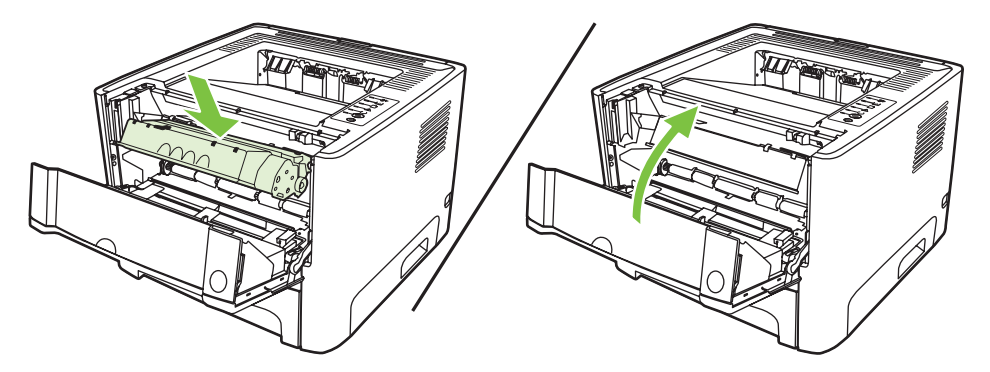

**12.** Kytke tulostin takaisin pistorasiaan.

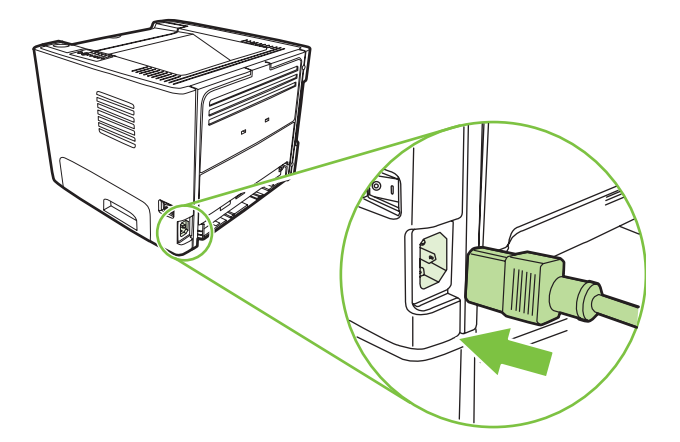

**13.** Tarkista laitteen toiminta tulostamalla esittelysivu. Tulosta esittelysivu painamalla Go-näppäintä, kun valmiustilan merkkivalo palaa eikä muita tulostustöitä ole kesken.

## <span id="page-64-0"></span>**Syöttötelan (lokero 2) puhdistaminen**

Puhdista lokeron 2 syöttötela seuraavasti:

**1.** Irrota virtajohto tulostimesta ja anna tulostimen jäähtyä.

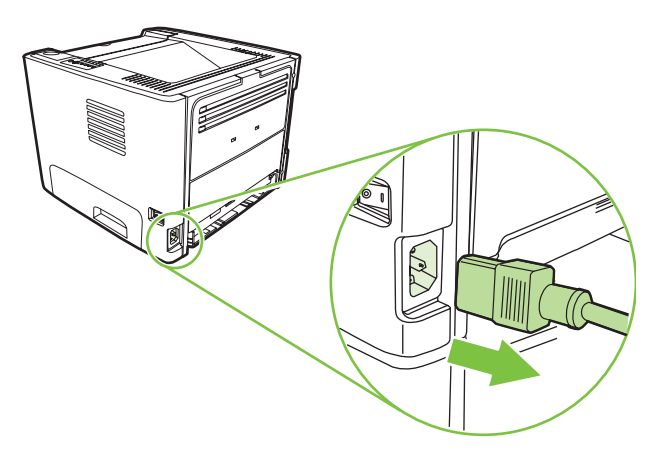

**2.** Paina värikasetin luukun painiketta ja poista värikasetti tulostimesta.

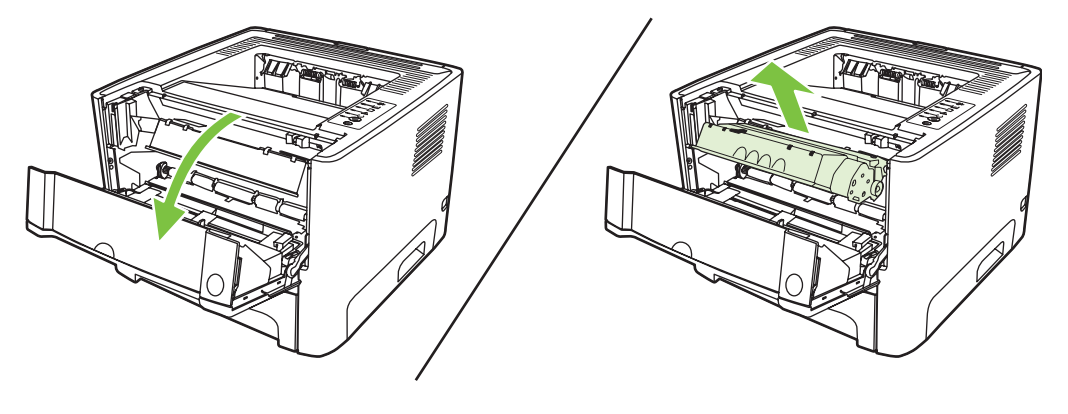

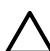

**VAROITUS:** Älä kosketa mustaa siirtotelaa tulostimen sisällä. Sen koskettaminen voi vahingoittaa tulostinta.

**VAROITUS:** Älä altista värikasettia valolle, ettei kasetti vaurioidu. Peitä se paperiarkilla.

**3.** Irrota lokero 2.

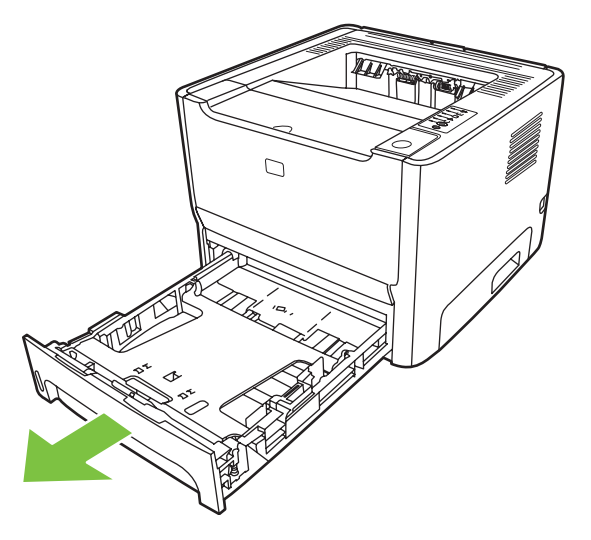

**4.** Aseta tulostin käyttöalustalle siten, että tulostimen etuosa on ylöspäin.

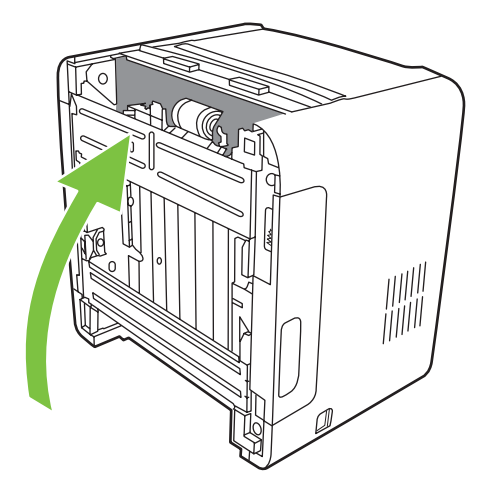

**5.** Vedä valkoisia liuskoja ulospäin ja kierrä ylös.

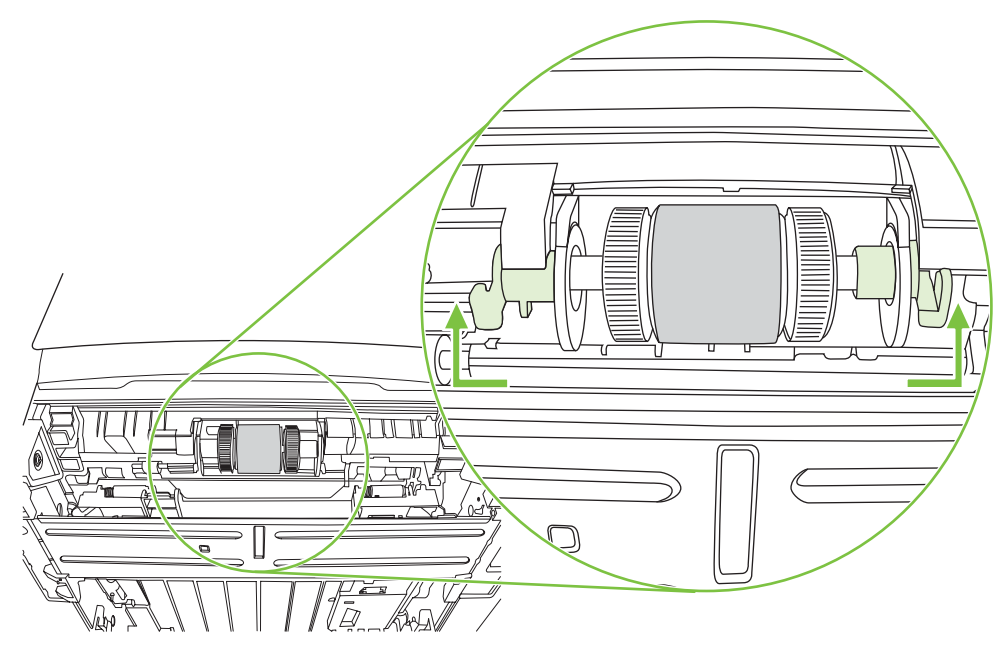

**6.** Työnnä liuskaa oikealle ja jätä se tähän asentoon puhdistamisen ajaksi.

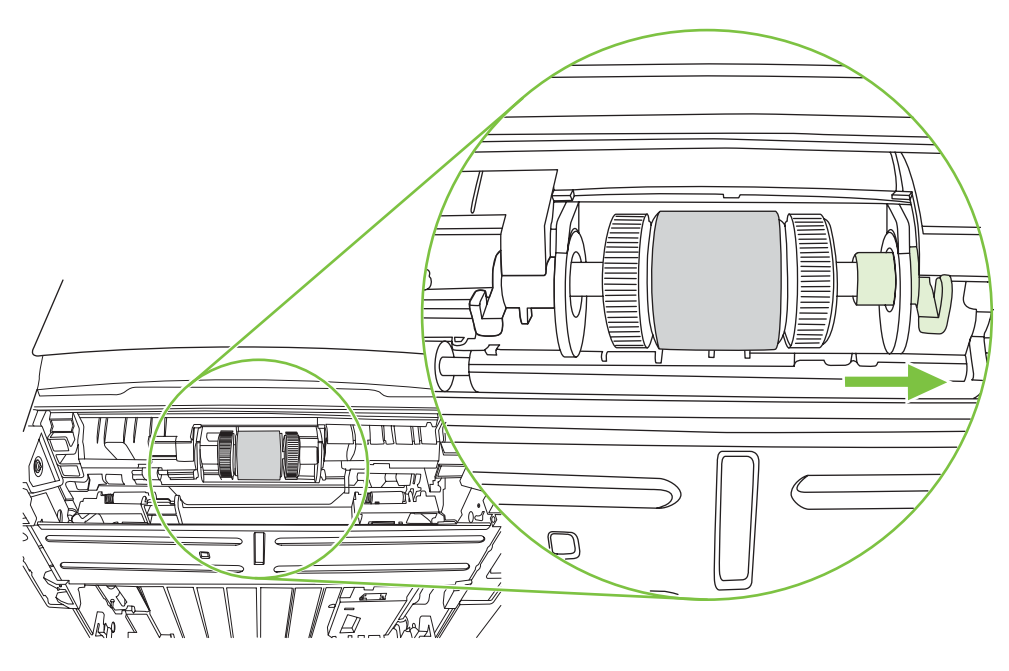

**7.** Työnnä syöttötelakokonaisuutta oikealle ja irrota vasemmanpuoleinen päätykansi.

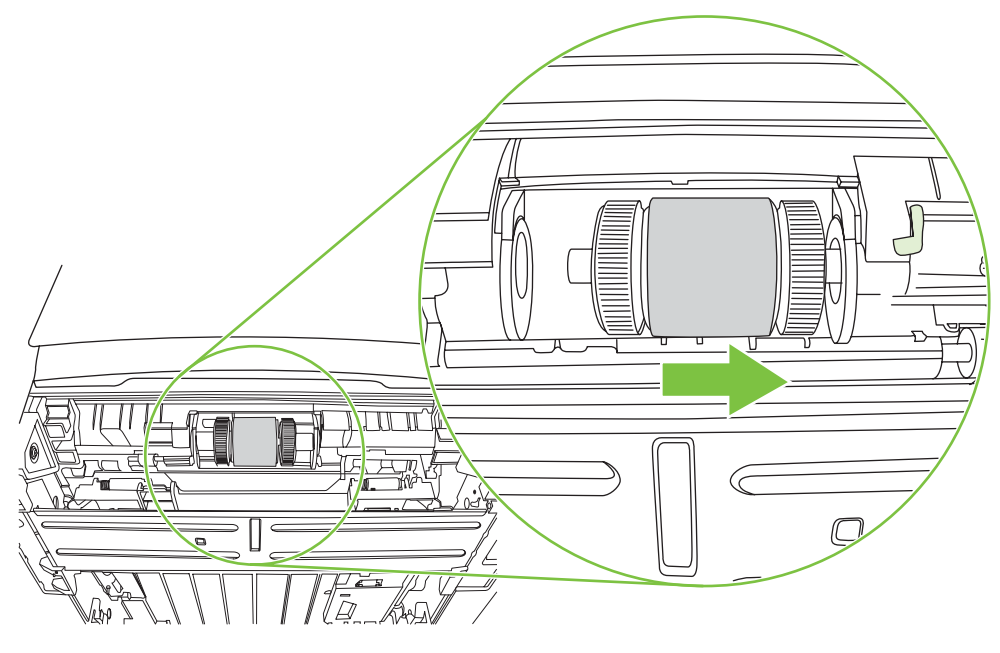

**8.** Irrota syöttötela.

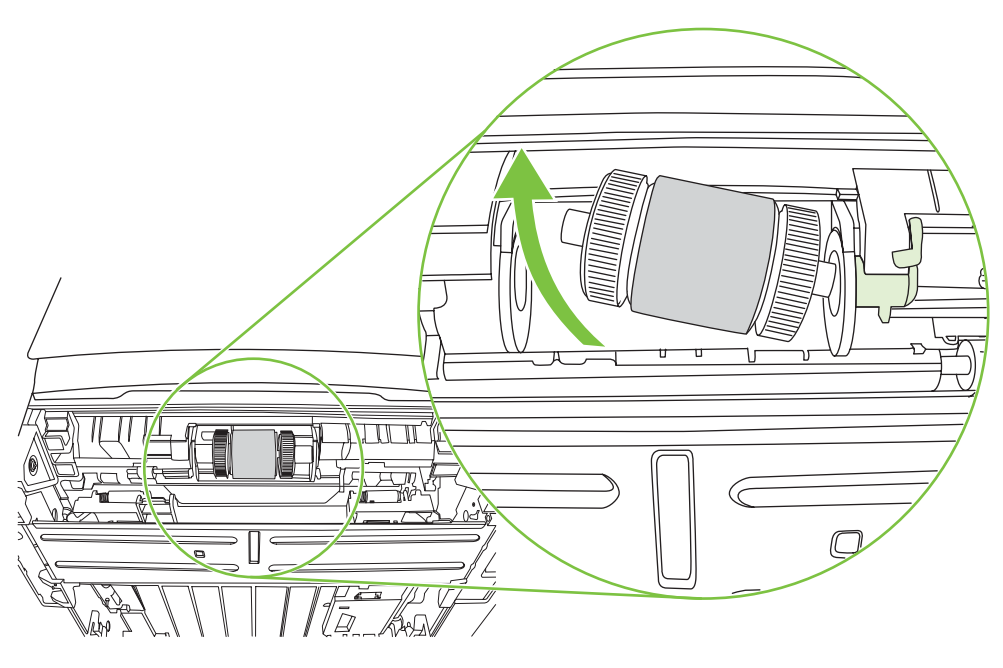

**9.** Kostuta nukkaamaton kangas veteen ja hankaa telaa.

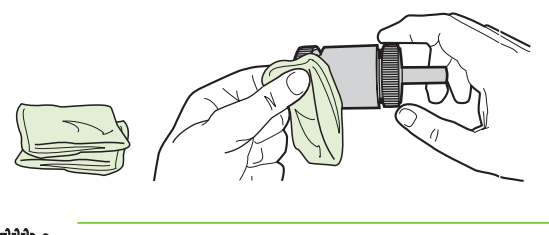

**HUOMAUTUS:** Älä kosketa telan pintaa paljain sormin.

**10.** Pyyhi irtolika syöttötelasta kuivalla, nukkaamattomalla kankaalla.

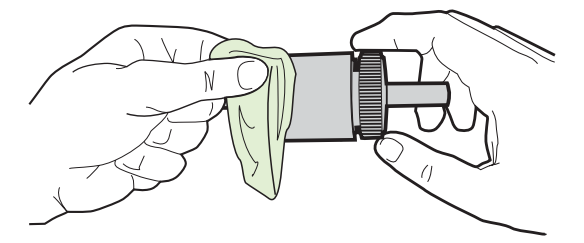

**11.** Anna syöttötelan kuivua täysin kuivaksi.

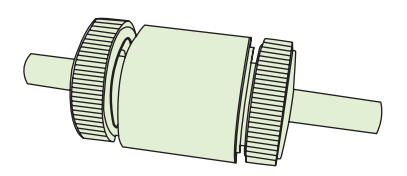

**12.** Työnnä uuden syöttötelan vasen puoli vasempaan aukkoon (1) ja työnnä oikea puoli (puoli, jonka akseli on lovettu) oikeanpuoleiseen aukkoon (2).

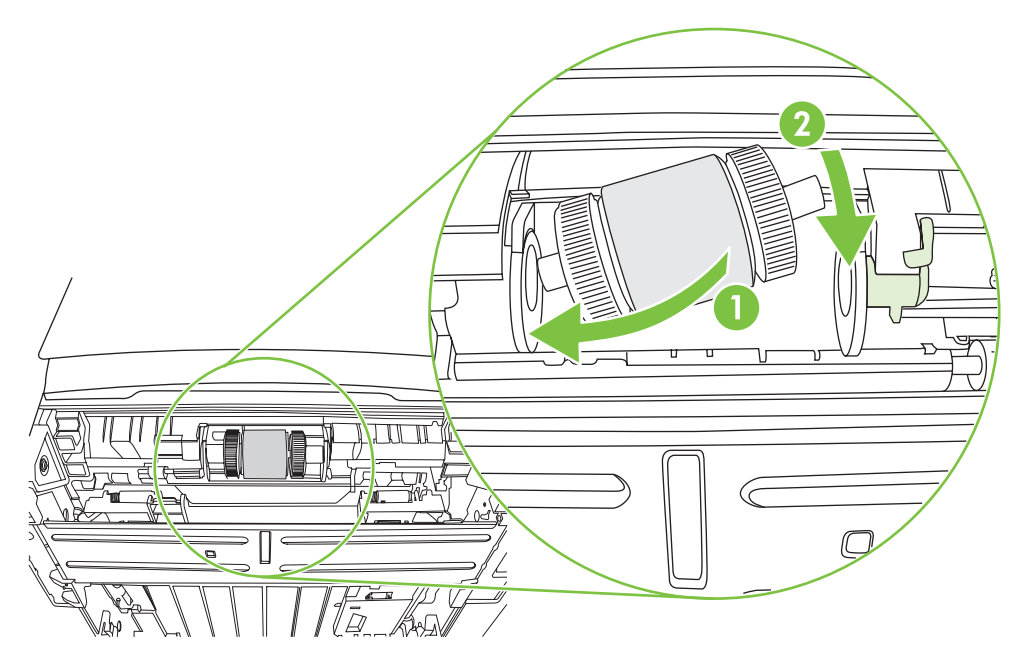

**13.** Aseta päätykansi akselin vasemman puolen päälle, työnnä päätykantta oikealle ja kierrä liuska alas paikalleen.

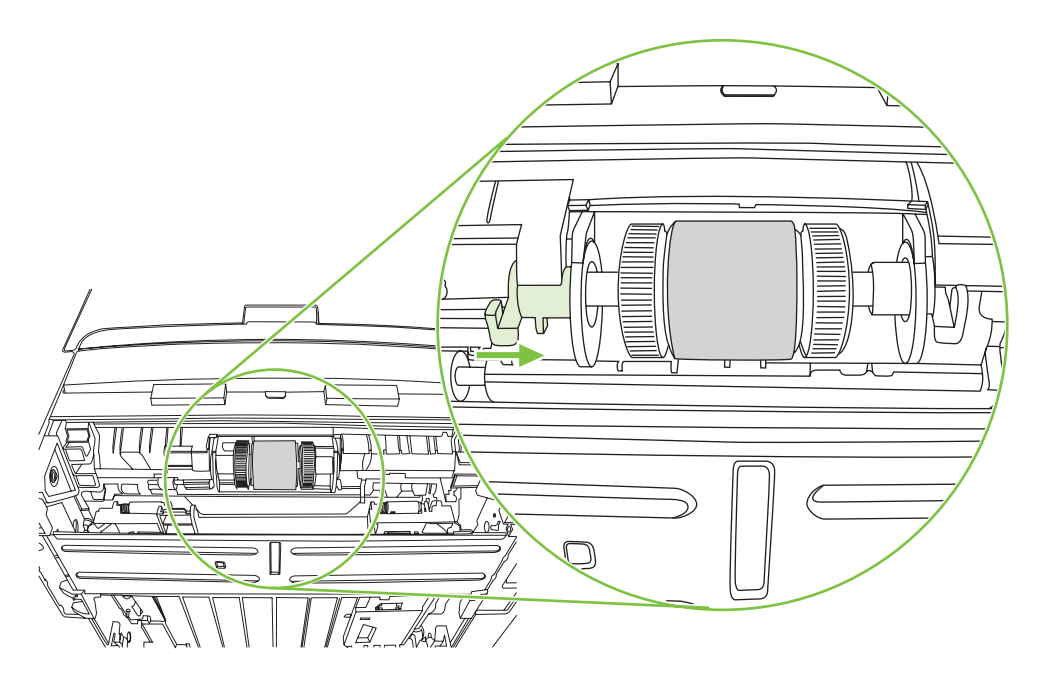

- **14.** Kierrä akselia, kunnes lovet kiinnittyvät ja akseli napsahtaa paikoilleen.
- **15.** Työnnä oikeanpuoleista liuskaa vasemmalle ja kierrä liuska alaspäin paikoilleen.
- **16.** Aseta tulostin käyttöalustalle siten, että tulostimen yläosa osoittaa ylöspäin.
- **17.** Sulje automaattisen kaksipuolisen radan luukku.

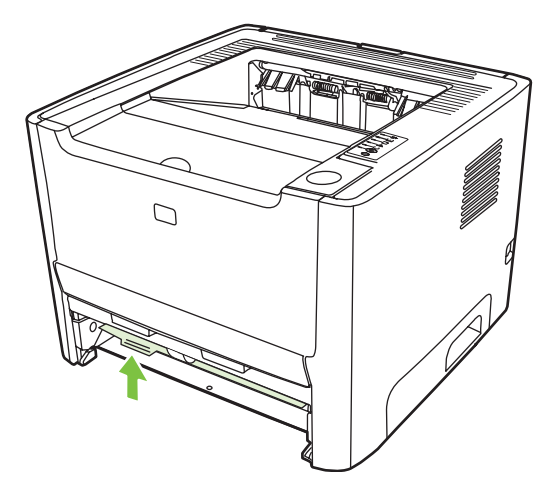

**18.** Aseta värikasetti takaisin paikalleen ja sulje värikasetin luukku.

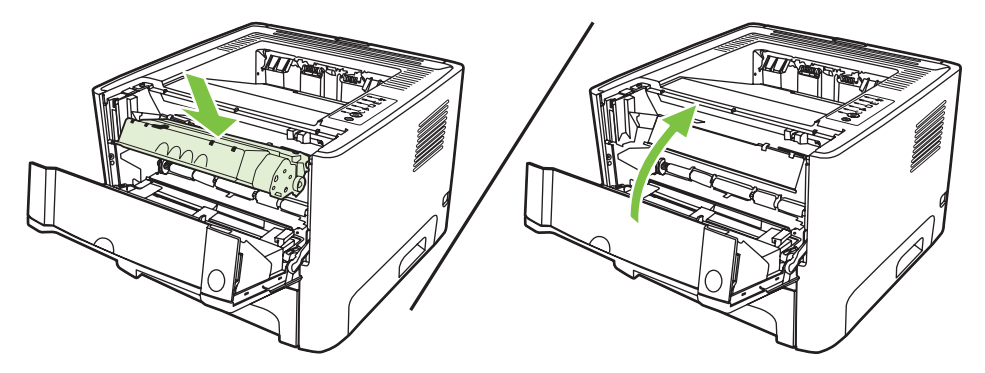

**19.** Kytke tulostin takaisin pistorasiaan.

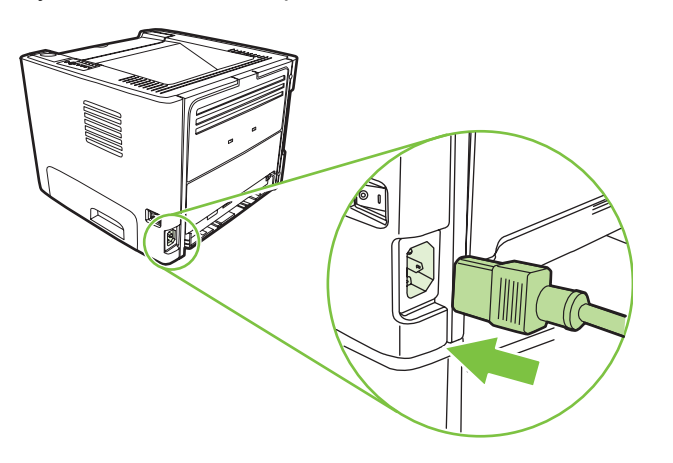

**20.** Tarkista laitteen toiminta tulostamalla esittelysivu. Tulosta esittelysivu painamalla Go-näppäintä, kun valmiustilan merkkivalo palaa eikä muita tulostustöitä ole kesken.

### <span id="page-71-0"></span>**EconoMode**

EconoMode on toiminto, jonka avulla tulostin käyttää tavallista vähemmän väriainetta tulostettua sivua kohden. Tämä valinta voi pidentää värikasetin käyttöikää ja vähentää sivukohtaisia kuluja. Toisaalta toiminnon käyttäminen heikentää myös tulostuslaatua. Tulostettu kuva ja teksti ovat vaaleampia, mutta tummuus riittää vedoksiin ja oikolukua varten.

HP ei suosittele EconoMode-värinsäästötoiminnon jatkuvaa käyttöä. Jos EconoMode-toimintoa käytetään jatkuvasti, väriaine saattaa kestää kauemmin kuin tulostuskasetin mekaaniset osat. Jos tulostuslaatu alkaa näissä heiketä, asenna uusi tulostuskasetti, vaikka entisessä kasetissa olisi vielä väriainetta jäljellä.

- **1.** Jos haluat käyttää EconoMode-toimintoa, avaa tulostimen ominaisuudet (Windows 2000- ja XP-käyttöjärjestelmissä tulostusmääritykset). Katso lisätietoja kohdasta [Windows-tulostinohjaimen](#page-20-0) [asetusten määrittäminen sivulla 13](#page-20-0) tai [Macintosh-tulostinohjaimen asetusten määrittäminen](#page-23-0) [sivulla 16.](#page-23-0)
- **2.** Valitse **Paperi/laatu** tai **Viimeistely**-välilehdestä (eräissä Mac-ohjaimissa **Paperityyppi/laatu**välilehti) **EconoMode**-valintaruutu.

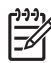

**HUOMAUTUS:** Tulostimen kaikki ominaisuudet eivät ole käytettävissä kaikissa ohjaimissa tai käyttöjärjestelmissä. Katso ohjaimen käytettävyystiedot online-ohjeen kyseisen tulostimen ominaisuuksista (ohjain).
# **9 Ongelmanratkaisu**

Tässä luvussa on tietoja seuraavista aiheista:

- [Ratkaisun löytäminen](#page-73-0)
- [Tilamerkkivalojen kuviot](#page-76-0)
- [Tavallisia Macintoshin ongelmia](#page-83-0)
- [Tulostusmateriaalin ongelmanratkaisu](#page-86-0)
- [Tulostettu sivu poikkeaa näytössä näkyvästä sivusta](#page-88-0)
- [Tulostinohjelmiston ongelmat](#page-90-0)
- [Tulostuslaadun parantaminen](#page-91-0)
- [Tukosten poistaminen](#page-95-0)
- [Verkon asennusongelmien ratkaiseminen](#page-103-0)

## <span id="page-73-0"></span>**Ratkaisun löytäminen**

Käytä tätä jaksoa apuna etsiessäsi ratkaisuja yleisiin tulostinongelmiin.

### **Vaihe 1: Onko tulostimen asetukset tehty oikein?**

- Onko tulostin varmasti kytketty toimivaan pistorasiaan?
- Onko virta kytketty virtakytkimestä?
- Onko värikasetti asennettu oikein? Katso [Värikasetin vaihtaminen sivulla 47.](#page-54-0)
- Onko paperi ladattu oikein syöttölokeroon? Katso [Materiaalin lisääminen sivulla 24.](#page-31-0)

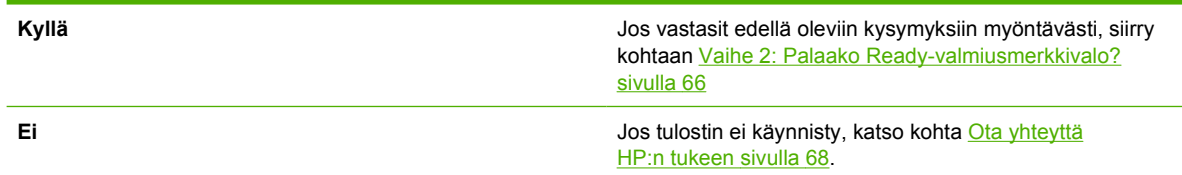

### **Vaihe 2: Palaako Ready-valmiusmerkkivalo?**

Varmista, että ohjauspaneelin valmiusmerkkivalo (1) palaa.

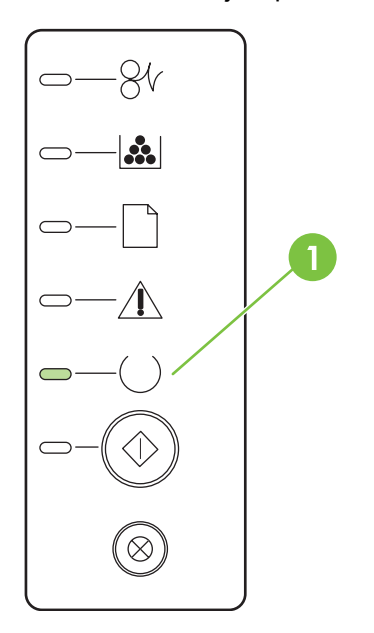

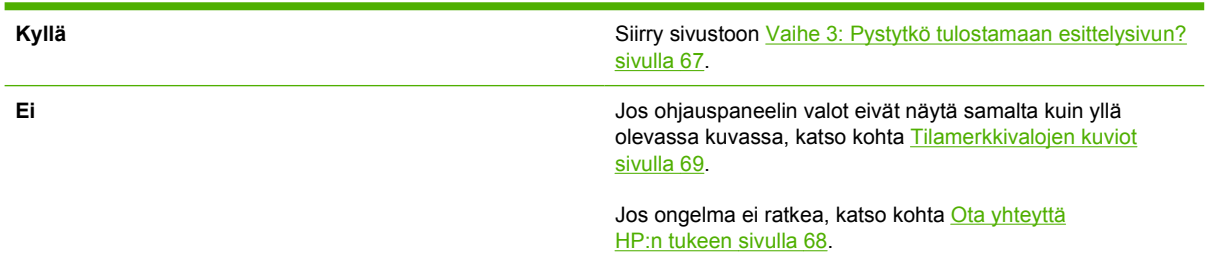

### <span id="page-74-0"></span>**Vaihe 3: Pystytkö tulostamaan esittelysivun?**

Tulosta esittelysivu painamalla Go-näppäintä, kun valmiustilan merkkivalo palaa eikä muita tulostustöitä ole kesken.

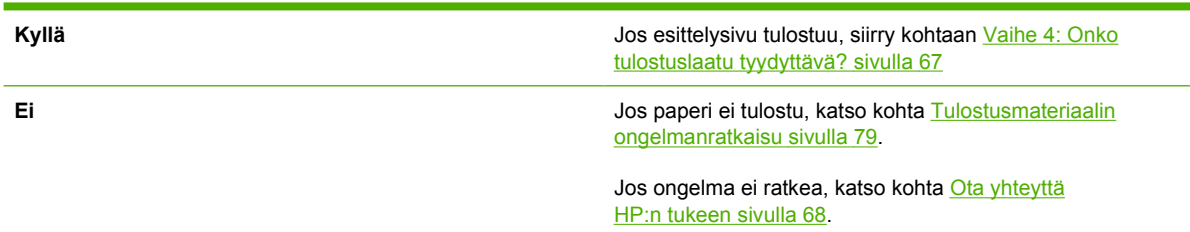

### **Vaihe 4: Onko tulostuslaatu tyydyttävä?**

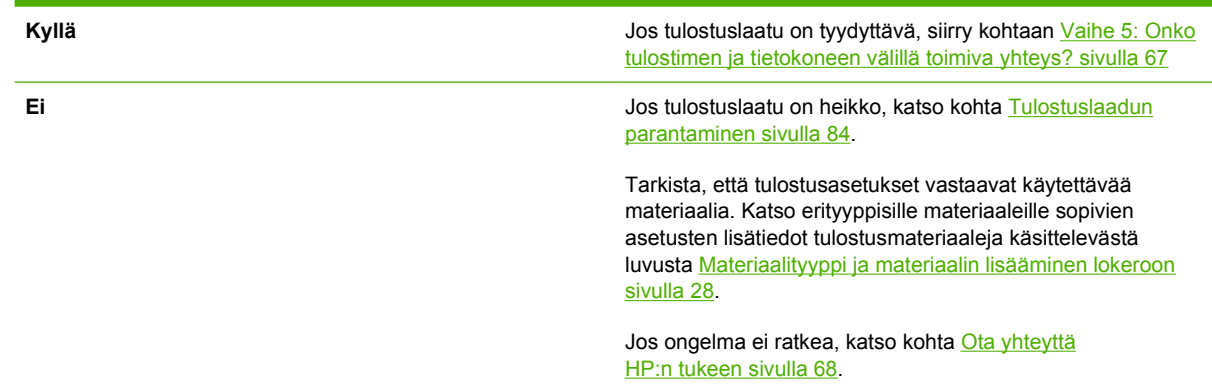

### **Vaihe 5: Onko tulostimen ja tietokoneen välillä toimiva yhteys?**

Yritä tulostaa asiakirja sovellusohjelmasta.

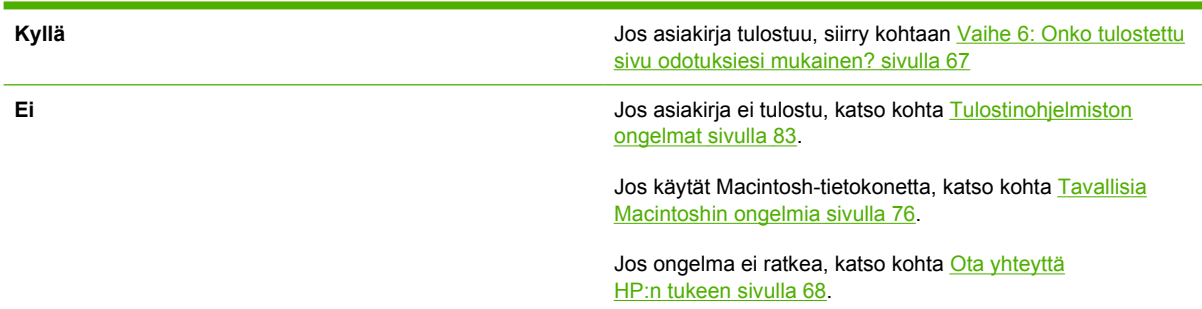

### **Vaihe 6: Onko tulostettu sivu odotuksiesi mukainen?**

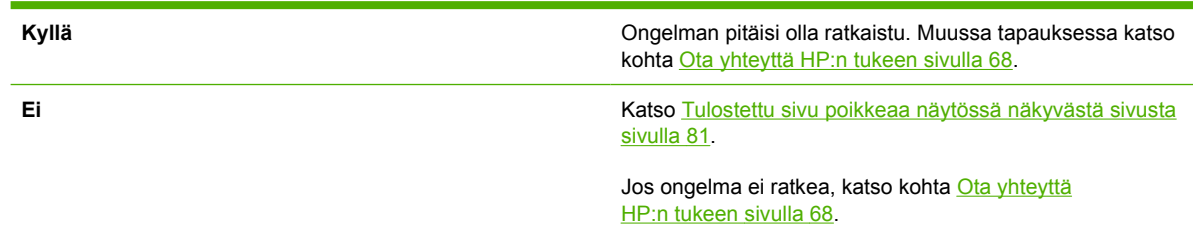

### <span id="page-75-0"></span>**Ota yhteyttä HP:n tukeen**

- Yhdysvaltojen tukiosoite on <http://www.hp.com/go/support/ljP2010series>.
- Muiden maiden/alueiden tukiosoite on [http://www.hp.com/.](http://www.hp.com/)

## <span id="page-76-0"></span>**Tilamerkkivalojen kuviot**

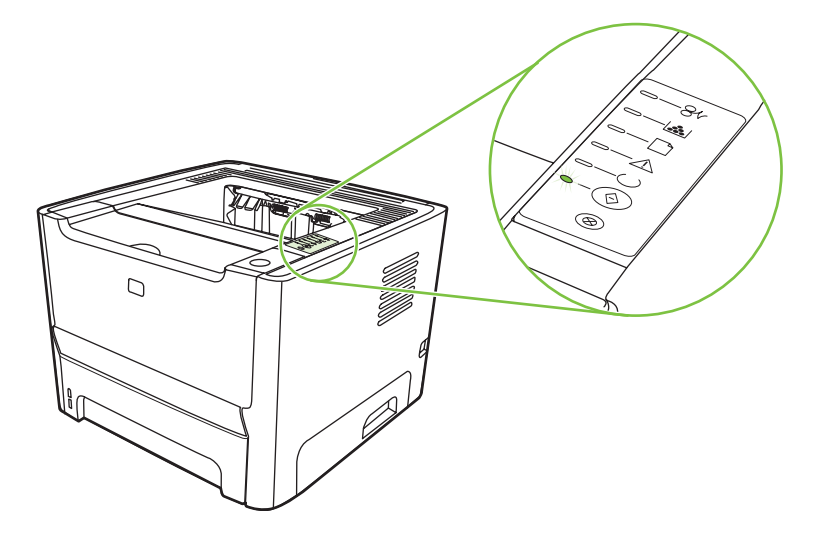

#### **Taulukko 9-1 Tilamerkkivalon selite**

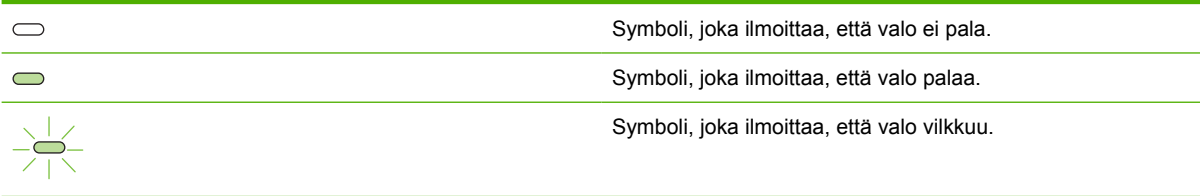

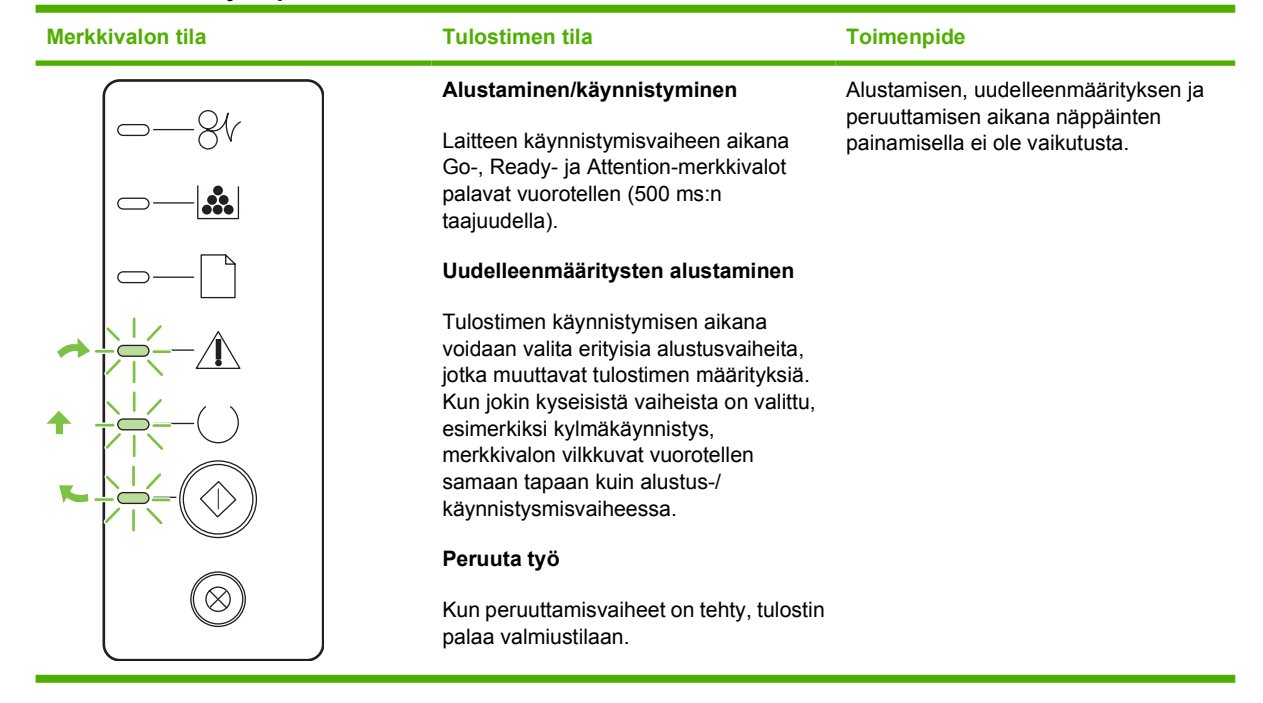

#### **Taulukko 9-2 Ohjauspaneelin merkkivalot**

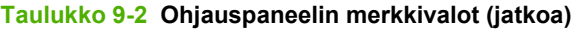

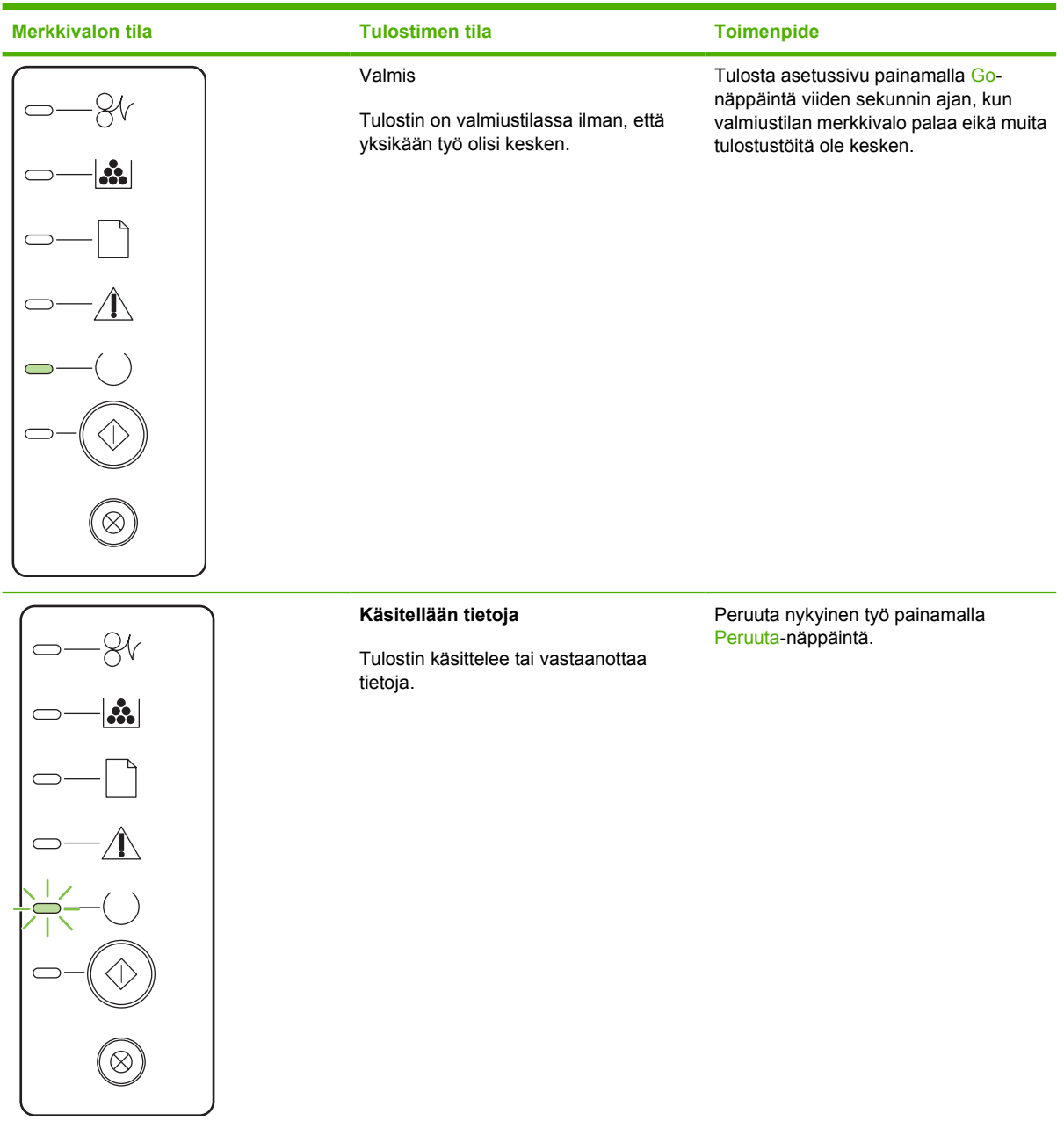

## **Taulukko 9-2 Ohjauspaneelin merkkivalot (jatkoa)**

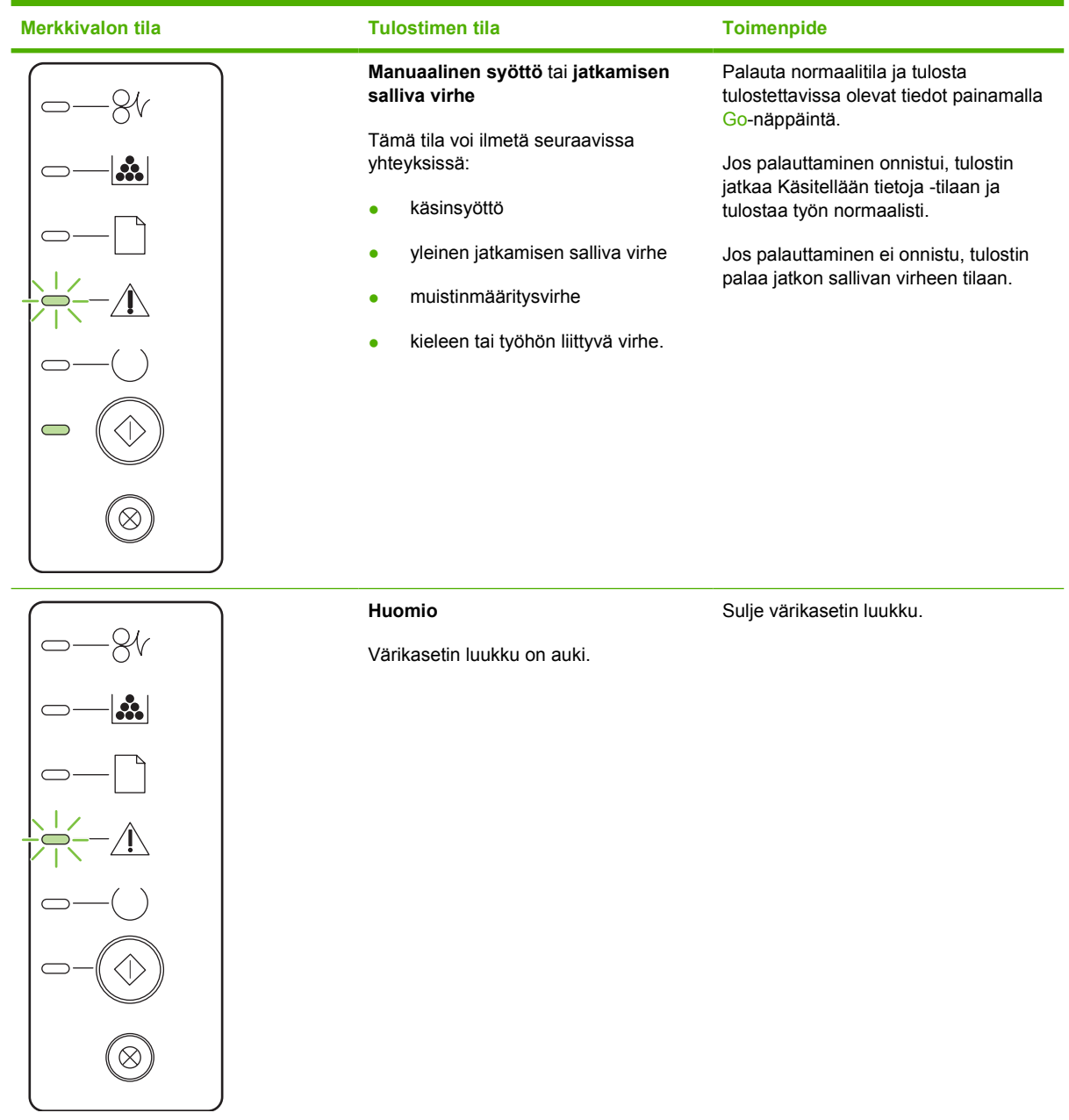

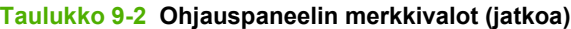

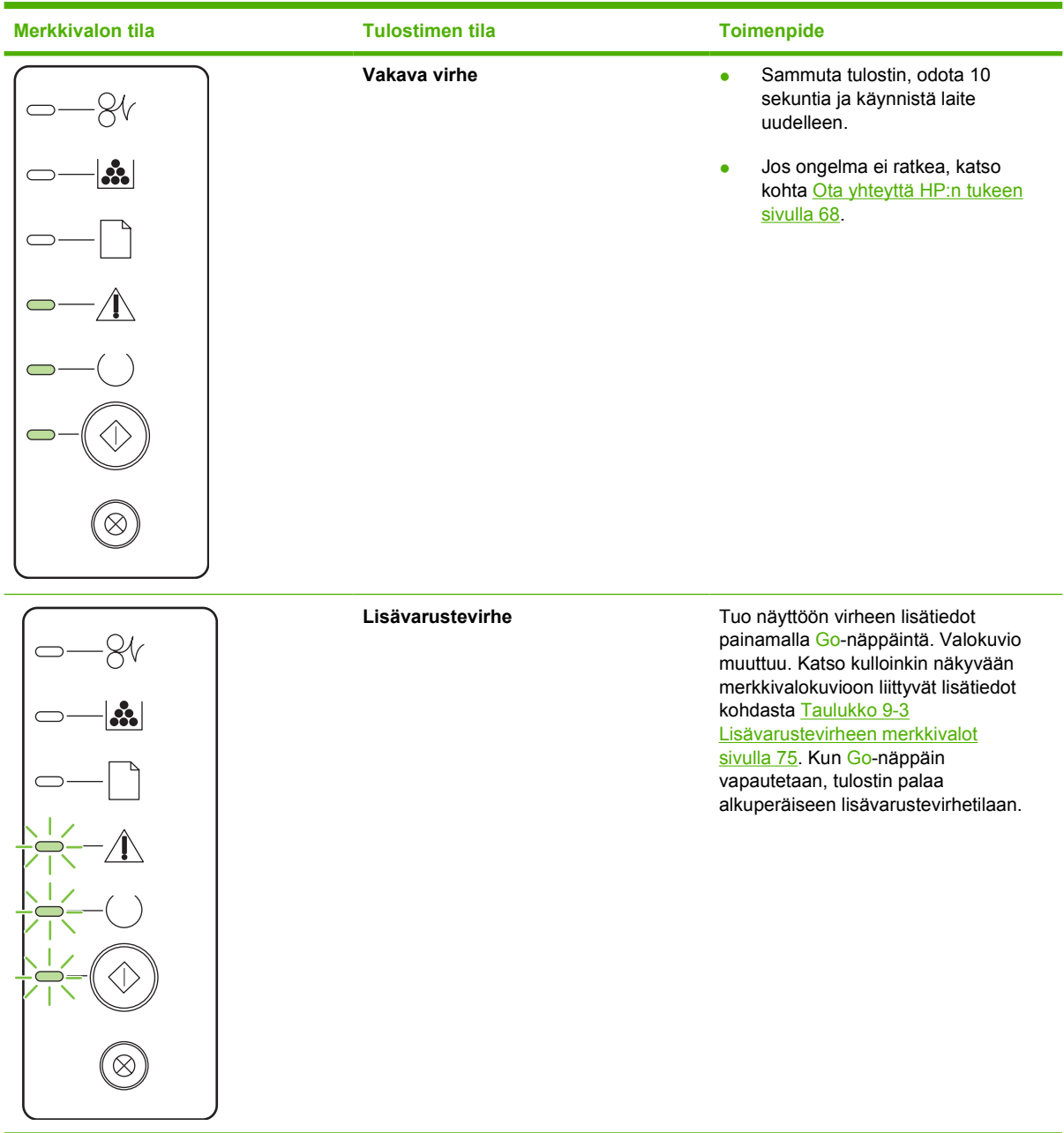

#### **Taulukko 9-2 Ohjauspaneelin merkkivalot (jatkoa)**

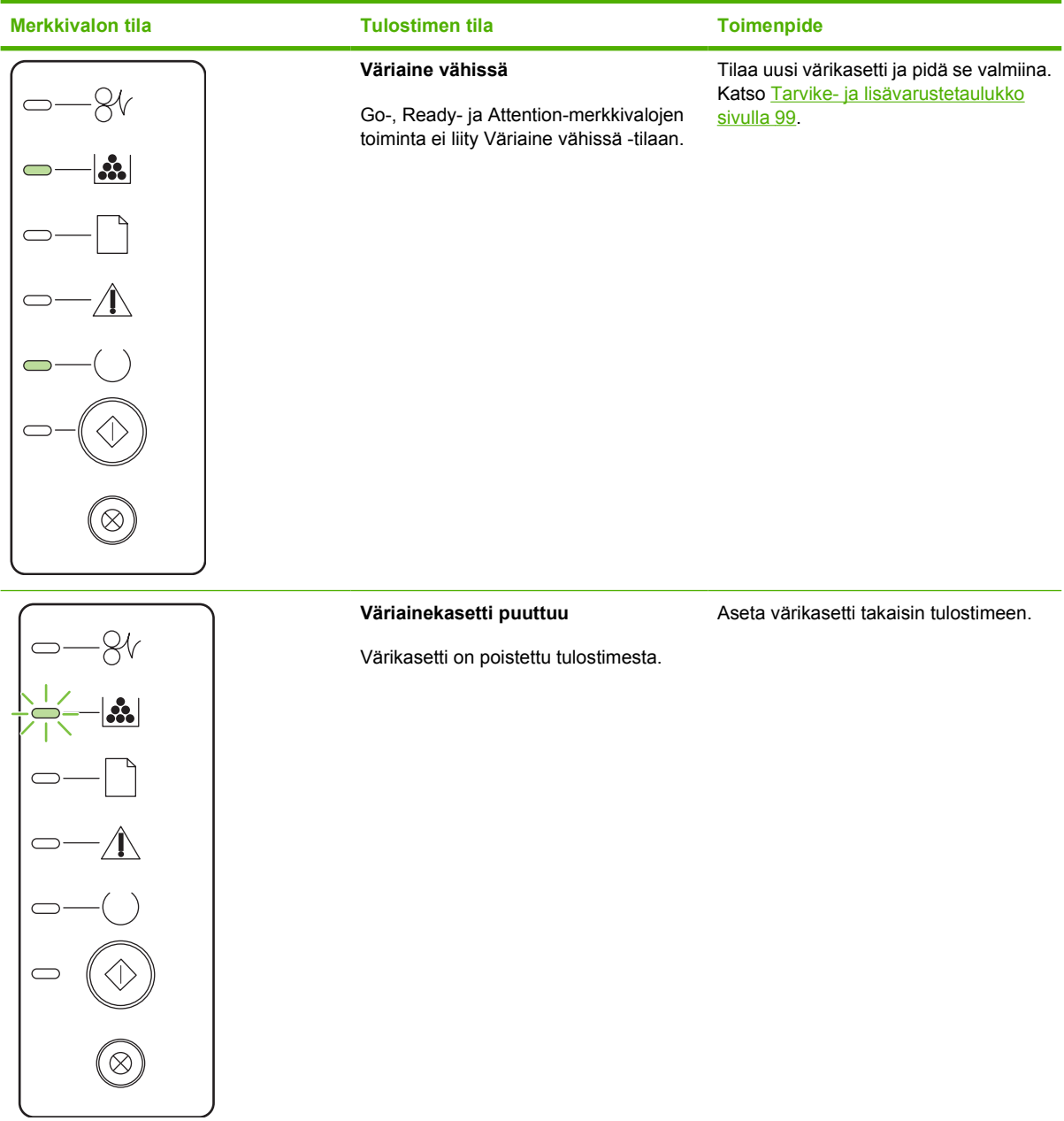

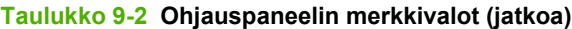

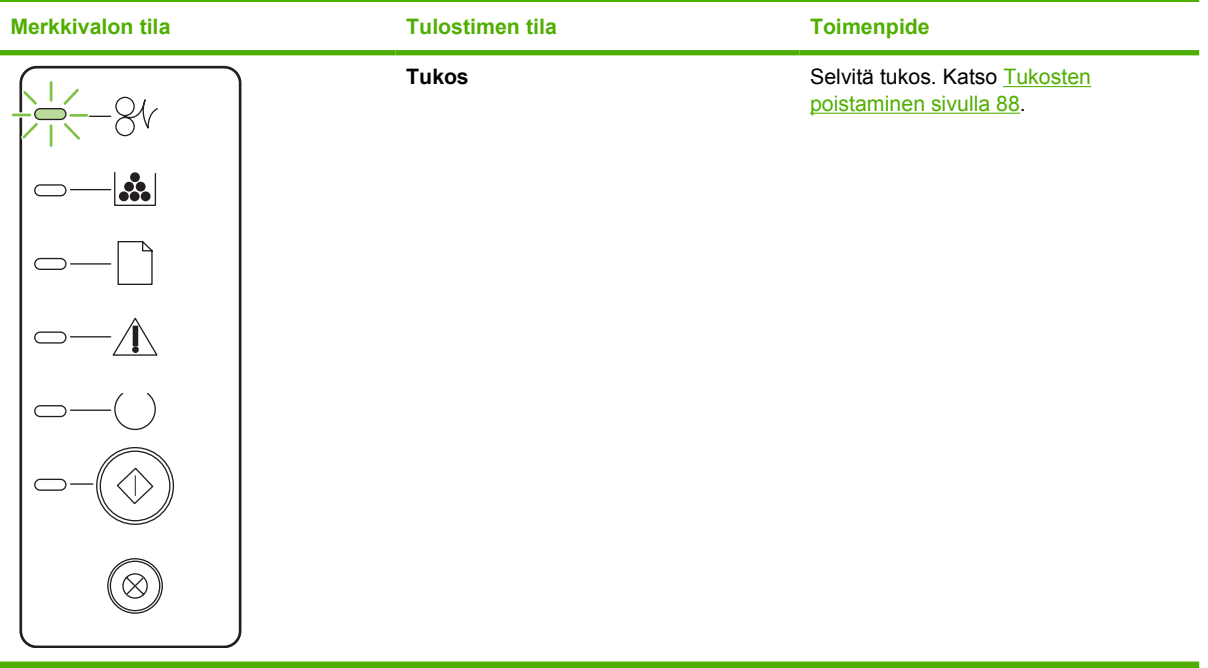

<span id="page-82-0"></span>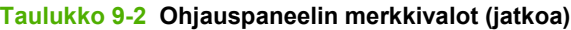

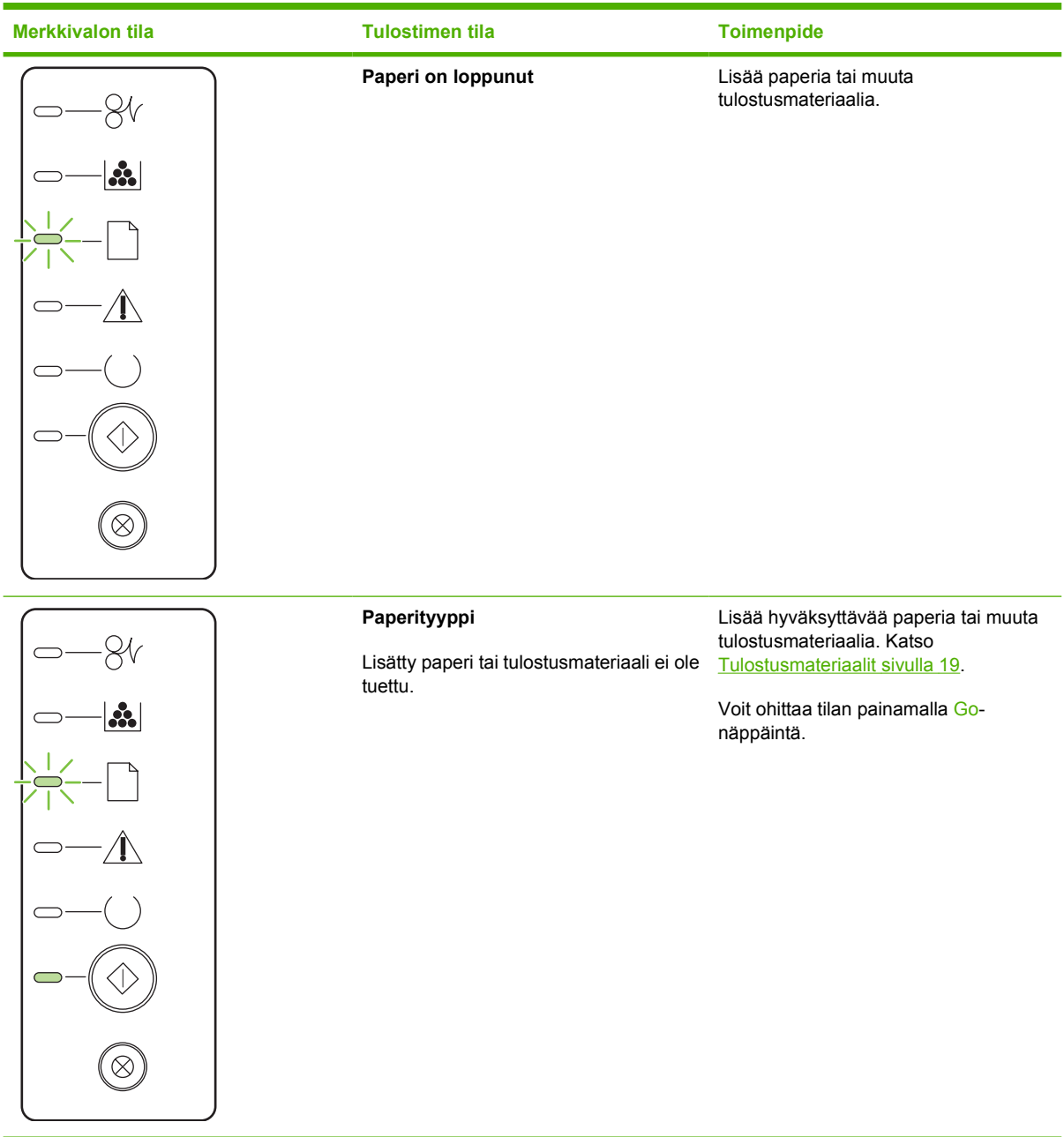

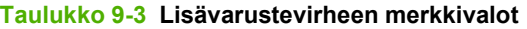

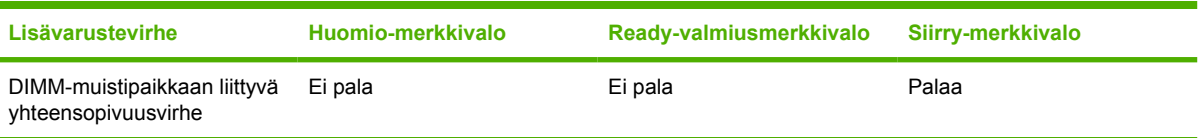

## <span id="page-83-0"></span>**Tavallisia Macintoshin ongelmia**

Tässä osassa käsitellään Mac OS X -käyttöjärjestelmään liittyviä ongelmia.

#### **Taulukko 9-4 Mac OS X -käyttöjärjestelmään liittyvät ongelmat**

#### **Tulostinohjainta ei ole Tulostuskeskuksen tai Tulostimen asetukset -apuohjelman luettelossa.**

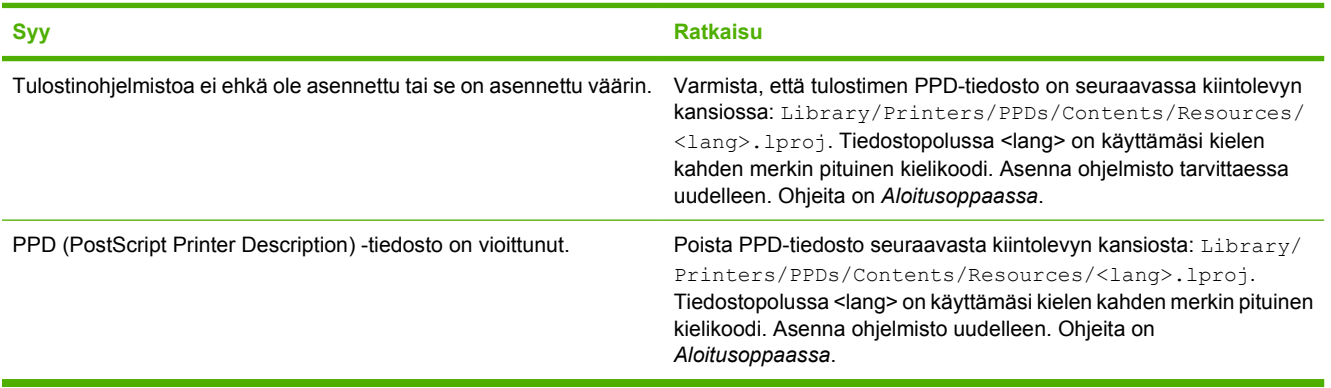

#### **Tulostimen nimeä, IP-osoitetta tai Rendezvous- tai Bonjour-isäntäkoneen nimeä ei näy Tulostuskeskuksen tai Tulostimen asetukset -apuohjelman luettelossa.**

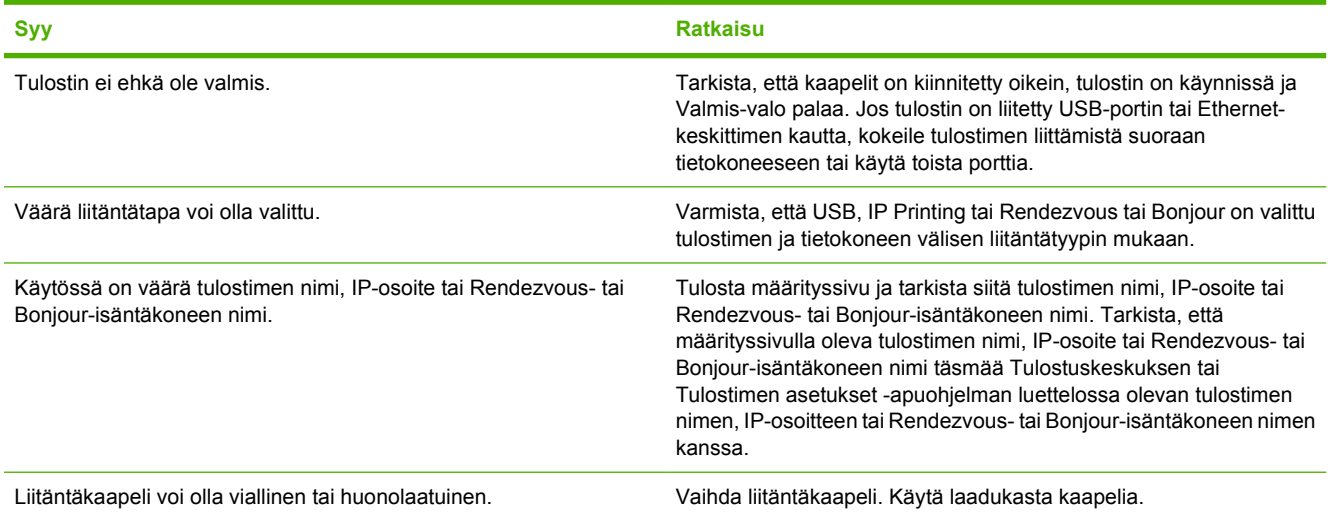

#### **Tulostinohjain ei määritä Tulostuskeskuksessa tai Tulostimen asetukset -apuohjelmassa valitsemaasi tulostinta automaattisesti.**

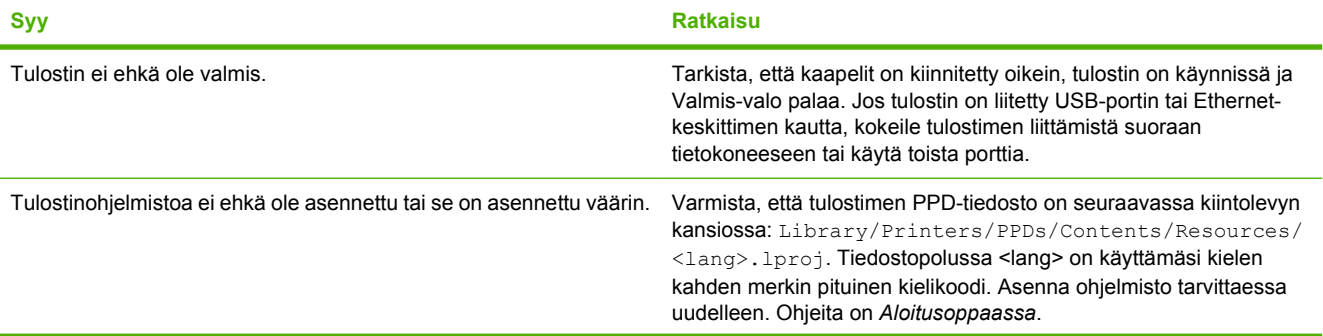

#### **Taulukko 9-4 Mac OS X -käyttöjärjestelmään liittyvät ongelmat (jatkoa)**

**Tulostinohjain ei määritä Tulostuskeskuksessa tai Tulostimen asetukset -apuohjelmassa valitsemaasi tulostinta automaattisesti.**

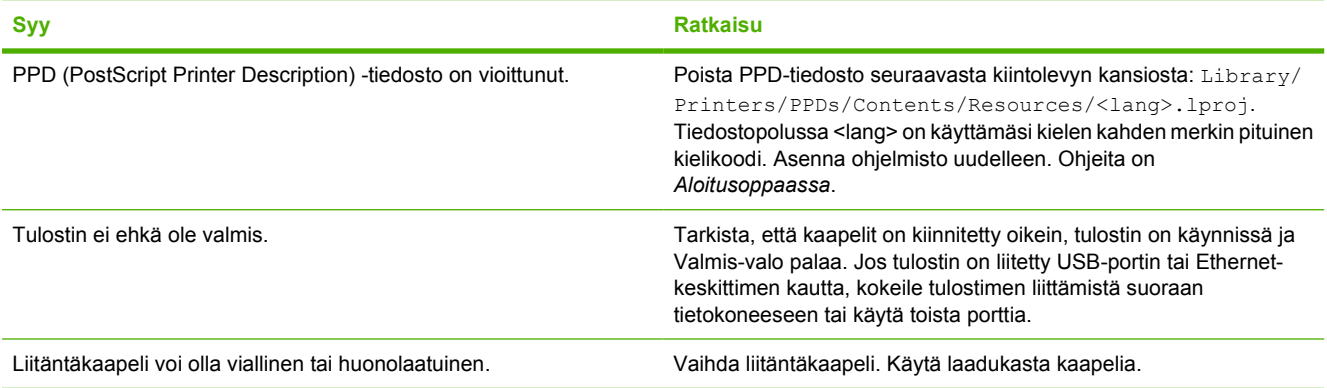

#### **Tulostustyötä ei lähetetty haluamaasi tulostimeen.**

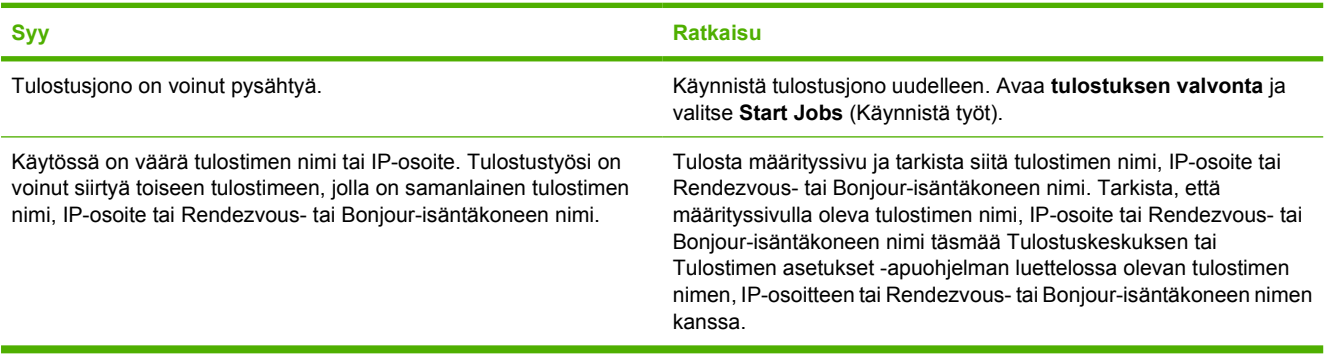

#### **Tulostaminen muun valmistajan USB-kortilla ei onnistu.**

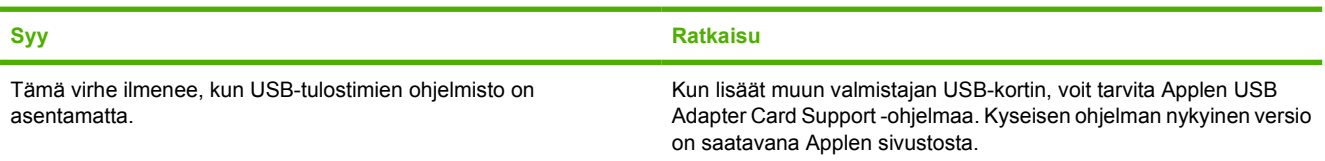

#### **Kun tulostin on kytketty USB-kaapeilla, tulostinta ei näy Tulostuskeskuksessa tai Tulostimen asetukset -apuohjelmassa ohjaimen valitsemisen jälkeen.**

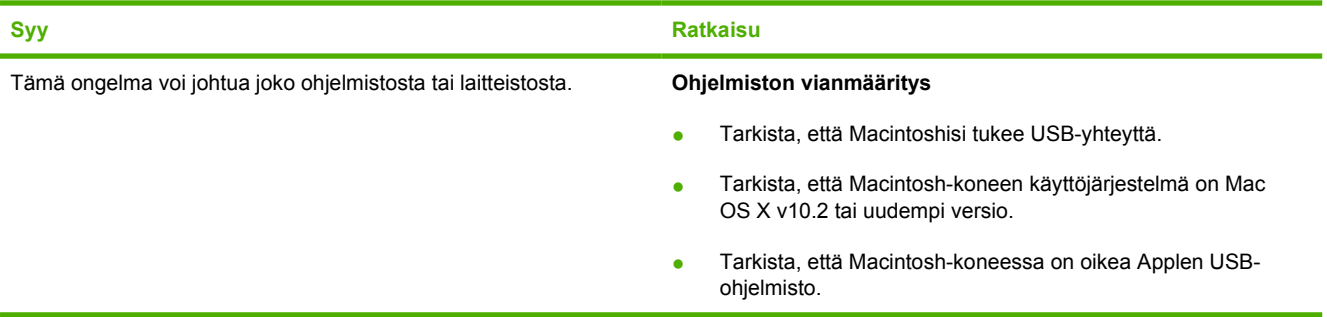

#### **Taulukko 9-4 Mac OS X -käyttöjärjestelmään liittyvät ongelmat (jatkoa)**

**Kun tulostin on kytketty USB-kaapeilla, tulostinta ei näy Tulostuskeskuksessa tai Tulostimen asetukset -apuohjelmassa ohjaimen valitsemisen jälkeen.**

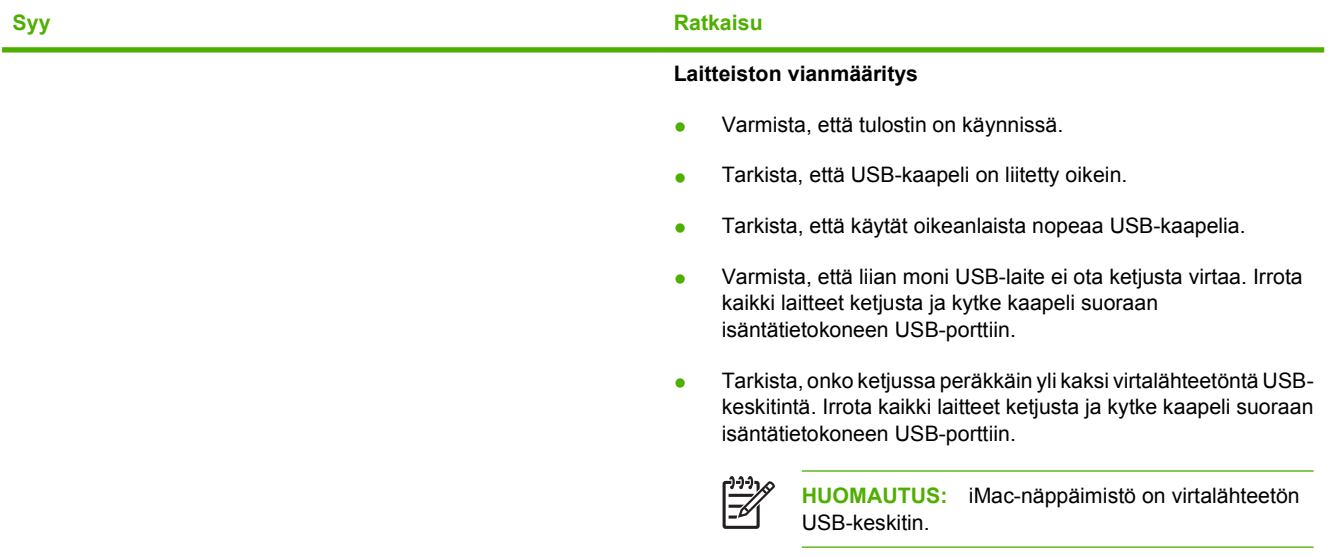

## <span id="page-86-0"></span>**Tulostusmateriaalin ongelmanratkaisu**

Seuraavat tulostusmateriaaliin liittyvät ongelmat voivat huonontaa tulostuslaatua, aiheuttaa tukoksia tai vahingoittaa tulostinta.

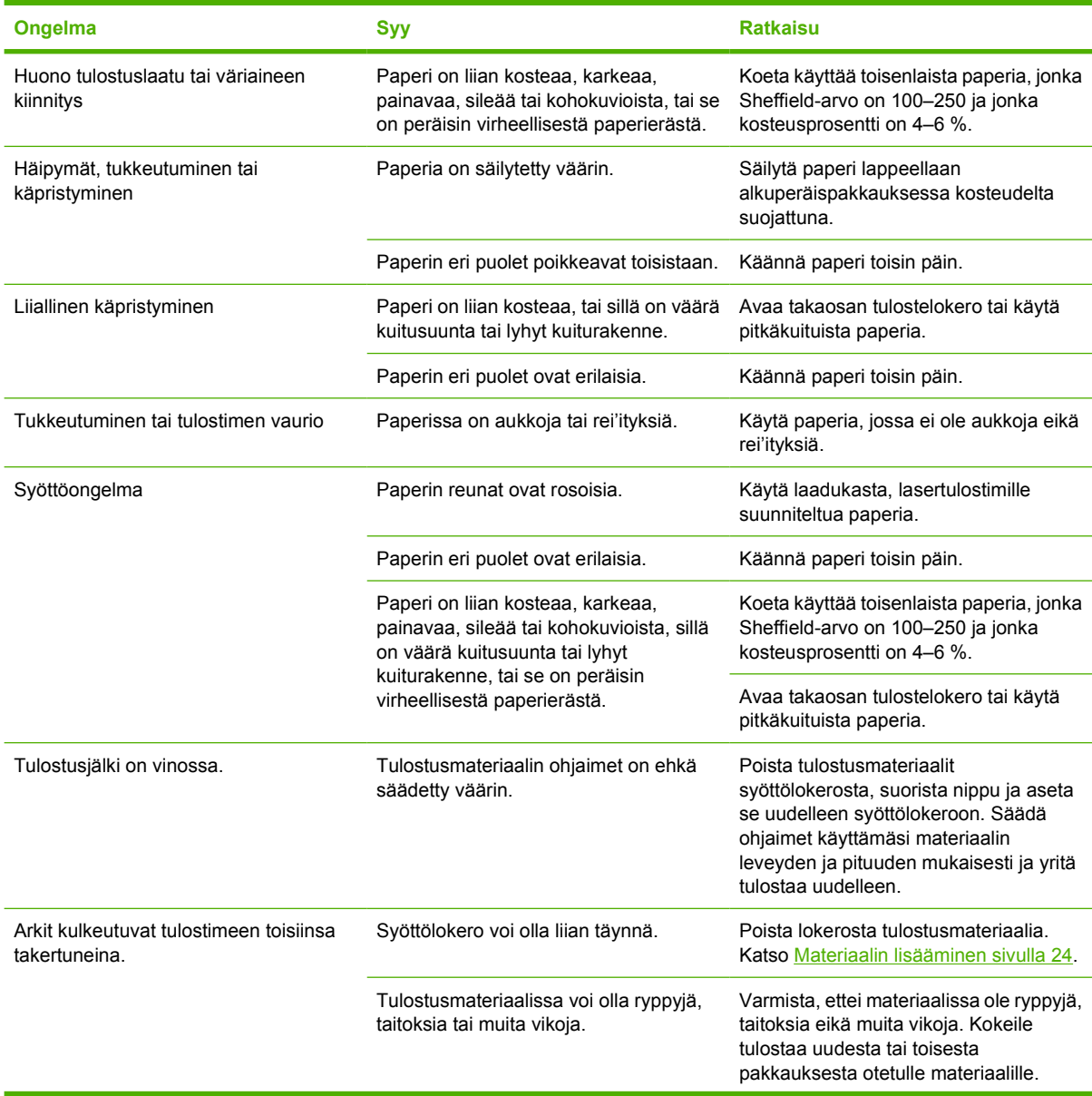

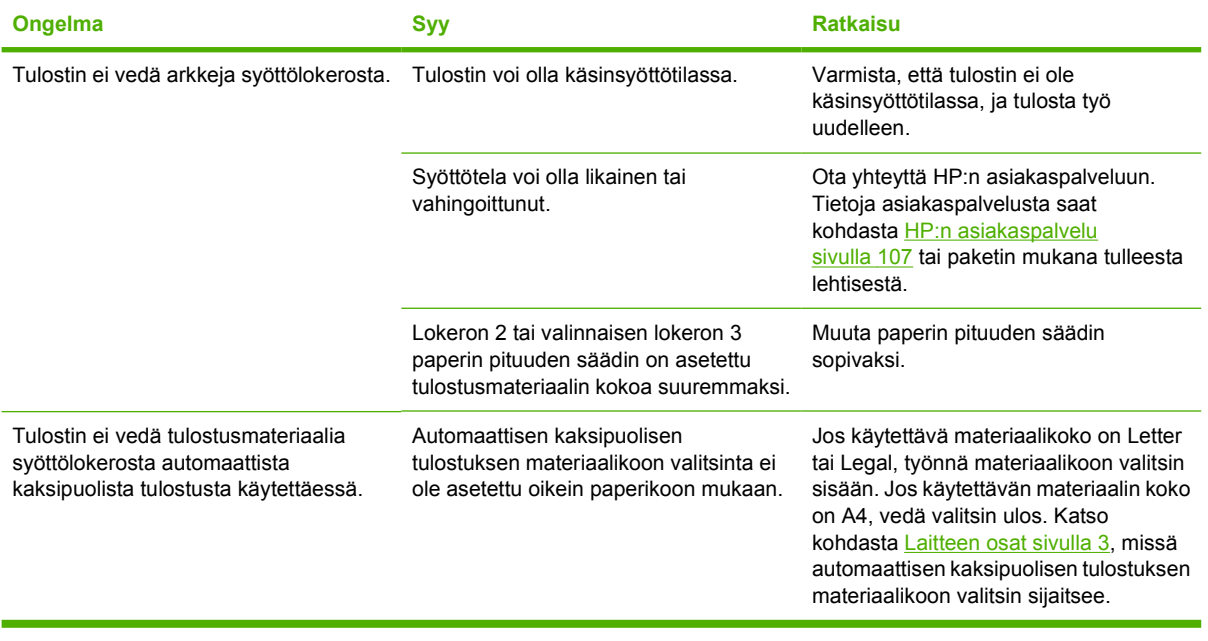

## <span id="page-88-0"></span>**Tulostettu sivu poikkeaa näytössä näkyvästä sivusta**

Valitse ongelmaa parhaiten kuvaava vaihtoehto:

- Teksti on väärää, sekavaa tai puutteellista sivulla 81
- Sivut ovat tyhjiä, tai niiltä puuttuu kuvia tai tekstiä sivulla 81
- [Sivun muotoilu on erilainen kuin toista HP LaserJet -tulostinta käytettäessä sivulla 82](#page-89-0)
- [Grafiikan laatu sivulla 82](#page-89-0)

### **Teksti on väärää, sekavaa tai puutteellista**

- Olet mahdollisesti valinnut väärän tulostusohjaimen ohjelmistoa asennettaessa. Varmista, että olet valinnut oikean tulostusohjaimen tulostimen Ominaisuudet-valintaikkunassa.
- Mikäli jokin tietty tiedosto tulostuu sotkuisena, ongelma saattaa liittyä itse tiedostoon. Mikäli jonkin tietyn sovelluksen tiedostot tulostuvat sotkuisina, ongelma saattaa liittyä kyseiseen sovellukseen. Varmista, että valittu tulostinohjain on asianmukainen.
- Ongelma voi olla sovelluksessa. Kokeile tulostamista toisesta sovelluksesta.
- USB-kaapeli voi olla löysällä tai viallinen. Yritä seuraavia keinoja:
	- Irrota kaapeli molemmista päistä ja liitä se uudelleen.
	- Kokeile tulostustyötä, jonka tiedät tulostuvan oikein.
	- Jos voit, liitä kaapeli ja tulostin toiseen tietokoneeseen ja yritä tulostaa työ, jonka tiedät tulostuvan oikein.
	- Kokeile käyttää uutta USB 2.0 -kaapelia, joka on korkeintaan 3 metriä pitkä. Katso [Tarvike](#page-106-0)[ja lisävarustetaulukko sivulla 99](#page-106-0).
	- Sammuta tulostin ja tietokone. Irrota USB-kaapeli ja tarkasta, ettei kaapelin kumpikaan liitin ole vaurioitunut. Liitä kaapeli uudelleen ja varmista, että liittimet tulevat tukevasti paikoilleen. Varmista, että tulostin on liitetty suoraan tietokoneeseen. Poista kaikki jakorasiat, nauhavarmistusasemat, suojausavaimet tai muut USB-porttiin tietokoneen ja tulostimen väliin mahdollisesti asennetut laitteet. Kyseiset laitteet voivat ajoittain häiritä tietokoneen ja tulostimen välistä tietoliikennettä. Käynnistä tulostin ja tietokone uudelleen.

### **Sivut ovat tyhjiä, tai niiltä puuttuu kuvia tai tekstiä**

- Tarkista, onko tiedostossa tyhjiä sivuja.
- Suljinkalvo on voinut jäädä värikasettiin. Irrota värikasetti ja vedä kasetin päässä olevasta liuskasta suljinkalvo kokonaan pois kasetista. Asenna värikasetti takaisin paikalleen. Katso ohjeet kohdasta [Värikasetin vaihtaminen sivulla 47.](#page-54-0) Tarkista tulostin tulostamalla esittelysivu: Paina Gonäppäintä, kun valmiustilan merkkivalo palaa eikä muita tulostustöitä ole kesken.
- Tulostimen ominaisuuksien grafiikka-asetukset saattavat olla tulostettavan työn kannalta epäasianmukaiset. Kokeile vaihtaa tulostimen ominaisuuksien grafiikka-asetuksia. Katso lisätietoja kohdasta [Windows-tulostinohjaimen asetusten määrittäminen sivulla 13](#page-20-0) tai [Macintosh](#page-23-0)[tulostinohjaimen asetusten määrittäminen sivulla 16](#page-23-0).
- Puhdista tulostin, erityisesti värikasetin ja virtaliitännän kontaktipinnat.

### <span id="page-89-0"></span>**Sivun muotoilu on erilainen kuin toista HP LaserJet -tulostinta käytettäessä**

Jos olet käyttänyt vanhempaa tai muuten eri HP LaserJet -tulostinohjainta (tulostinohjelmistoa) luodessasi asiakirjan tai tulostimen asetukset sovelluksessa ovat erilaiset, sivun muotoilu voi muuttua, kun yrität tulostaa uudella tulostinohjaimella tai uusilla asetuksilla. Yritä korjata ongelma seuraavasti:

- Luo asiakirjat ja tulosta ne käyttämällä samaa tulostinohjainta (tulostinohjelmistoa) ja samoja tulostimen asetuksia riippumatta siitä, millä HP LaserJet -tulostimella tulostat ne.
- Muuta tarkkuutta, paperikokoa, fonttiasetuksia ja muita asetuksia. Katso lisätietoja kohdasta [Windows-tulostinohjaimen asetusten määrittäminen sivulla 13](#page-20-0) tai [Macintosh-tulostinohjaimen](#page-23-0) [asetusten määrittäminen sivulla 16](#page-23-0).

### **Grafiikan laatu**

Grafiikka-asetukset eivät ehkä sovi tulostustyöhön. Tarkista grafiikka-asetukset, kuten tarkkuus, tulostimen ominaisuuksista ja säädä niitä tarvittaessa. Katso lisätietoja kohdasta [Windows](#page-20-0)[tulostinohjaimen asetusten määrittäminen sivulla 13](#page-20-0) tai [Macintosh-tulostinohjaimen asetusten](#page-23-0) [määrittäminen sivulla 16.](#page-23-0)

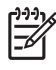

**HUOMAUTUS:** Tarkkuus saattaa hieman heiketä grafiikkamuodosta toiseen muunnoksen yhteydessä.

## <span id="page-90-0"></span>**Tulostinohjelmiston ongelmat**

#### **Taulukko 9-5 Tulostinohjelmiston ongelmat**

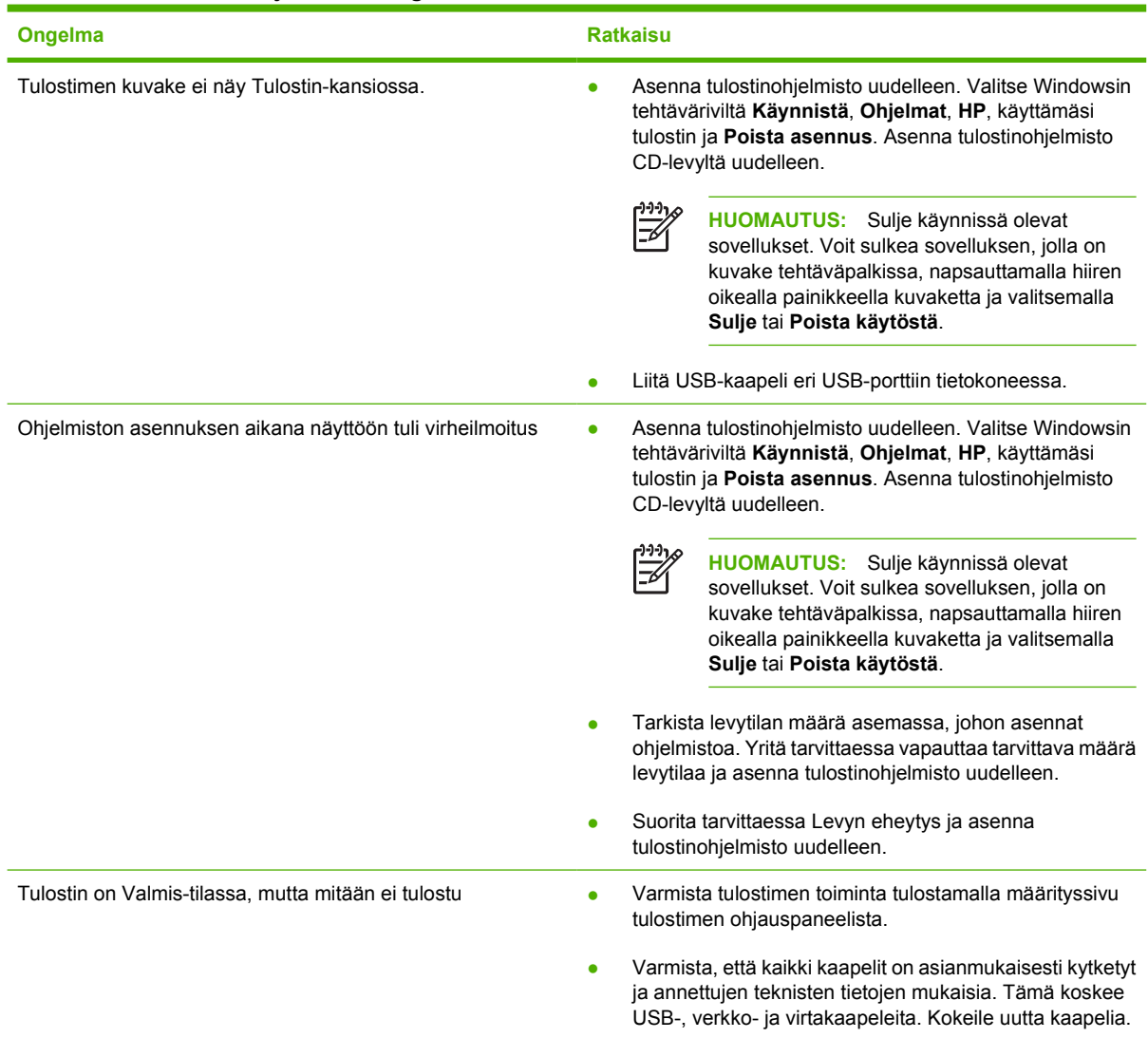

## <span id="page-91-0"></span>**Tulostuslaadun parantaminen**

Tässä jaksossa on tietoja tulostusvirheiden tunnistamisesta ja korjaamisesta.

 $\mathbb{R}$ 

**HUOMAUTUS:** Jos ongelma ei korjaudu näillä toimenpiteillä, ota yhteys HP:n valtuuttamaan myyntiliikkeeseen tai huoltoedustajaan.

### **Vaalea tai haalistunut tulostusjälki**

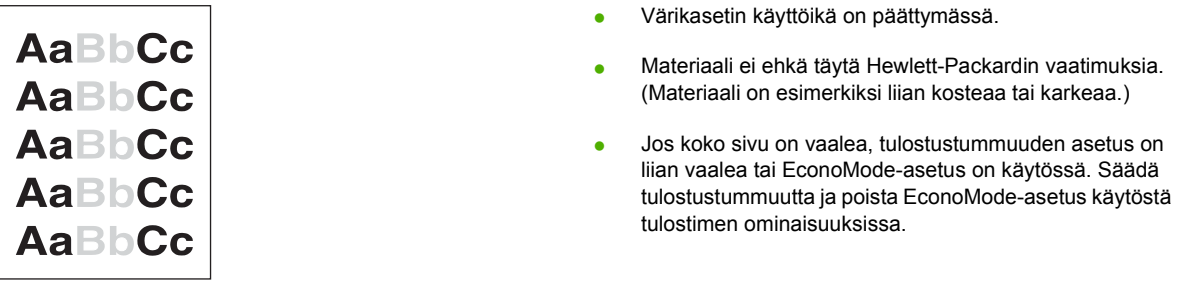

### **Väriainetäplät**

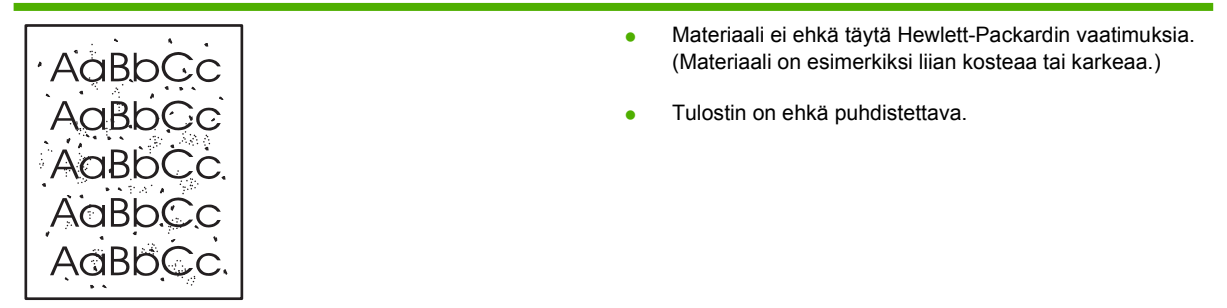

### **Häipymät**

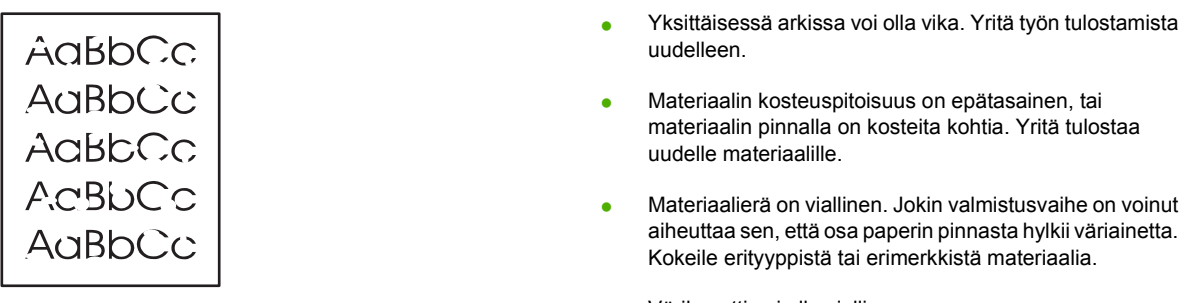

● Värikasetti voi olla viallinen.

### **Pystyviivat**

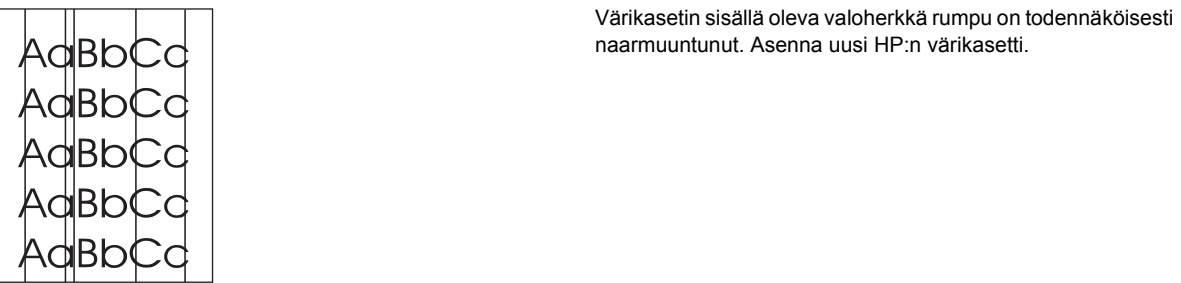

### **Harmaa tausta**

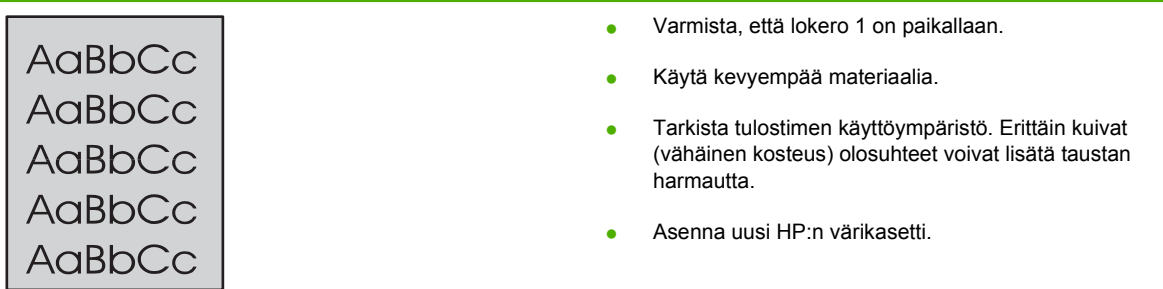

### **Väriainetahrat**

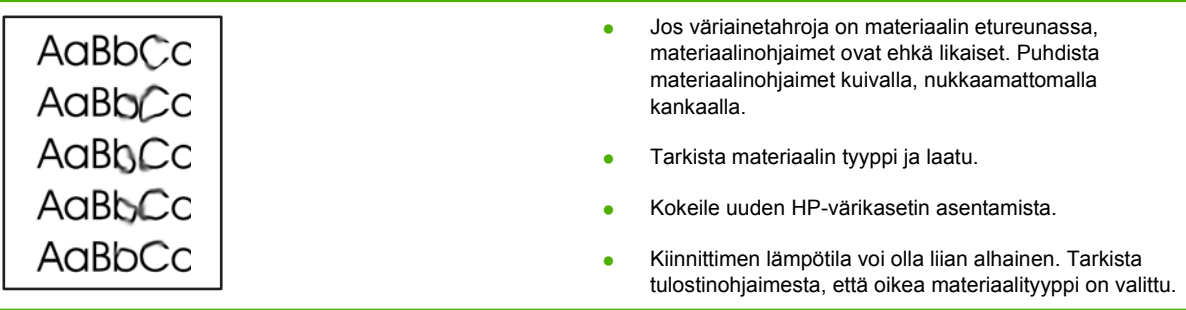

### **Kiinnittymätön väriaine**

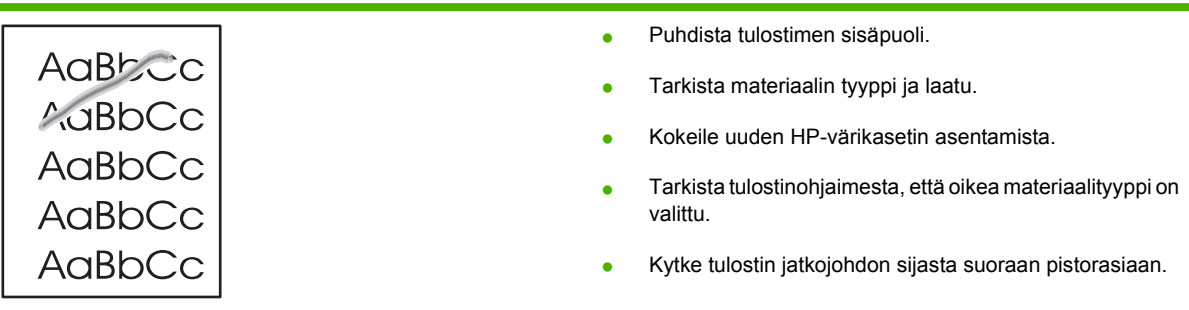

### **Toistuvat pystysuuntaiset jäljet**

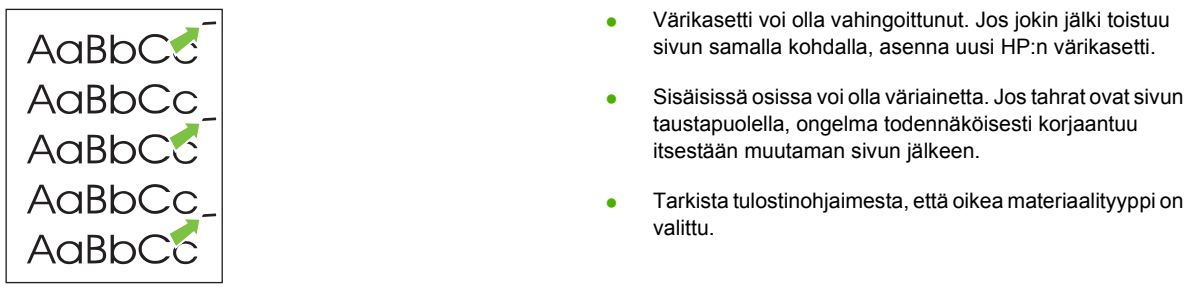

### **Epämuotoiset merkit**

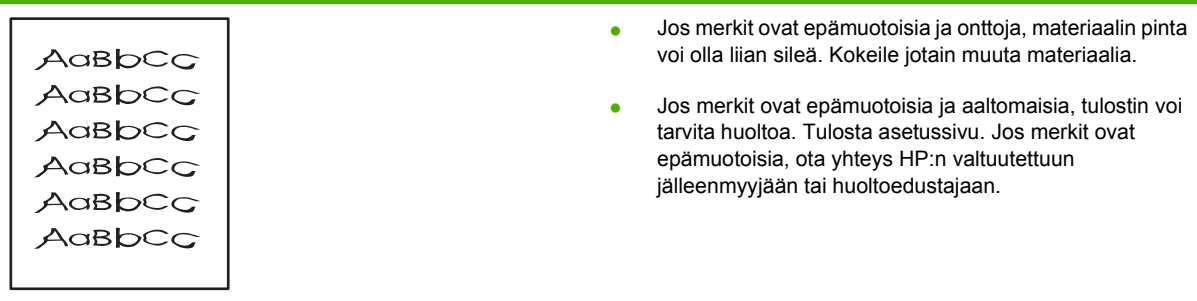

<u> 1989 - Johann Stein, marwolaethau a bhann an t-Amhain an t-Amhain an t-Amhain an t-Amhain an t-Amhain an t-A</u>

<u> 1989 - Johann Barbara, martxa alemaniar a</u>

### **Sivu vinossa**

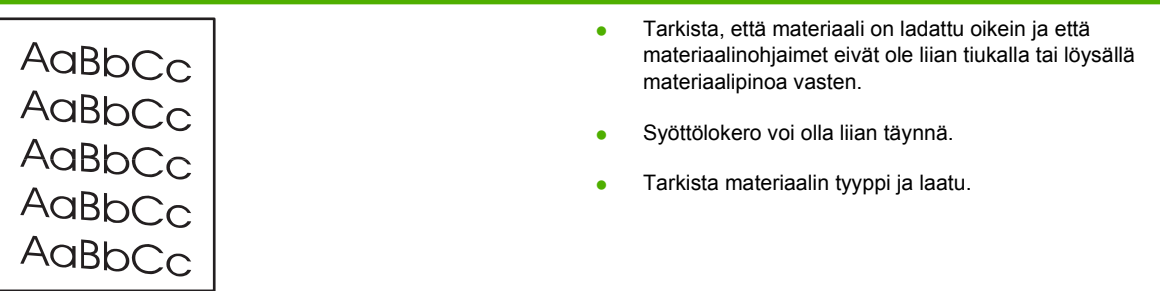

## **Käpristymät tai aaltoilu**

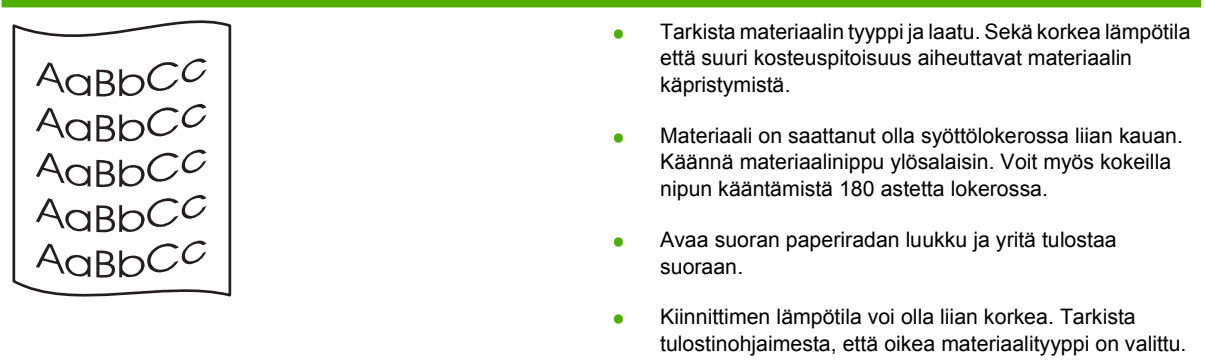

Jos ongelma ei katoa, valitse materiaalityyppi, jonka tulostuksessa käytetään matalampaa kiinnittimen lämpötilaa. Näitä ovat esimerkiksi kalvot tai kevyt materiaali.

### **Rypyt tai taittumat**

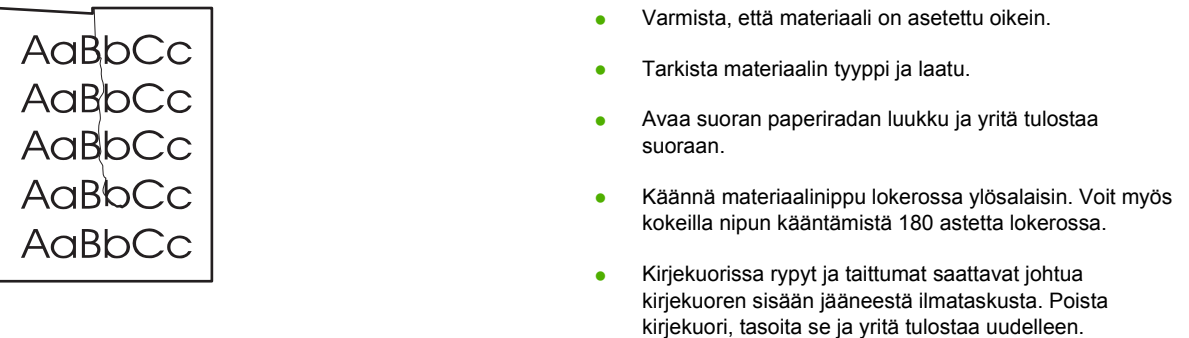

### **Väriaineen hajonta**

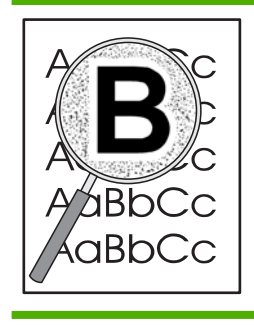

- Jos suuria määriä väriainetta on hajaantunut merkkien ympärille, materiaali voi hylkiä väriainetta. (Pieni väriaineen hajonta on normaalia lasertulostuksessa.) Kokeile muuntyyppistä materiaalia.
- Käännä materiaalinippu lokerossa ylösalaisin.
- Käytä lasertulostimille tarkoitettua materiaalia.

## <span id="page-95-0"></span>**Tukosten poistaminen**

Materiaalia voi joskus juuttua tulostimeen tulostustyön aikana. Saat tiedon materiaalitukoksesta ohjelmiston virheilmoituksen ja tulostimen ohjauspaneelin merkkivalojen kautta. Katso lisätiedot kohdasta [Tilamerkkivalojen kuviot sivulla 69](#page-76-0).

Seuraavassa on kerrottu muutamia paperitukosten syitä:

Syöttölokerot on täytetty väärin tai liian täyteen. Katso lisätiedot kohdasta [Materiaalin](#page-31-0) [lisääminen sivulla 24](#page-31-0).

**HUOMAUTUS:** Kun lisäät uutta tulostusmateriaalia, poista aina kaikki materiaali syöttölokerosta ja suorista uuden materiaalin nippu. Näin estät materiaaliarkkien kulkeutumisen toisiinsa tarttuneina tulostimeen ja ehkäiset materiaalitukoksia.

- Materiaali ei täytä HP:n vaatimuksia. Katso lisätiedot kohdasta [Tuetut paperi- ja materiaalikoot](#page-28-0) [sivulla 21.](#page-28-0)
- Tulostin saattaa olla puhdistuksen tarpeessa, paperiradalle kerääntynyt paperipöly ja muut hiukkaset tulee poistaa. Katso ohjeet kohdasta [Tulostimen puhdistaminen sivulla 50](#page-57-0).

Materiaalitukoksen jälkeen tulostimeen voi jäädä irtonaista väriainetta. Sen pitäisi poistua, kun tulostetaan muutama arkki.

**VAROITUS:** Materiaalitukokset voivat aiheuttaa irtonaisen väriaineen varisemisen arkille. Jos väriainetta pääsee vaatteisiin, pese ne kylmässä vedessä. *Kuuma vesi saa väriaineen tarttumaan pysyvästi kankaaseen.*

**VAROITUS:** Älä käytä tukoksen poistamiseen teräviä esineitä, kuten pinsettejä tai teräväkärkisiä pihtejä. Takuu ei korvaa terävien esineiden aiheuttamia vaurioita.

### **Värikasetin alue**

Poista värikasetin alueella sijaitseva tukos seuraavasti:

**1.** Paina värikasetin luukun painiketta ja poista värikasetti tulostimesta.

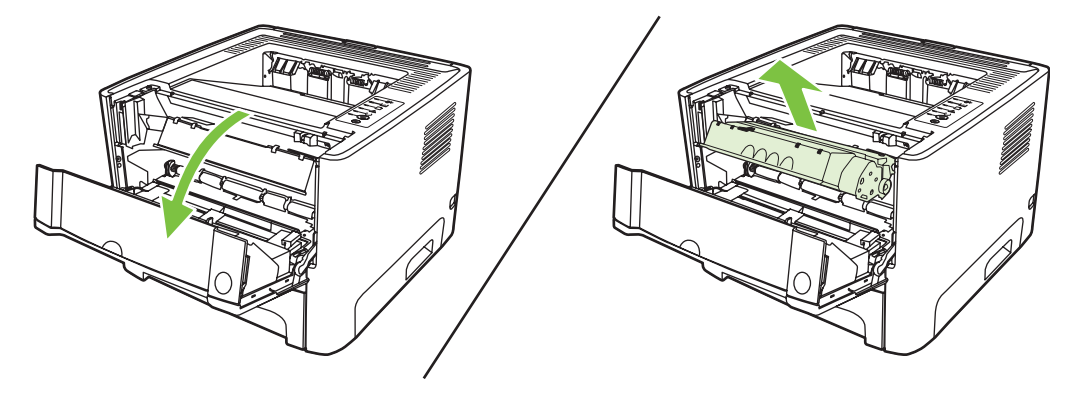

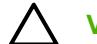

**VAROITUS:** Jotta värikasetti ei vaurioidu, älä altista sitä suoralle valolle.

**2.** Avaa suoran paperiradan luukku.

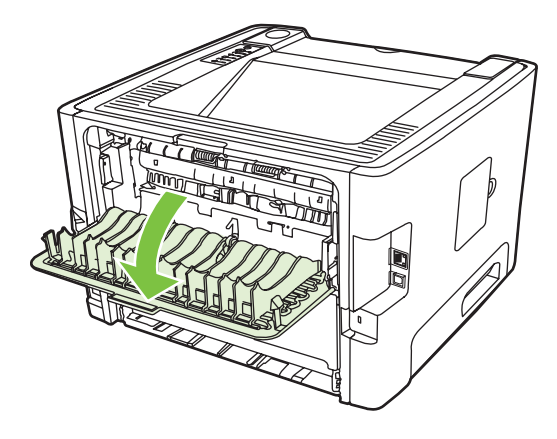

**3.** Vedä vihreitä vapautusvipuja alaspäin.

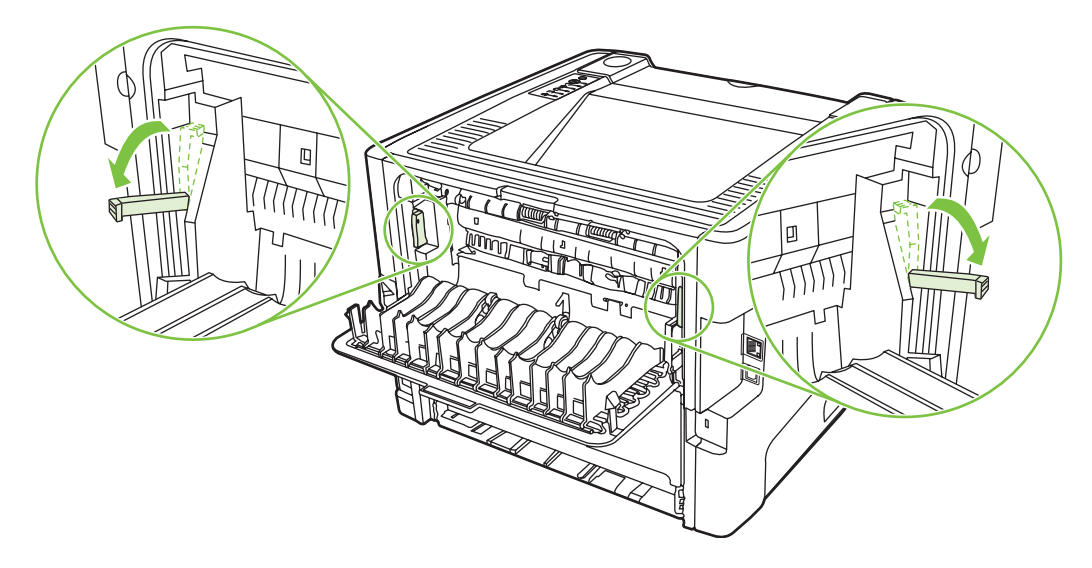

**4.** Tartu molemmin käsin parhaiten esillä olevaan materiaalin osaan (mukaan lukien keskiosa) ja vedä se varovasti ulos tulostimesta.

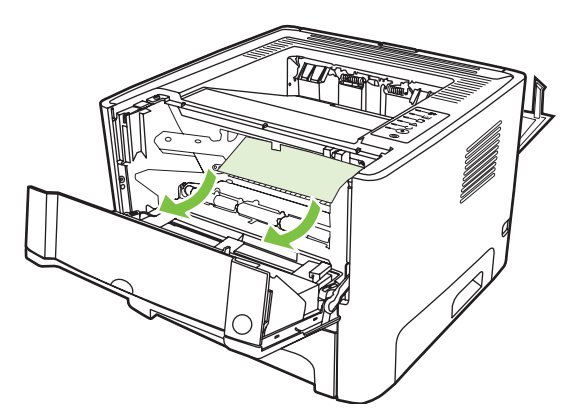

**5.** Aseta värikasetti takaisin paikalleen ja sulje värikasetin luukku.

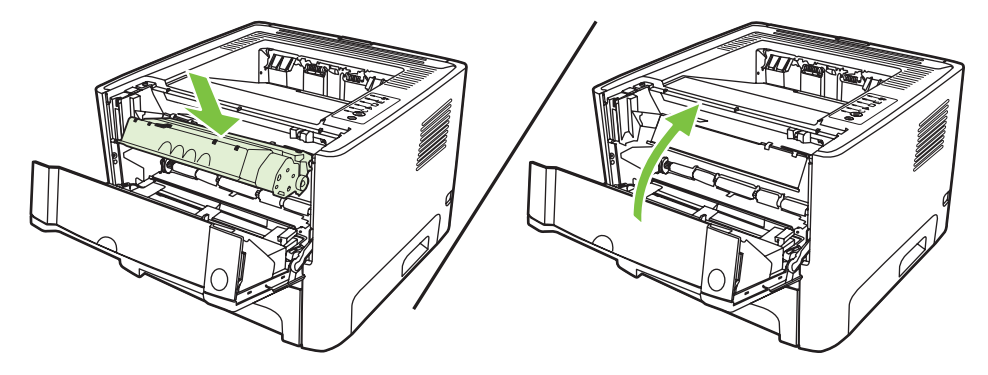

### **Syöttölokerot**

Poista syöttölokeroiden tukos seuraavasti.

**1.** Avaa suoran paperiradan luukku.

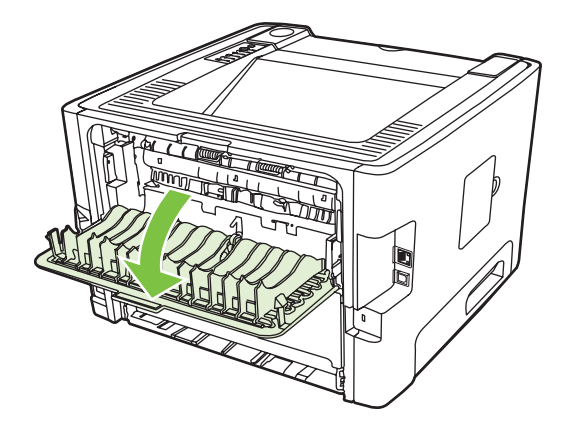

**2.** Vedä vihreitä vapautusvipuja alaspäin.

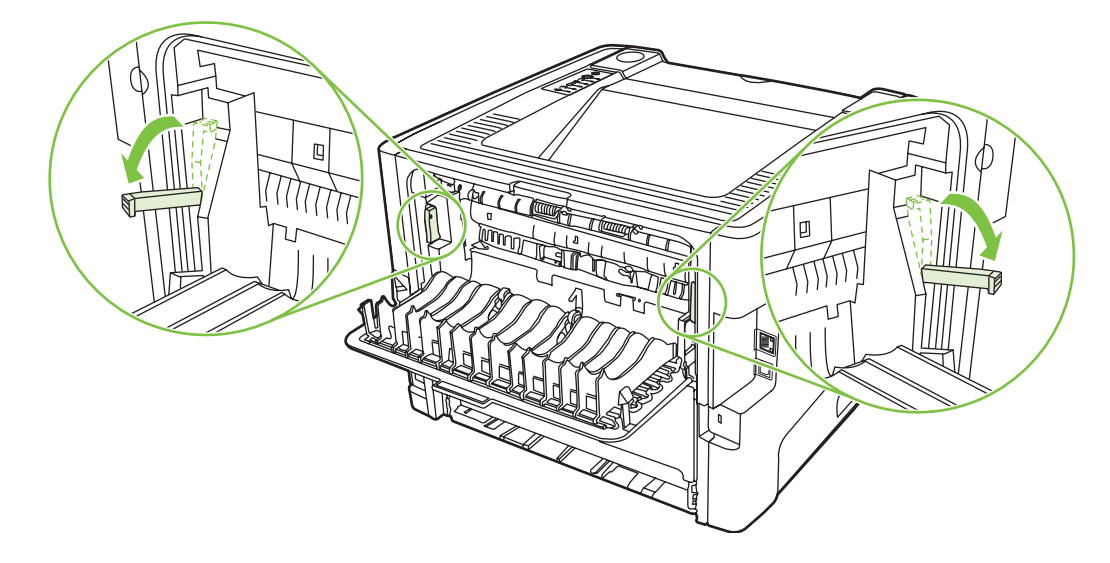

**3.** Paina värikasetin luukun painiketta ja poista värikasetti tulostimesta.

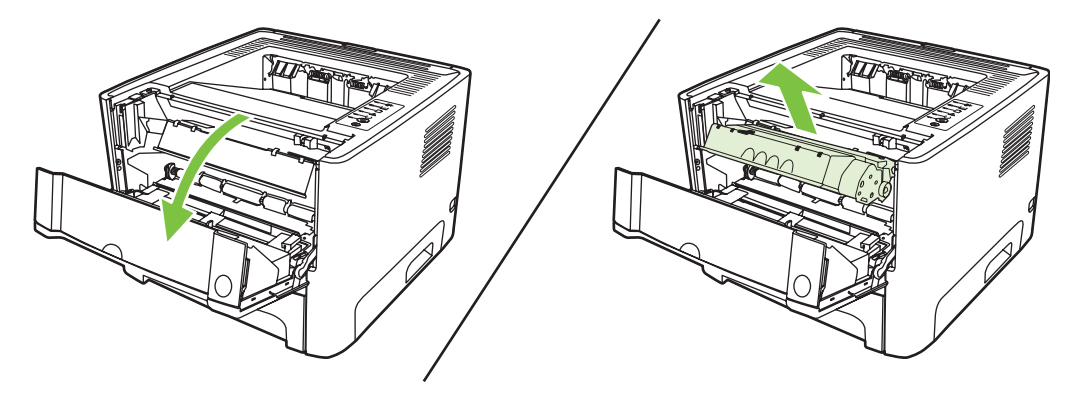

**4.** Tartu molemmin käsin parhaiten esillä olevaan materiaalin osaan (mukaan lukien keskiosa) ja vedä se varovasti ulos tulostimesta.

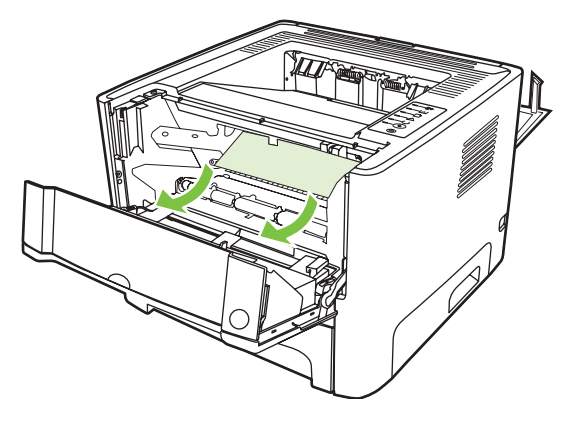

**5.** Aseta värikasetti takaisin tulostimeen ja sulje tulostimen luukku.

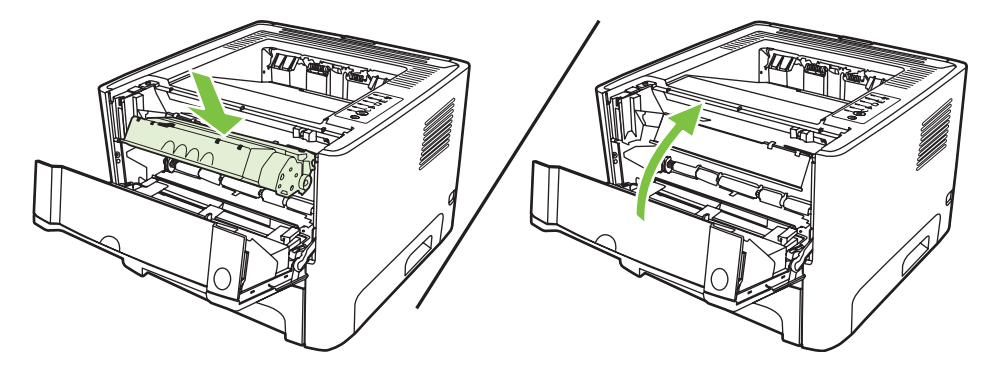

**6.** Avaa lokero 2.

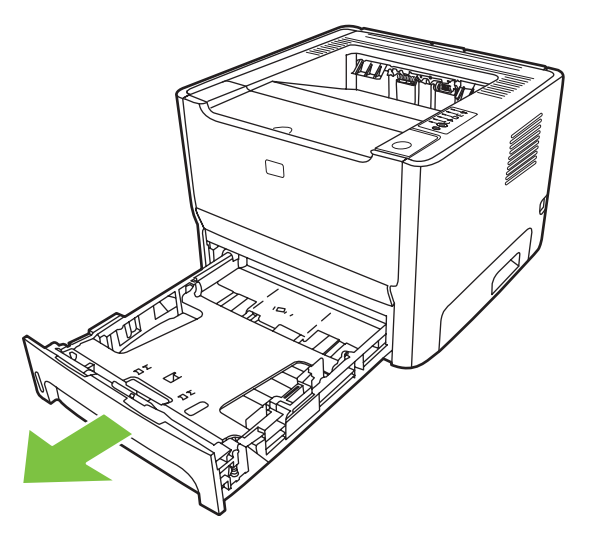

**7.** Tartu molemmin käsin parhaiten esillä olevaan materiaalin osaan (mukaan lukien keskiosa) ja vedä se varovasti ulos tulostimesta.

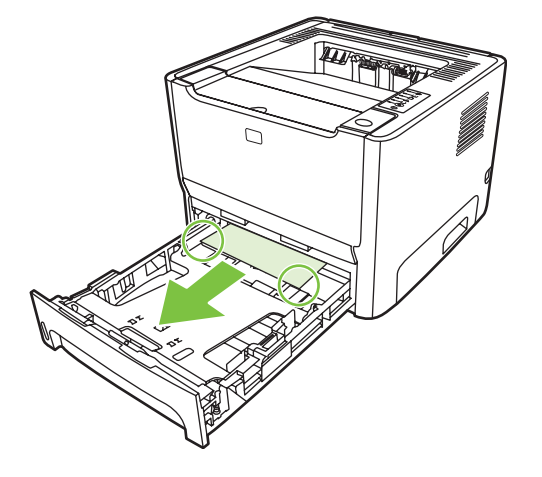

**8.** Jos materiaali ei ole näkyvissä, avaa värikasetin luukku, poista värikasetti ja vedä ylempää ohjainta alaspäin. Vedä materiaali varovasti ylös ja ulos tulostimesta.

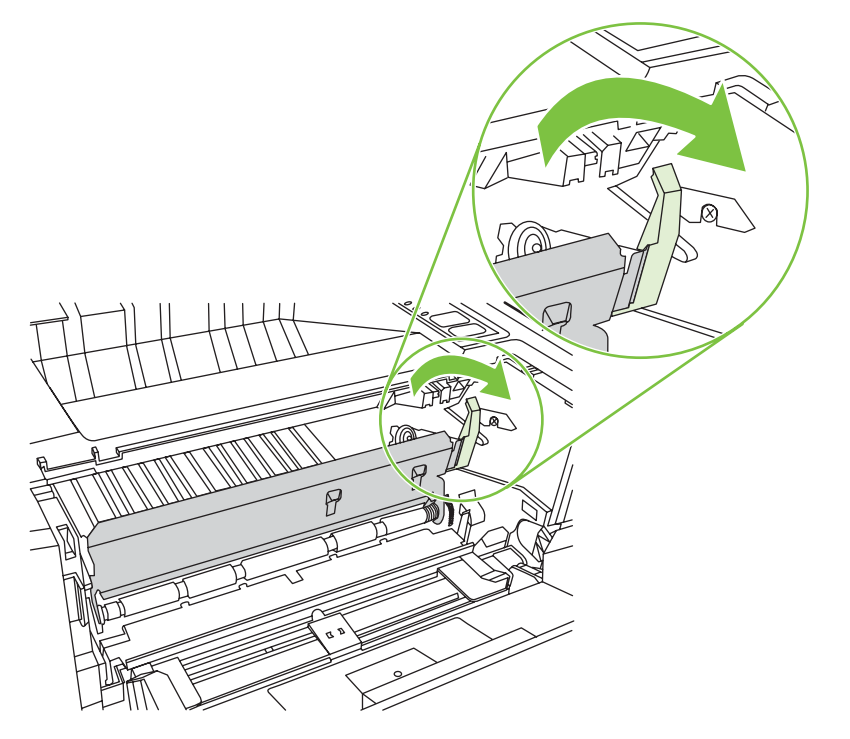

**9.** Sulje lokero 2.

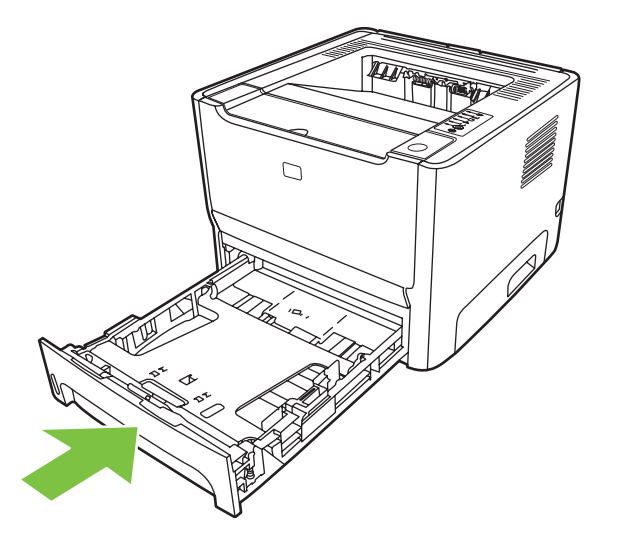

### **Tulostelokero**

Tartu molemmin käsin parhaiten esillä olevaan materiaalin osaan (mukaan lukien keskiosa) ja vedä se varovasti ulos tulostimesta.

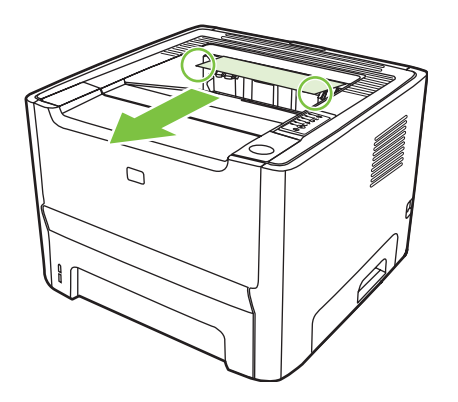

### **Suora paperirata**

Poista suoran paperiradan tukos seuraavasti.

**1.** Avaa suoran paperiradan luukku.

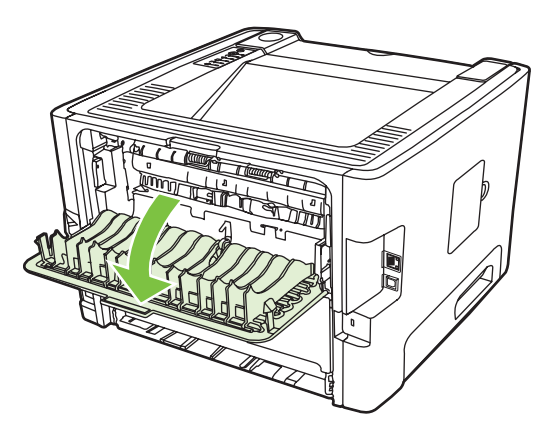

**2.** Vedä vihreitä vapautusvipuja alaspäin.

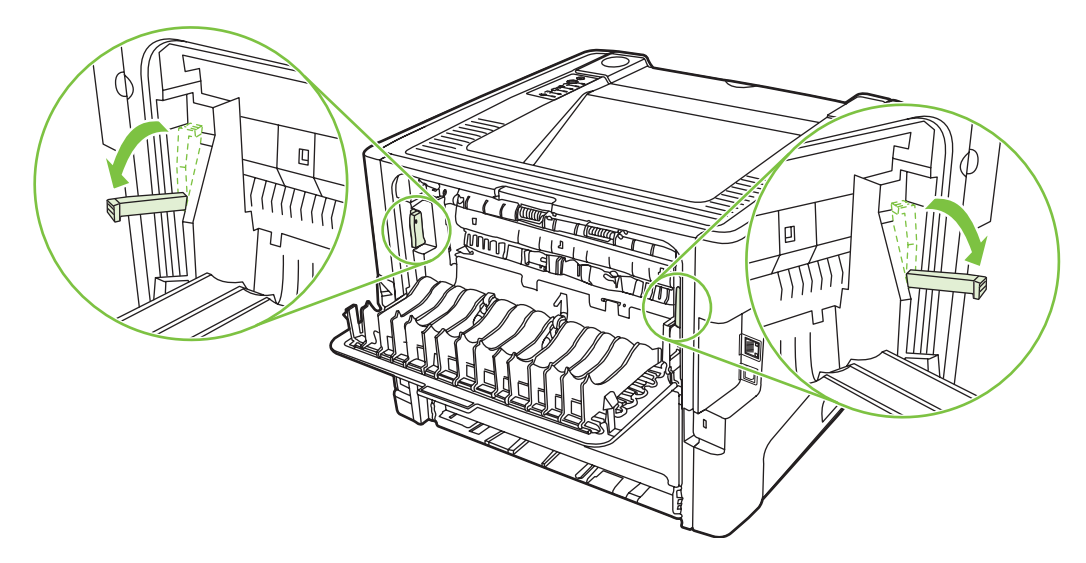

**3.** Tartu molemmin käsin parhaiten esillä olevaan materiaalin osaan (mukaan lukien keskiosa) ja vedä se varovasti ulos tulostimesta.

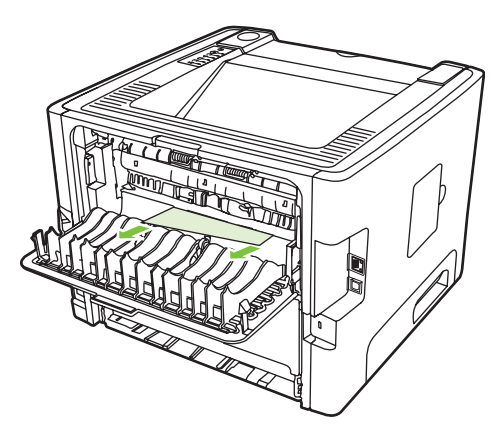

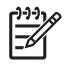

HUOMAUTUS: Jos materiaaliin ei voi tarttua käsin, toimi kohdan *Värikasetin alue* [sivulla 88](#page-95-0) mukaan.

**4.** Sulje suoran paperiradan luukku.

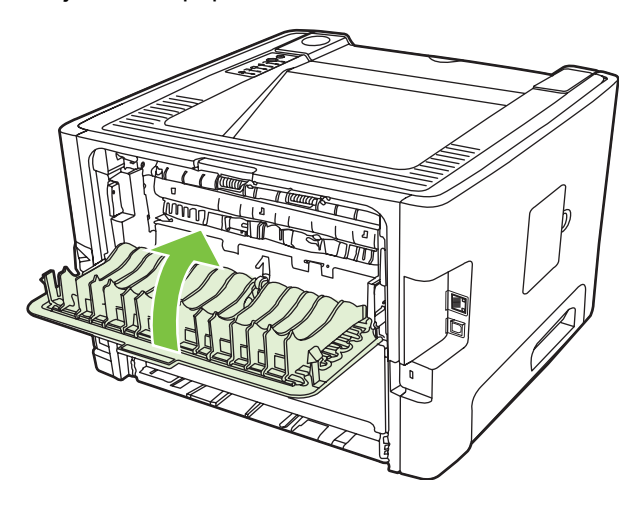

## <span id="page-103-0"></span>**Verkon asennusongelmien ratkaiseminen**

Jos tietokone ei tunnista verkkoon asennettua laitetta, toimi seuraavasti:

- **1.** Tarkista, että kaapeliliitännät ovat asianmukaisesti kiinni. Tarkista kaikki seuraavat liitännät:
	- virtakaapelit
	- laitteen ja keskittimen tai kytkimen väliset kaapelit
	- tietokoneen ja keskittimen tai kytkimen väliset kaapelit
	- mahdolliset modeemi- tai Internet-kaapeliliitännät.
- **2.** Tarkista, että tietokoneen verkkoyhteydet toimivat oikein (vain Windows):
	- Kaksoisnapsauta Windowsin työpöydän **Verkkoympäristö**-kuvaketta.
	- Napsauta **Koko verkko** -linkkiä.
	- Napsauta **Koko sisältö** -linkkiä.
	- Kaksoisnapsauta yhtä verkkokuvaketta ja varmista, että osa laitteista näkyy luettelossa.
- **3.** Tarkista verkkoyhteyden toiminta:
	- Tarkista, palaako verkkoyhteyden merkkivalo laitteen takaosassa olevassa verkkoliittimessä (RJ-45).
	- Jos yksi valoista palaa tasaisesti, laite on yhteydessä verkkoon.
	- Jos kumpikaan verkkoyhteyden merkkivaloista ei pala, tarkista laitteen ja yhdyskäytävän, valitsimen tai keskittimen välinen kaapeliyhteys.
	- Jos liitännät ovat kunnossa, katkaise laitteesta virta vähintään 10 sekunnin ajaksi ja käynnistä laite sitten uudelleen.
- **4.** Tulosta asetussivu. Katso [Määrityssivu sivulla 44.](#page-51-0)
	- Tarkista määrityssivulta, onko laitteelle määritetty IP-osoite muu kuin nolla.
	- Jos määrityssivulla ei ole sallittua IP-osoitetta, joka ei ole nolla, palauta sisäisen HPverkkoportin alkuperäiset oletusasetukset katkaisemalla tulostimesta virta ja painamalla sitten samanaikaisesti Go- ja Cancel-näppäintä kymmenen sekunnin ajan, kun samaan aikaan käynnistät tulostimen uudelleen.

Kun Go-, Ready- ja Attention-merkkivalot lakkaavat palamasta vuorotellen, laite siirtyy Valmis-tilaan ja asetusten palauttaminen on valmis.

- Tulosta verkkomäärityssivu uudelleen kahden minuutin päästä siitä, kun laite on siirtynyt valmiustilaan, ja tarkista, onko laitteen IP-osoite nyt oikein.
- Jos IP-osoite on edelleen sarja nollia, ota yhteys HP:n tukeen. Katso [HP:n asiakaspalvelu](#page-114-0) [sivulla 107](#page-114-0).

# **A Lisävarusteiden/tarvikkeiden liite**

Tässä liitteessä on tietoja seuraavista aiheista:

- [Osien, tarvikkeiden ja lisävarusteiden tilaaminen](#page-105-0)
- [Tarvike- ja lisävarustetaulukko](#page-106-0)
- [10/100, verkkoon liitettävät tulostuspalvelimet](#page-107-0)
- [HP-värikasetit](#page-108-0)

## <span id="page-105-0"></span>**Osien, tarvikkeiden ja lisävarusteiden tilaaminen**

- Tilaaminen suoraan HP:ltä
- Tilaaminen palvelun tai tuen kautta
- Tilaaminen sulautetun Web-palvelimen kautta

#### **Tilaaminen suoraan HP:ltä**

Voit tilata seuraavat asiat suoraan HP:ltä:

- **Vaihto-osat.**. Yhdysvallat: Jos haluat tilata vaihto-osia <http://www.hp.com/buy/parts>. Muut maat: Jos haluat tilata vaihto-osia, ota yhteys paikalliseen valtuutettuun HP-tuotteiden myyjään.
- **Tarvikkeet ja lisävarusteet**. Lisätietoja tarvikkeiden tilaamisesta Yhdysvalloissa on osoitteessa <http://www.hp.com/go/ljsupplies>. Katso lisätietoja tarvikkeiden tilaamisesta muualta maailmasta osoitteesta<http://www.hp.com/ghp/buyonline.html>. Katso lisätiedot lisävarusteiden tilaamisesta osoitteesta<http://www.hp.com/go/support/ljP2010series>.

### **Tilaaminen palvelun tai tuen kautta**

Jos haluat tilata osia tai tarvikkeita, ota yhteys valtuutettuun HP-tuotteiden myyjään tai -tukeen.

### **Tilaaminen sulautetun Web-palvelimen kautta**

- **1.** Kirjoita tietokoneen selaimeen MFP-laitteen IP-osoite. Näkyviin tulee MFP-tilaikkuna.
- **2.** Valitse **Other links** (Muita linkkejä) -kohdasta **Order Supplies** (Tilaa tarvikkeita) kaksoisnapsauttamalla sitä. Voit tilata tarvikkeita avatuvasta URL-osoitteesta. Sivustossa on tarviketietoja sekä MFP-laitteeseen liittyviä tietoja.
- **3.** Valitse tilattavien tuotteiden osanumerot ja toimi näytön ohjeiden mukaan.

## <span id="page-106-0"></span>**Tarvike- ja lisävarustetaulukko**

Voit laajentaa tulostimen ominaisuuksia valinnaisilla lisälaitteilla ja tarvikkeilla. Parhaan tuloksen saat käyttämällä lisävarusteita ja tarvikkeita, jotka on erityisesti suunniteltu tätä laitetta varten.

#### **Taulukko A-1 Tilaustiedot**

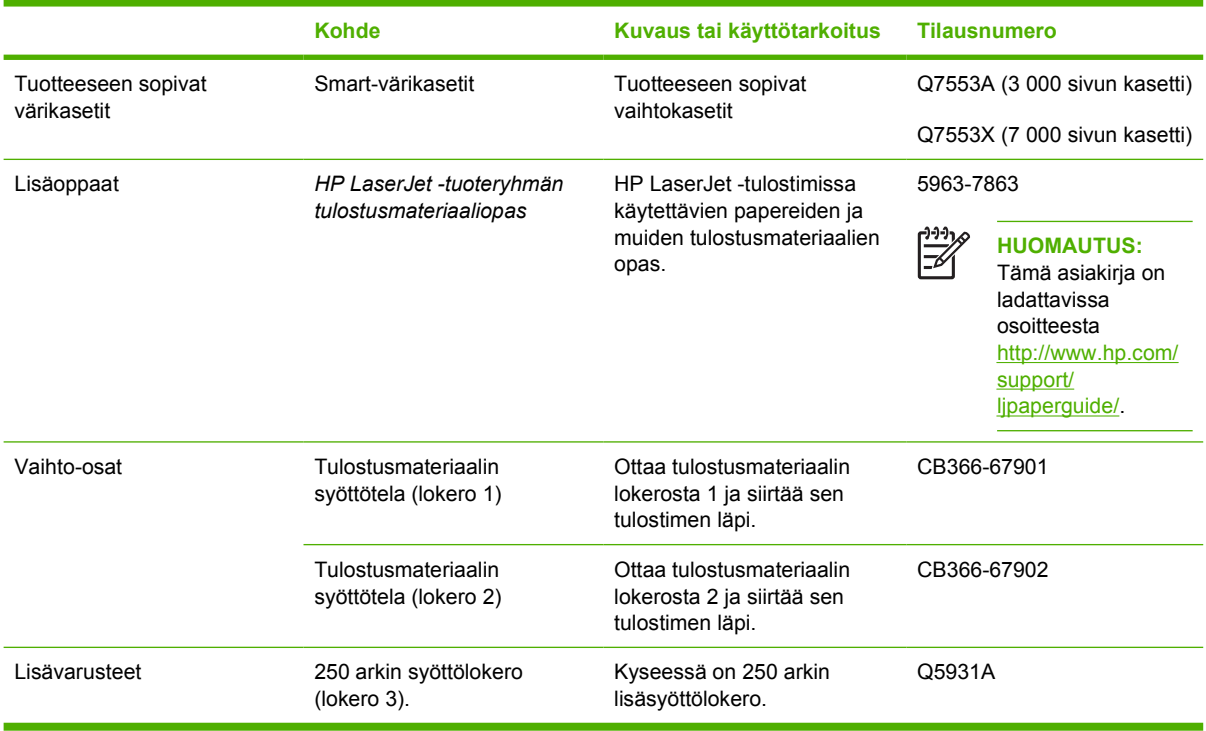

## <span id="page-107-0"></span>**10/100, verkkoon liitettävät tulostuspalvelimet**

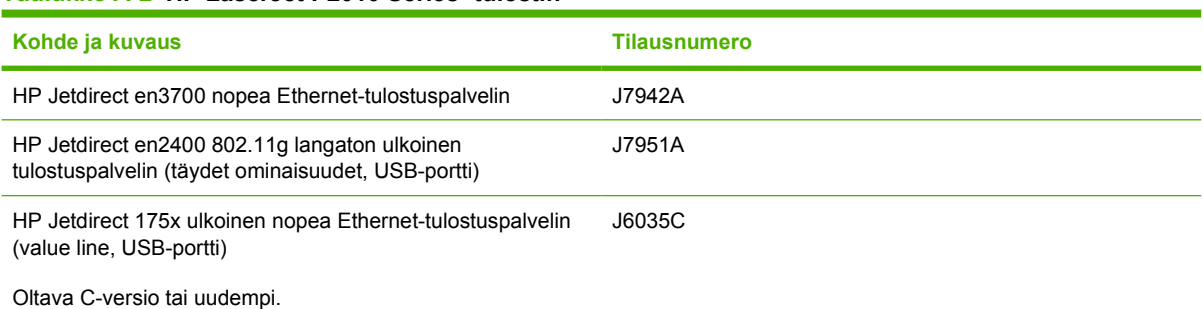

**Taulukko A-2 HP LaserJet P2010 Series -tulostin**
## <span id="page-108-0"></span>**HP-värikasetit**

## **HP:n käytäntö suhteessa värikasetteihin, jotka eivät ole HP:n valmistamia**

Hewlett-Packard Company ei voi suositella muiden valmistamia värikasetteja, olivatpa ne uusia, uudelleen täytettyjä tai uudelleen valmistettuja. Muiden kuin HP:n värikasettien käyttämisestä mahdollisesti aiheutuvat huolto- ja korjaustyöt eivät kuulu tulostimen takuun piiriin.

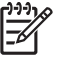

**HUOMAUTUS:** Takuu ei koske vikoja, joiden syynä on ohjelmisto, liittymä tai osat, joita Hewlett-Packard ei ole toimittanut.

## **Värikasettien säilyttäminen**

Älä poista tulostuskasettia pakkauksesta, ennen kuin olet valmis käyttämään sitä. Älä altista kasettia liialliselle valolle.

## **Tulostuskasetin käyttöikä**

Kasetin keskimääräinen riittävyys on 3 000 sivua ISO/IEC 19752 -standardin mukaan. Todellinen riittävyys määräytyy käytön mukaan.

## **Väriaineen säästäminen**

EconoMode on toiminto, jonka avulla tulostin käyttää tavallista vähemmän väriainetta tulostettua sivua kohden. Tämä valinta voi pidentää värikasetin käyttöikää ja vähentää sivukohtaisia kuluja. Toisaalta toiminnon käyttäminen heikentää myös tulostuslaatua. Tulostettu kuva ja teksti ovat vaaleampia, mutta tummuus riittää vedoksiin ja oikolukua varten.

HP ei suosittele EconoMode-värinsäästötoiminnon jatkuvaa käyttöä. Jos EconoMode-toimintoa käytetään jatkuvasti, väriaine saattaa kestää kauemmin kuin tulostuskasetin mekaaniset osat. Jos tulostuslaatu alkaa näissä olosuhteissa heiketä, asenna uusi tulostuskasetti siitä huolimatta, että vanhassa kasetissa on väriainetta jäljellä. Katso lisätiedot kohdasta [EconoMode sivulla 64](#page-71-0).

# **B Huolto ja tuki**

## <span id="page-111-0"></span>**Hewlett-Packardin takuun rajoitukset**

HP LaserJet P2010 -sarjan tulostimet Vietnamin varian Yksi vuosi ostopäivästä

HP-TUOTE RAJOITETUN TAKUUN KESTOAIKA

HP takaa tuotteen lopulliselle käyttäjälle, että HP:n laitteet ja lisävarusteet ovat virheettömiä materiaalin ja työtavan osalta ostopäivän jälkeen edellä määritetyn ajanjakson ajan. HP sitoutuu oman harkintansa mukaan joko korjaamaan tai vaihtamaan viallisiksi osoittautuneet tuotteet, joista ilmoitetaan HP:lle takuuaikana. Vaihtotuotteet voivat olla joko täysin uusia tai uudenveroisia.

HP takaa käyttäjälle, että ostopäivän jälkeisenä, edellä määritettynä ajanjaksona HP:n ohjelmisto ei materiaalin ja valmistuksen takia jätä suorittamatta sen ohjelmakäskyjä, jos se asennetaan ja sitä käytetään oikein. Jos HP saa ilmoituksen tällaisista virheistä takuuaikana, HP sitoutuu vaihtamaan ohjelmiston, joka ei kyseisten vikojen vuoksi suorita ohjelmakäskyjä.

HP ei takaa, että HP:n tuotteet toimivat keskeytyksittä ja ongelmitta. Jos HP ei pysty korjaamaan tai vaihtamaan tuotetta kohtuullisen ajan kuluessa takuussa määritettyyn kuntoon, asiakkaalla on oikeus saada hyvitys ostohinnasta tuotteen välitöntä palautusta vastaan.

HP:n tuotteet voivat sisältää täysin kunnostettuja osia, jotka suorituskyvyltään vastaavat uusia tai joita on voitu käyttää satunnaisesti.

Takuu ei koske vikoja, joiden syynä on jokin seuraavista: (a) virheellinen tai riittämätön huolto tai kalibrointi, (b) ohjelmisto, liittymä, osat tai tarvikkeet, joita HP ei ole toimittanut, (c) valtuuttamattomat tuotemääritykset tai väärinkäyttö, (d) tuotteen käyttö ympäristömääritysten vastaisesti, (e) virheellinen käyttöympäristön valmistelu tai ylläpito.

HP:n rajoitettu takuu on voimassa kaikissa maissa / kaikilla alueilla tai paikoissa, joissa HP-yhtiö ylläpitää tuotteen asiakastukitoimintaa ja joissa HP on markkinoinut tuotetta. Takuupalvelun taso voi vaihdella paikallisten käytäntöjen mukaan. HP-yhtiö ei muuta tuotteen muotoa, sovitusta tai toimintaa sellaisen maan/alueen tai paikan käytäntöjen mukaisiksi, jossa tuotetta ei ole lakien tai säädösten rajoitusten takia tarkoitettu käytettäväksi. PAIKALLISTEN LAKIEN SALLIMISSA RAJOISSA EDELLÄ MAINITUT TAKUUT OVAT YKSINOMAISIA. HP EI ANNA MITÄÄN MUITA KIRJALLISIA TAI SUULLISIA ILMAISTUJA TAI OLETETTUJA TAKUITA TAI EHTOJA. HP ERITYISESTI TORJUU PÄTEMÄTTÖMINÄ OLETETUT TAKUUT TAI EHDOT MYYNTIKELPOISUUDESTA, TYYDYTTÄVÄSTÄ LAADUSTA JA SOPIVUUDESTA JOHONKIN TIETTYYN TARKOITUKSEEN. Joissakin maissa / joillakin alueilla, osavaltioissa tai provinsseissa välillisen takuun keston rajoittaminen ei ole sallittua, joten edellä mainittu rajoittaminen tai poissulkeminen ei välttämättä koske asiakasta. Tämä takuu antaa asiakkaalle tiettyjä laillisia oikeuksia, ja asiakkaalla saattaa olla muita oikeuksia, jotka vaihtelevat maan/alueen, osavaltion tai provinssin mukaan.

PAIKALLISEN LAIN RAJOISSA TÄSSÄ TAKUUSSA LUETELLUT KORVAUKSET OVAT ASIAKKAAN AINOAT KORVAUKSET. YLLÄ MAINITTUA LUKUUN OTTAMATTA HP TAI SEN TOIMITTAJAT EIVÄT OLE VASTUUSSA MISSÄÄN TAPAUKSESSA DATAN MENETYKSESTÄ TAI VÄLITTÖMISTÄ, ERITYISISTÄ, SATUNNAISISTA, SEURAUKSELLISISTA (MUKAAN LUKIEN MENETETYT LIIKEVOITOT JA DATA) TAI MUISTA VAHINGOISTA, JOTKA PERUSTUVAT SOPIMUKSEEN, RIKKOMUKSEEN TAI MUUHUN SEIKKAAN. Jotkin maat/alueet, valtiot tai provinssit eivät salli satunnaisten tai seurauksellisten vahinkojen poissulkua tai rajoitusta, joten yllä mainittu rajoitus tai poissulku ei ehkä koske sinua.

LAIN SALLIMIA TAPAUKSIA LUKUUN OTTAMATTA TÄMÄN TAKUUILMOITUKSEN EHDOT EIVÄT SULJE POIS, RAJOITA TAI MUUTA MUUALLA SÄÄDETTYJÄ LAILLISIA OIKEUKSIA, JOTKA KOSKEVAT HP:N TUOTTEIDEN MYYNTIÄ VÄHITTÄISASIAKKAILLE, VAAN NE OVAT NIIDEN LISÄNÄ.

## <span id="page-112-0"></span>**Värikasettien ja kuvarumpujen käyttöiän rajoitettu takuu**

Tämä HP-tulostuskasetti taataan virheettömäksi materiaalin ja työtavan osalta.

Tämä takuu ei kata värikasetteja, jotka on a) täytetty uudelleen, kunnostettu, valmistettu uudelleen tai joita on jollain tavalla muutettu, b) joissa on ongelmia, jotka johtuvat väärinkäytöstä, epäasiallisesta säilytyksestä tai tulostimen käytöstä sen ympäristömääritysten vastaisesti tai c) joissa ilmenee kulumista normaalissa käytössä.

Pääset takuupalvelun piiriin, kun palautat tuotteen ostopaikkaan (liitä mukaan kirjallinen selvitys ongelmasta sekä tulostusnäytteet) tai otat yhteyttä HP:n asiakastukeen. Valintansa mukaan HP joko korvaa viallisiksi osoittautuneet tuotteet tai palauttaa niiden ostohinnan.

PAIKALLISTEN LAKIEN SALLIMISSA RAJOISSA EDELLÄ MAINITTU TAKUU ON YKSINOMAINEN. HP EI ANNA MITÄÄN MUITA KIRJALLISIA TAI SUULLISIA ILMAISTUJA TAI OLETETTUJA TAKUITA TAI EHTOJA. HP ERITYISESTI TORJUU PÄTEMÄTTÖMINÄ OLETETUT TAKUUT TAI EHDOT MYYNTIKELPOISUUDESTA, TYYDYTTÄVÄSTÄ LAADUSTA JA SOPIVUUDESTA JOHONKIN TIETTYYN TARKOITUKSEEN.

PAIKALLISTEN LAKIEN SALLIMISSA RAJOISSA HP TAI SEN TOIMITTAJAT EIVÄT OLE MISSÄÄN TAPAUKSESSA VASTUUSSA VÄLITTÖMISTÄ, ERITYISISTÄ, SATUNNAISISTA, SEURAUKSELLISISTA (MUKAAN LUKIEN MENETETYT LIIKEVOITOT JA TIEDOT) TAI MUISTA VAHINGOISTA, JOTKA PERUSTUVAT SOPIMUKSEEN, RIKKOMUKSEEN TAI MUUHUN SEIKKAAN.

LAIN SALLIMIA TAPAUKSIA LUKUUN OTTAMATTA TÄMÄN TAKUUILMOITUKSEN EHDOT EIVÄT SULJE POIS, RAJOITA TAI MUUTA MUUALLA SÄÄDETTYJÄ LAILLISIA OIKEUKSIA, JOTKA KOSKEVAT HP:N TUOTTEIDEN MYYNTIÄ VÄHITTÄISASIAKKAILLE, VAAN NE OVAT NIIDEN LISÄNÄ.

## <span id="page-113-0"></span>**Hewlett-Packardin ohjelmiston käyttöoikeussopimus**

TÄRKEÄÄ: TÄMÄN OHJELMISTON KÄYTTÖÄ KOSKEVAT ALLA OLEVAT HP:N OHJELMISTON KÄYTTÖOIKEUSSOPIMUSEHDOT. TÄTÄ OHJELMISTOA KÄYTTÄMÄLLÄ ASIAKAS OSOITTAA HYVÄKSYVÄNSÄ TÄSSÄ MAINITUT EHDOT.

HP:N OHJELMISTON KÄYTTÖOIKEUSSOPIMUSEHDOT

Seuraavat käyttöoikeussopimusehdot koskevat oheisen Ohjelmiston käyttöä, ellei asiakkaalla ole HP:n kanssa erillistä allekirjoitettua kirjallista sopimusta.

**Käyttöoikeuden myöntäminen**: Hewlett-Packard myöntää asiakkaalle oikeuden käyttää yhtä kopiota Ohjelmistosta. Käyttämisellä tarkoitetaan tässä Ohjelmiston tallentamista, lataamista, asentamista, suorittamista tai esittämistä. Asiakkaalla ei ole lupaa muuttaa Ohjelmistoa tai estää Ohjelmistoon kuuluvien käyttöoikeussopimus- tai hallintaominaisuuksien toimintaa. Jos Ohjelmistolle on myönnetty käyttöoikeus samanaikaiseen käyttöön, Ohjelmistoa saavat käyttää vain valtuutetut käyttäjät, samanaikaisesti enintään enimmäismäärä.

**Omistusoikeus**: Ohjelmiston ja sen tekijänoikeudet omistaa Hewlett-Packard tai sen ulkopuoliset toimittajat. Käyttöoikeus ei anna omistusoikeutta Ohjelmistoon, eikä sopimusta myönnettäessä myydä mitään oikeuksia Ohjelmistoon. Hewlett-Packardin ulkopuoliset toimittajat voivat suojella oikeuksiaan, jos tämän käyttöoikeussopimuksen ehtoja rikotaan.

**Kopiot ja muunnelmat**: Asiakkaalla on oikeus kopioida Ohjelmisto tai sen sovelluksia vain arkistointia varten tai jos kopiointi tai sovellus on olennainen vaihe valtuutetussa Ohjelmiston käytössä. Asiakkaan tulee jäljentää kaikki alkuperäisen Ohjelmiston tekijänoikeustiedot kaikkiin kopioihin ja sovelluksiin. Asiakkaalla ei ole oikeutta kopioida Ohjelmistoa mihinkään julkiseen verkkoon.

**Ohjelmiston hajottamisen tai salakoodauksen purkamisen rajoitukset**: Sinulla ei ole oikeutta hajottaa eikä purkaa Ohjelmistoa, ellet ole ennalta saanut siihen HP:n kirjallista lupaa. Joillakin lainkäyttöalueilla HP:n lupaa ei mahdollisesti vaadita rajoitetun hajottamisen tai purkamisen suorittamiseksi. Sinun on pyynnöstä annettava HP:lle riittävän yksityiskohtaiset tiedot hajottamisesta tai purkamisesta. Asiakas ei saa purkaa Ohjelmiston salakoodausta, ellei purkaminen ole Ohjelmiston käytön osalta tarpeellista.

**Siirto**: Ohjelmiston siirron yhteydessä asiakkaan käyttöoikeus lakkaa. Siirron yhteydessä asiakkaan täytyy toimittaa Ohjelmisto ja kaikki sen kopiot ja siihen kuuluva dokumentaatio siirron saajalle. Siirron edellytyksenä on se, että siirron saaja hyväksyy nämä käyttöoikeussopimuksen ehdot.

**Lakkautus**: HP voi lakkauttaa asiakkaan käyttöoikeuden, jos se saa tietoonsa, ettei asiakas noudata näitä käyttöoikeussopimusehtoja. Käyttöoikeussopimuksen lakkauttamisen yhteydessä asiakkaan tulee välittömästi tuhota Ohjelmisto ja kaikki sen kopiot, sovellukset ja yhdistetyt osat niiden kaikissa muodoissa.

**Vientivaatimukset**: Asiakas ei saa viedä maasta tai jälleenviedä Ohjelmistoa tai sen kopioita tai sovelluksia voimassa olevien lakien tai säädösten vastaisesti.

**Yhdysvaltain valtionhallinnon rajoitetut oikeudet**: Ohjelmisto ja siihen liittyvä dokumentaatio on kehitetty yksinomaan yksityisillä varoilla. Ne toimitetaan lisensoituna kaupallisena tietokoneohjelmistona (commercial computer software) säädösten DFAR 252.227-7013 (lokakuu 1988), DFAR 252.211-7015 (toukokuu 1991), DFAR 252.227-7014 (kesäkuu 1995) mukaisesti tai kaupallisena tuotteena (commercial item) säädöksen FAR 2.101(a) (kesäkuu 1987) mukaisesti tai rajoitettuna tietokoneohjelmistona (restricted computer software) säädöksen FAR 52.227-19 (kesäkuu 1987) mukaisesti. Sovellettava säädös on tilannekohtainen, ja säädöksen tilalla saatetaan käyttää vastaavaa muuta viranomaiskäytäntöä. Asiakkaalla on vain ne oikeudet Ohjelmistoon ja sen ohjemateriaaliin, jotka on määritetty sovellettavissa DFAR- tai FAR-lausekkeissa tai HP:n normaalissa kyseisen tuotteen ohjelmistosopimuksessa.

## <span id="page-114-0"></span>**HP:n asiakaspalvelu**

#### **Online-palvelut**

*Voit hankkia tietoa ympäri vuorokauden Internet-yhteyden välityksellä.*

WWW: Saat päivitetyt HP-tuoteohjelmistot, tuote- ja tukitiedot sekä tulostinohjaimet [http://www.hp.com/](http://www.hp.com/go/support/ljP2010series) [go/support/ljP2010series](http://www.hp.com/go/support/ljP2010series)-sivustosta. (Sivusto on englanninkielinen.)

#### **Online-vianmääritystyökalut**

HP Instant Support Professional Edition (ISPE) on tietokone- ja tulostuslaitteille suunniteltu Webpohjainen ongelmanratkaisutyökalujen paketti. ISPE:n avulla tunnistat, määrität ja ratkaiset järjestelmään ja tulostamiseen liittyvät ongelmat helposti ja nopeasti. Hanki ISPE <http://instantsupport.hp.com>-sivustosta.

#### **Puhelintuki**

Hewlett-Packard tarjoaa maksutonta puhelintukea tuotteen takuun ajan. Puheluusi vastaa asiantunteva tukihenkilö. Maasi/alueesi puhelinnumero on tuotteen pakkauksen mukana toimitetussa oppaassa. Voit myös tarkistaa puhelinnumeron valitsemalla <http://www.hp.com>-sivustosta **Contact HP**. Ennen kuin soitat, etsi seuraavat tiedot ja pidä ne ulottuvillasi: tuotteen nimi ja sarjanumero, ostopäivä ja ongelman kuvaus.

Voit myös etsiä tukitietoja Internetin kautta sivustosta<http://www.hp.com/go/support/ljP2010series>. Napsauta sivuston **support & drivers** -kohtaa.

#### **Apuohjelmat, ohjaimet ja sähköisessä muodossa oleva tieto**

Siirry sivustoon [http://www.hp.com/go/support/ljP2010series.](http://www.hp.com/go/support/ljP2010series) (Sivusto on englanninkielinen, mutta tulostinohjaimia on saatavana useilla eri kielillä.)

Voit pyytää lisätietoja puhelimitse. Puhelinnumerot ovat laitteen pakkauksen mukana toimitetussa oppaassa.

#### **HP:n suorat varuste- ja tarviketilaukset**

Voit tilata tarvikkeita seuraavista sivustoista:

Pohjois-Amerikka:<https://www.hp.com/post-embed/ordersupplies-na>

Latinalainen Amerikka: <https://www.hp.com/post-embed/ordersupplies-la>

Eurooppa ja Lähi-itä:<https://www.hp.com/post-embed/ordersupplies-emea>

Aasian ja Tyynenmeren maat/alueet: <https://www.hp.com/post-embed/ordersupplies-ap>

Voit tilata tuotteita sivustosta [http://www.hp.com.](http://www.hp.com) Valitse sivustosta kohta **Supplies & Accessories**. Katso lisätiedot kohdasta [Tarvike- ja lisävarustetaulukko sivulla 99](#page-106-0).

Voit tilata tarvikkeita tai lisävarusteita puhelimitse seuraavista puhelinnumeroista:

Yhdysvallat: 1 800 538 8787

Kanada: 1 800 387 3154

Muiden maiden/alueiden puhelinnumerot ovat laitteen pakkauksen mukana toimitetussa oppaassa.

#### **HP-huoltotiedot**

Saat tietoja valtuutetuista Yhdysvalloissa ja Kanadassa sijaitsevista HP-jälleenmyyjistä soittamalla numeroon 1-800-243-9816 (Yhdysvallat) tai 1-800-387-3867 (Kanada). Nämä tiedot ovat myös sivustossa<http://www.hp.com/go/cposupportguide>.

Muiden maiden/alueiden HP-palveluiden tiedot saat soittamalla maasi/alueesi HP-asiakastukeen. Puhelinnumerot ovat laitteen pakkauksen mukana toimitetussa oppaassa.

#### **HP-huoltosopimukset**

Soita: 1 800 HPINVENT [1 800 474 6836 (Yhdysvallat)] tai 1 800 268 1221 (Kanada).

Takuun ulkopuoliset palvelut: 1 800 633 3600.

## <span id="page-116-0"></span>**Huolto- ja tukipalveluiden saatavuus**

HP tarjoaa huolto- ja tukipalveluja eri puolilla maailmaa. Näiden palveluiden saatavuus vaihtelee maittain/alueittain.

## **HP Care Pack™ -palvelut ja -palvelusopimukset**

HP:llä on monenlaisia huolto- ja tukivaihtoehtoja. Seuraavat vaihtoehdot eivät kuulu vakiotakuuseen. Tukipalvelut vaihtelevat sijainnin mukaan. HP tarjoaa useimmille tuotteilleen takuuaikana ja sen jälkeen HP Care Pack -palveluita ja -palvelusopimuksia.

Sivustosta <http://www.hpexpress-services.com/10467a> näet laitteeseesi saatavat palvelut ja tukivaihtoehdot. Ilmoita sivustossa laitteesi mallinumero. Pohjois-Amerikassa palvelusopimustietoja voi kysyä HP-asiakaspalvelusta. Soita numeroon 1-800-HPINVENT 1-800-474-6836 (Yhdysvallat) tai 1-800-268-1221 (Kanada). Jos asut muussa maassa / muulla alueella, ota yhteys paikalliseen HPasiakaspalveluun. Muiden maiden/alueiden HP-asiakaspalvelun tiedot saat osoitteesta <http://www.hp.com>. Tiedot ovat myös laitteen pakkauksen mukana toimitetussa oppaassa.

Laajennettu palvelu: Soita numeroon 1-800-HPINVENT 1-800-474-6836 (Yhdysvallat) tai 1-800-268-1221 (Kanada) tai hanki tietoja HP Supportpack- ja Carepaq™ Services -palveluiden sivustosta [http://www.hpexpress-services.com/10467a.](http://www.hpexpress-services.com/10467a)

## <span id="page-117-0"></span>**Tulostimen pakkausohjeet**

Pakkaa tulostin uudelleen seuraavien ohjeiden mukaisesti:

- Mikäli mahdollista, oheista tulostenäytteitä ja 5–10 arkkia paperia tai muuta materiaalia, jonka tulostamisessa on vaikeuksia.
- Irrota ja siirrä talteen tulostimen kaapelit, lokerot ja lisävarusteet.
- Poista värikasetti ja siirrä se talteen.

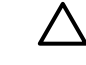

**VAROITUS:** Jotta vältät värikasetin vahingoittumisen, varastoi se alkuperäiseen pakkaukseen tai niin, ettei se ole alttiina valolle.

- Käytä alkuperäistä pakkauslaatikkoa ja materiaaleja, jos mahdollista. *Huonosta pakkauksesta aiheutuvat kuljetusvahingot ovat asiakkaan vastuulla*. Jos alkuperäinen pakkaus on hävitetty, posti ja kuljetusyhtiöt opastavat pakkaamisessa.
- Hewlett-Packard suosittelee, että vakuutat lähetyksen.

# <span id="page-118-0"></span>**C Tulostimen tekniset tiedot**

Tässä liitteessä on tietoja seuraavista aiheista:

- [Fyysiset tiedot](#page-119-0)
- [Sähkölaitetiedot](#page-120-0)
- [Melutaso](#page-121-0)
- [Käyttöympäristön vaatimukset](#page-121-0)

## <span id="page-119-0"></span>**Fyysiset tiedot**

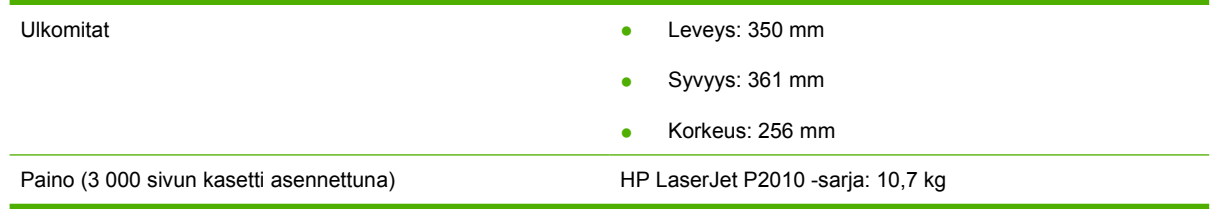

## <span id="page-120-0"></span>**Sähkölaitetiedot**

**VAARA** Virtavaatimukset ovat sen maan/alueen mukaisia, jossa tulostin myydään. Älä muuta toimintajännitteitä. Tämä voi vahingoittaa tulostinta ja mitätöidä tuotetakuun.

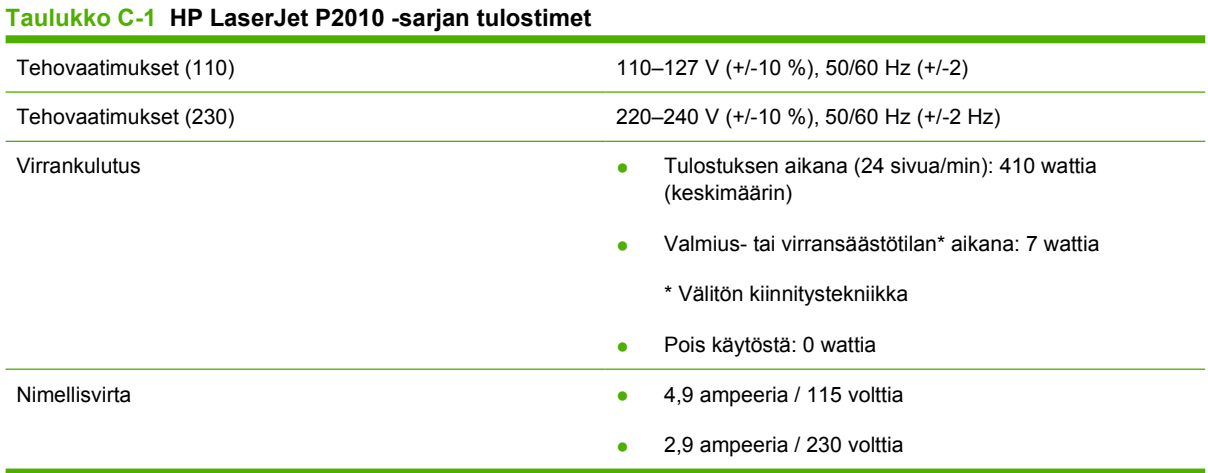

**HUOMAUTUS:** Arvot perustuvat alustaviin tietoihin. Katso ajan tasalla olevat tiedot osoitteesta www.hp.com.

**HUOMAUTUS:** Ilmoitettu teho on suurin mitattu arvo mustavalkotulostuksen yhteydessä käyttäen kaikkia vakiojännitteitä.

**HUOMAUTUS:** Välittömän kiinnittämisen ansiosta laite palautuu valmius- ja virransäästötilasta tulostuksen alkamiseen alle 10 sekunnissa.

**HUOMAUTUS:** Lämmön tuotto valmiustilassa on 25 BTU/h.

## <span id="page-121-0"></span>**Melutaso**

ISO 9296 -standardin mukaan

#### **Taulukko C-2 HP LaserJet P2010 -sarjan tulostimet**

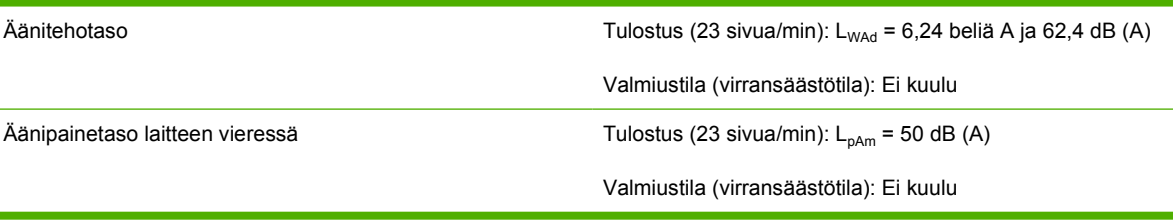

 $\mathbb{R}$ 

 $\begin{bmatrix} \frac{1}{2} & \frac{1}{2} \\ \frac{1}{2} & \frac{1}{2} \end{bmatrix}$ 

ċ

**HUOMAUTUS:** Arvot perustuvat alustaviin tietoihin. Katso ajan tasalla olevat tiedot osoitteesta<http://www.hp.com/go/support/ljP2010series>.

**HUOMAUTUS:** Testattu kokoonpano: HP LaserJet P2014 -perusyksikkö, 23 sivua minuutissa, vakioalusta, A4-paperi ja yksipuolinen jatkuva tulostus.

## **Käyttöympäristön vaatimukset**

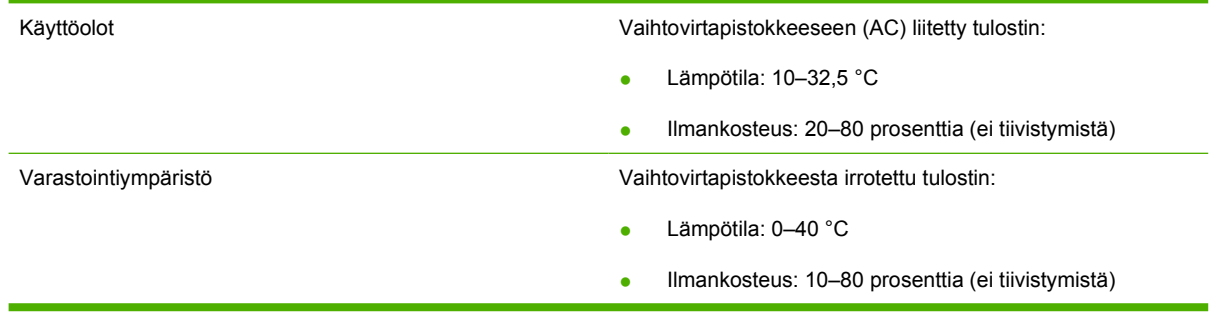

**HUOMAUTUS:** Arvot perustuvat alustaviin tietoihin. Katso ajan tasalla olevat tiedot osoitteesta www.hp.com.

# **D Säädöksiä koskevat tiedot**

## <span id="page-123-0"></span>**FCC-yhteensopivuus**

₽

This equipment has been tested and found to comply with the limits for a Class B digital device, pursuant to Part 15 of the FCC rules. These limits are designed to provide reasonable protection against harmful interference in a residential installation. This equipment generates, uses, and can radiate radio frequency energy. If it is not installed and used in accordance with the instructions, it may cause harmful interference to radio communications. However, there is no guarantee that interference will not occur in a particular installation. If this equipment does cause harmful interference to radio or television reception, which can be determined by turning the equipment off and on, the user is encouraged to try to correct the interference by one or more of the following measures:

- Reorient or relocate the receiving antenna.
- **•** Increase separation between equipment and receiver.
- Connect equipment to an outlet on a circuit different from that to which the receiver is located.
- Consult your dealer or an experienced radio/TV technician.

**HUOMAUTUS:** Any changes or modifications to the printer that are not expressly approved by Hewlett-Packard could void the user's authority to operate this equipment.

Use of a shielded interface cable is required to comply with the Class B limits of Part 15 of FCC rules.

## <span id="page-124-0"></span>**Tuotteen ympäristöystävällisyys**

## **Ympäristönsuojelu**

Hewlett-Packard Company on sitoutunut tuottamaan laatutuotteita ympäristöä suojaavien periaatteiden mukaan. Tämä tuote on suunniteltu minimoimaan ympäristölle haitalliset vaikutukset.

## **Otsonintuotanto**

Tämä tuote ei tuota mitattavissa määrin otsonikaasua  $(O_3)$ .

## **Tehonkulutus**

Virrankulutus laskee merkittävästi lepotilassa, mikä säästää sekä luonnonvaroja että rahaa huonontamatta tulostimen tulostustehoa. Tulostimen ENERGY STAR® -luokitus mainitaan Product Data Sheet- ja Specifications Sheet -tiedotteissa. Hyväksytyt tuotteet mainitaan myös seuraavassa osoitteessa:

<http://www.hp.com/hpinfo/globalcitizenship/environment/productdesign/ecolabels.html>

## **Väriaineen kulutus**

Economode-asetus käyttää huomattavasti normaalia vähemmän väriainetta, mikä voi pidentää värikasetin käyttöikää.

## **Paperinkulutus**

Laitteen (manuaalinen tai valinnainen) automaattinen kaksipuolinen tulostustoiminto ja N/sivutulostustoiminto (useita sivuja yhdelle arkille) voivat vähentää tarvittavan paperin määrää ja säästää näin luonnonvaroja.

## **Muovit**

Yli 25 gramman painoisissa muoviosissa on kansainvälisten standardien mukaiset tunnistemerkit, joiden avulla muoviosat voidaan tunnistaa ja irrottaa kierrätystä varten, kun tulostin poistetaan käytöstä.

## **HP LaserJet -tulostustarvikkeet**

Tyhjät HP LaserJet -tulostuskasetit voidaan palauttaa kierrätykseen kätevästi HP Planet Partners ohjelman avulla. Jokaisessa HP LaserJet -tulostimen tulostuskasetti- ja tarvikepakkauksessa on kierrätysohjeet monella kielellä. Voit vähentää ympäristön kuormitusta vielä enemmän, kun palautat useita kasetteja yhdessä.

HP on sitoutunut tuottamaan edistyksellisiä laatutuotteita ja -palveluja, jotka säästävät ympäristöä suunnittelusta ja valmistuksesta jakeluun, käyttöön ja kierrätykseen. Takaamme, että HP Planet Partners -ohjelman avulla palautetut HP LaserJet -kasetit kierrätetään asianmukaisesti: niistä kerätty muovi ja metalli käytetään uusiin tuotteisiin, mikä säästää kaatopaikat miljoonien tonnien jätekuormalta. Koska kasetti kierrätetään uusien materiaalien valmistukseen, se ei palaudu sinulle. Kiitos, että toimit ympäristön kannalta vastuullisesti!

<span id="page-125-0"></span>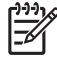

**HUOMAUTUS:** Käytä palautustarraa vain alkuperäisten HP LaserJet -tulostuskasettien palautukseen. Älä käytä tarraa takuupalautuksiin äläkä HP:n mustekasettien, muiden kuin HP:n kasettien tai uudelleen täytettyjen tai valmistettujen kasettien palautuksiin. HP:n mustekasettien kierrätystä koskevia tietoja on osoitteessa<http://www.hp.com/recycle>.

## **Palautus- ja kierrätysohjeet**

### **Yhdysvallat ja Puerto Rico**

Uuden HP LaserJet -tulostuskasetin pakkauslaatikon sisältämää tarraa käytetään yhden tai usean tyhjän HP LaserJet -tulostuskasetin palautukseen kierrätystä varten. Toimi seuraavien ohjeiden mukaisesti.

### **Usean (kahdesta kahdeksaan) kasetin palautus**

- **1.** Pakkaa jokainen HP LaserJet -tulostuskasetti omaan pussiinsa ja alkuperäiseen pakkauslaatikkoonsa.
- **2.** Teippaa enintään kahdeksan pakkauslaatikkoa yhteen sidonta- tai pakkausteipillä (enintään noin 31,5 kg).
- **3.** Käytä yhtä valmiiksi maksettua palautustarraa.

#### **TAI**

- **1.** Käytä sopivaa omaa laatikkoa tai tilaa ilmainen keräyslaatikko (enintään kahdeksalle HP LaserJet -tulostuskasetille) osoitteesta<http://www.hp.com/recycle>tai numerosta 1 800 340 2445.
- **2.** Käytä yhtä valmiiksi maksettua palautustarraa.

### **Yhden kasetin palautus**

- **1.** Pakkaa HP LaserJet -tulostuskasetti omaan pussiinsa ja alkuperäiseen pakkauslaatikkoonsa.
- **2.** Kiinnitä palautustarra pakkauslaatikon etupuolelle.

#### **Lähettäminen**

Anna HP LaserJet -tulostuskasettien palautuspaketti UPS:n toimitettaviksi seuraavan toimituksen tai noudon yhteydessä tai vie se valtuutettuun UPS-vastaanottokeskukseen. Paikallisen UPSvastaanottokeskuksen sijainnin saa selville numerosta 1-800-PICKUPS ja osoitteesta <http://www.ups.com>. Jos käytät palautukseen USPS-tarraa, anna paketti U.S. Postal Servicen postinkuljettajalle tai jätä se U.S. Postal Servicen konttoriin. Voit tilata lisätarroja ja keräyslaatikoita sekä hankkia lisätietoja osoitteesta<http://www.hp.com/recycle>tai numerosta 1 800 340 2445. Tilatusta UPS:n noudosta veloitetaan tavallinen noutomaksu. Tiedot voivat muuttua ilman eri ilmoitusta.

### **Palautukset Yhdysvaltojen ulkopuolella**

Voit osallistua HP Planet Partners -palautus- ja kierrätysohjelmaan noudattamalla uuden tulostuskasetin mukana toimitetun kierrätysoppaan ohjeita tai menemällä osoitteeseen [http://www.hp.com/recycle.](http://www.hp.com/recycle) Valitse siellä oma maasi/alueesi, niin saat HP LaserJet -tulostustarvikkeiden palautusohjeet.

## <span id="page-126-0"></span>**Tulostusmateriaali**

Tässä tuotteessa voidaan käyttää uusiopaperia, jos paperi täyttää vaatimukset, jotka on annettu *HP LaserJet Printer Family Print Media Guidessa* (HP LaserJet -tulostinperheen tulostusmateriaalioppaassa). Tässä tulostimessa voi käyttää EN12281:2002:n mukaista uusiopaperia.

## **Rajoitukset**

Tähän HP-tuotteeseen ei ole lisätty elohopeaa.

Tässä HP-tuotteessa ei ole akkua.

## **Käytöstä poistettujen laitteiden hävittäminen kotitalouksissa Euroopan unionin alueella**

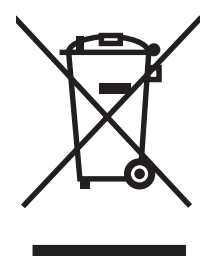

Tämä tuotteessa tai tuotteen pakkauksessa oleva merkki osoittaa, että tuotetta ei saa hävittää tavallisen kotitalousjätteen mukana. Käytöstä poistetut sähkö- ja elektroniikkalaitteet on toimitettava kunnan osoittamaan keräyspisteeseen. Käytöstä poistettujen laitteiden lajittelu ja kierrätys säästää luontoa ja edistää sekä ihmisten että ympäristön hyvinvointia. Kysy lisätietoja käytöstä poistettujen laitteiden vastaanottopisteistä kunnan jätehuollosta tai laitteen ostopaikasta.

## **Material Safety Data Sheet (MSDS) (Käyttöturvallisuustiedote)**

Kemiallisia aineita sisältävien tarvikkeiden (esimerkiksi väriaineet) Material Safety Data Sheet (MSDS) -käyttöturvallisuustiedotteen voi tilata HP:n Web-sivustosta osoitteesta [www.hp.com/go/msds](http://www.hp.com/go/msds) tai [www.hp.com/hpinfo/globalcitizenship/environment](http://www.hp.com/hpinfo/globalcitizenship/environment/index.html).

## **Lisätietoja**

Lisätietoja näistä ympäristöä koskevista aiheista:

- Tämän ja muiden HP:n tuotteiden ympäristöystävällisyystiedote
- HP:n ympäristösitoumus
- selvitys HP:n ympäristönhoitojärjestelmästä
- HP:n käyttöiän ylittäneiden tuotteiden palautus- ja kierrätysohjelma
- Material Safety Data Sheets (Käyttöturvallisuustiedotteet)

Käy sivustossa [www.hp.com/go/environment](http://www.hp.com/go/environment) tai [www.hp.com/hpinfo/globalcitizenship/environment.](http://www.hp.com/hpinfo/globalcitizenship/environment)

## <span id="page-127-0"></span>**Vaatimustenmukaisuusvakuutukset**

#### **Vaatimustenmukaisuusvakuutus**

ISO/IEC 17050-1- ja EN 17050-1 -standardien mukaisesti

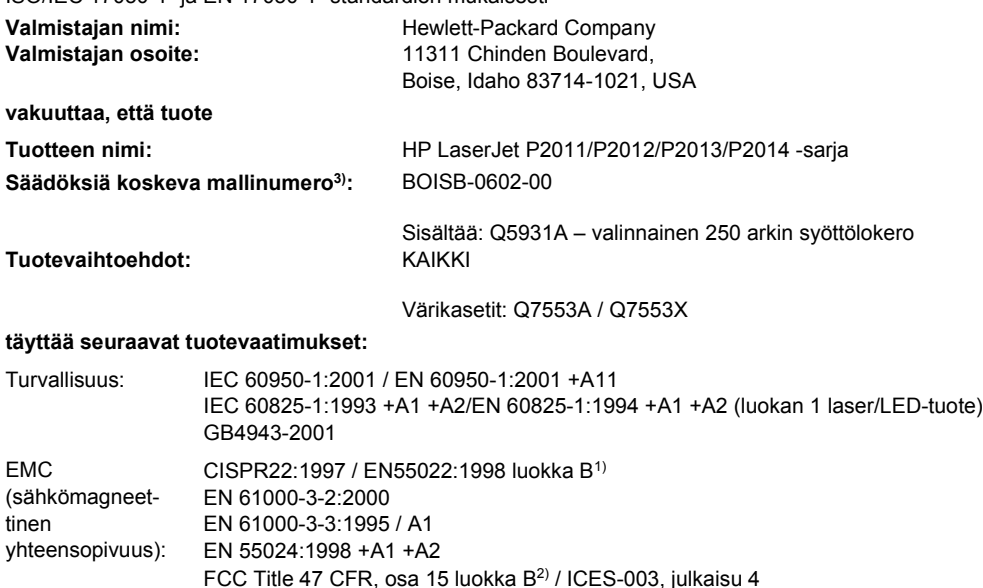

#### **Lisätietoja:**

Tämä tuote täyttää EMC-direktiivin 2004/108/ETY ja pienjännitedirektiivin 73/23/ETY vaatimukset, mistä sille on myönnetty CE-merkintä.

1) Tuote on testattu tyypillisessä kokoonpanossa Hewlett-Packardin henkilökohtaisten tietokoneiden kanssa.

GB9254-1998, GB17625.1-2003

2) Laite on FCC:n säännösten osan 15 mukainen. Laitteen käyttö on seuraavien kahden ehdon alainen: (1) tämä laite ei saa aiheuttaa haitallisia häiriöitä ja (2) laitteen on siedettävä vastaanottamansa häiriöt, mukaan lukien ne, jotka saattavat saada sen toimimaan tavanomaisesta poikkeavasti.

3) Tällä tuotteella on säännöstenmukainen mallinumero, jotta tuote voidaan tunnistaa säännösten vaatimalla tavalla. Tätä numeroa ei pidä sekoittaa tuotenimeen tai -numeroihin.

Boise, Idaho 83714, USA

#### **Heinäkuu 2007**

#### **Yhteystiedot VAIN säädöstietojen osalta:**

Eurooppa: Paikallinen Hewlett-Packardin myynti- ja huoltopiste tai Hewlett-Packard GmbH, Department HQ-TRE / Standards Europe, Herrenberger Straße 140, D-71034 Böblingen, Saksa, (FAKSI: +49-7031-14-3143)

Yhdysvallat: Product Regulations Manager, Hewlett-Packard Company, PO Box 15, Mail Stop 160, Boise, Idaho 83707-0015, USA, (Puhelin 208-396-6000)

## <span id="page-128-0"></span>**Säädöstietoja**

## **Laserturvallisuustiedote**

Yhdysvaltain lääke- ja elintarvikeviraston (FDA) alainen säteilyä lähettävien laitteiden tutkimuksesta vastaava keskus (CDRH) on toimeenpannut 1.8.1976 jälkeen valmistettuja lasertuotteita koskevia säädöksiä. Yhdysvalloissa myytävien tuotteiden täytyy olla näiden säädöksien mukaisia. Tulostin on vahvistettu "luokan 1" lasertuotteeksi Yhdysvaltain vuoden 1968 säteilyturvalain mukaan.

Koska tulostimen sisällä muodostuva säteily on kokonaan suojakoteloinnin ympäröimä, lasersäde ei voi päästä laitteen ulkopuolelle normaalissa käytössä.

**VAARA** Sellaisten ohjainten, säätöjen tai menettelyjen käyttö, joita ei ole määritetty tässä /<u>i</u>\ käyttöoppaassa, voi aiheuttaa altistumisen vaaralliselle säteilylle.

## **Kanadan DOC-säädökset**

Complies with Canadian EMC Class B requirements.

« Conforme à la classe B des normes canadiennes de compatibilité électromagnétiques (CEM). »

## **Korean EMI-ilmoitus**

B급 기기 (가정용 정보통신기기)

이 기기는 가정용으로 전자파적합등록을 한 기기로서<br>주거지역에서는 물론 모든지역에서 사용할 수 있습니다.

## <span id="page-129-0"></span>**Laseria koskeva ilmoitus Suomea varten**

### **LASERTURVALLISUUS**

#### **LUOKAN 1 LASERLAITE**

#### **KLASS 1 LASER APPARAT**

HP LaserJet P2011 -sarja, HP LaserJet P2012 -sarja, HP LaserJet P2013 -sarja, HP LaserJet P2014 -sarja -lasertulostin on käyttäjän kannalta turvallinen luokan 1 laserlaite. Normaalissa käytössä tulostimen suojakotelointi estää lasersäteen pääsyn laitteen ulkopuolelle.

Laitteen turvallisuusluokka on määritetty standardin EN 60825-1 (1994) mukaisesti.

#### **VAROITUS**!

Laitteen käyttäminen muulla kuin käyttöohjeessa mainitulla tavalla saattaa altistaa käyttäjän turvallisuusluokan 1 ylittävälle näkymättömälle lasersäteilylle.

#### **VARNING**!

Om apparaten används på annat sätt än i bruksanvisning specificerats, kan användaren utsättas för osynlig laserstrålning, som överskrider gränsen för laserklass 1.

#### **HUOLTO**

HP LaserJet P2011 -sarja, HP LaserJet P2012 -sarja, HP LaserJet P2013 -sarja, HP LaserJet P2014 -sarja -tulostimen sisällä ei ole käyttäjän huollettavissa olevia kohteita. Laitteen saa avata ja huoltaa ainoastaan sen huoltamiseen koulutettu henkilö. Tällaiseksi huoltotoimenpiteeksi ei katsota väriainekasetin vaihtamista, paperiradan puhdistusta tai muita käyttäjän käsikirjassa lueteltuja, käyttäjän tehtäväksi tarkoitettuja ylläpitotoimia, jotka voidaan suorittaa ilman erikoistyökaluja.

#### **VARO**!

Mikäli kirjoittimen suojakotelo avataan, olet alttiina näkymättömälle lasersäteilylle laitteen ollessa toiminnassa. Älä katso säteeseen.

### **VARNING**!

Om laserprinterns skyddshölje öppnas då apparaten är i funktion, utsättas användaren för osynlig laserstrålning. Betrakta ej strålen.

Tiedot laitteessa käytettävän laserdiodin säteilyominaisuuksista:

Aallonpituus 785-800 nm

Teho 5 mW

Luokan 3B laser

## **Hakemisto**

#### **Merkit/numerot**

10/100-verkkopalvelimet ja langattomat tulostuspalvelimet [100](#page-107-0)

### **A**

akku sisältyy [119](#page-126-0) akustiikka [114](#page-121-0) asentaminen Macintosh-ohjelmistot [16](#page-23-0) Windows-ohjelmisto [13](#page-20-0) asetukset tulostuslaatu [31](#page-38-0) asiakaspalvelu [107](#page-114-0) asiakastuki huoltosopimukset [109](#page-116-0)

### **E**

EconoMode [64](#page-71-0) Embedded Web Server (EWS) tuotetuki [46](#page-53-0) erikoismateriaali käyttöohjeita [23](#page-30-0) erikoispaperi käyttöohjeita [23](#page-30-0) esittelysivu [44](#page-51-0) Euroopan unioni, jätteiden hävittäminen [119](#page-126-0) EWS, sulautettu Web-palvelin. *Katso* sulautettu Web-palvelin

### **F**

FCC-yhteensopivuus [116](#page-123-0) fyysiset tiedot [112](#page-119-0)

### **H**

HP:n asiakaspalvelu [107](#page-114-0) HP SupportPack [109](#page-116-0) huolto sopimukset [109](#page-116-0)

hävittäminen, käyttöiän ylittäneet [119](#page-126-0)

**I** IP-osoite [76](#page-83-0)

**J** juuttuneen arkin poistaminen [88](#page-95-0)

### **K**

kaksipuolinen tulostaminen manuaalinen [32](#page-39-0) kaksipuolinen tulostus manuaalinen [32](#page-39-0) kasetit kierrätys [117](#page-124-0) vaihtaminen [47](#page-54-0) kasetit, tulostus takuu [105](#page-112-0) kierrätys HP:n tulostustarvikkeiden palautus- ja kierrätysohjelma [118](#page-125-0) värikasetit [47](#page-54-0) kuvat heikko laatu [82](#page-89-0) puuttuvat [81](#page-88-0) kytkin, virta [3](#page-10-0) käyttöikä, värikasetti [101](#page-108-0) käyttöiän ylittäneiden hävittäminen [119](#page-126-0) käyttöjärjestelmät, tuetut [12](#page-19-0) käyttöoikeus, ohjelmiston [106](#page-113-0) käyttöympäristön vaatimukset [114](#page-121-0)

### **L**

laajennettu takuu [109](#page-116-0) liittäminen verkkoon [8](#page-15-0) liitännät [7](#page-14-0)

lisävarusteet tilaaminen [98](#page-105-0) lisävarusteet, tilaaminen [99](#page-106-0) lokero 1 lisääminen [24](#page-31-0) sijainti [3](#page-10-0) lokero 2 lisääminen [24](#page-31-0) sijainti [3](#page-10-0) lokero 3 [24](#page-31-0) luukku suora paperirata [3](#page-10-0) värikasetti [3](#page-10-0)

### **M**

Macintosh ohjain, asentaminen [16](#page-23-0) ohjain, avaaminen [16](#page-23-0) ohjain, ongelmanratkaisu [76](#page-83-0) ohjelmat [15](#page-22-0) ongelma, ratkaiseminen [76](#page-83-0) PPD-tiedostot [18](#page-25-0) USB-kortti, vianmääritys [77](#page-84-0) mallinumero [3](#page-10-0) manuaalinen kaksipuolinen tulostus [32](#page-39-0) materiaali lisääminen [24](#page-31-0) ongelmanratkaisu [79](#page-86-0) tuetut koot [21](#page-28-0) tuetut tyypit [28](#page-35-0) tukosten poistaminen [88](#page-95-0) tulostaminen käsinsyötöllä [25](#page-32-0) materiaalin lisääminen lokero 1 [24](#page-31-0) lokero 2 [24](#page-31-0) valinnainen lokero 3 [24](#page-31-0) Material Safety Data Sheet (MSDS) (Käyttöturvallisuustiedote) [119](#page-126-0) merkkivalokuviot [69](#page-76-0)

mukautetut paperikoot [22](#page-29-0) musteen säästäminen [101](#page-108-0) määrityssivu [44](#page-51-0)

### **N**

n/arkki-tulostus [38](#page-45-0) Networking (Verkkoyhteydet) välilehti (sulautettu Webpalvelin) [46](#page-53-0)

### **O**

ohjain Macintosh, asentaminen [16](#page-23-0) Macintosh, avaaminen [16](#page-23-0) Macintosh, ongelmanratkaisu [76](#page-83-0) Windows, asentaminen [13](#page-20-0) Windows, avaaminen [13](#page-20-0) ohjauspaneeli kuvaus [5](#page-12-0) tilamerkkivalojen kuviot [69](#page-76-0) ohjelmat Macintosh [15](#page-22-0) ohjelmiston käyttöoikeussopimus [106](#page-113-0) ongelmat [83](#page-90-0) tuetut käyttöjärjestelmät [12](#page-19-0) tulostinohjaimet, Windows [13](#page-20-0) Windows [11](#page-18-0) Windows-ohjaimen avaaminen [13](#page-20-0) ominaisuudet perus [2](#page-9-0) verkkoon liitettävä malli [2](#page-9-0) ongelmanratkaisu esittelysivu [67](#page-74-0) ratkaisun löytäminen [66](#page-73-0) Ready-valmiusmerkkivalo [66](#page-73-0) tilamerkkivalojen kuviot [69](#page-76-0) tulostettu sivu ja odotukset [67](#page-74-0) tulostimen asetukset [66](#page-73-0) tulostimen ja tietokoneen välinen tiedonsiirto [67](#page-74-0) tulostuslaatu [67](#page-74-0) yhteyden ottaminen HP:n tukeen [68](#page-75-0) online-asiakastuki [107](#page-114-0)

### **P**

painike, värikasetin luukku [3](#page-10-0)

paperi mukautetut koot [22](#page-29-0) tuetut koot [21](#page-28-0) paperinsyöttölokerot syöttöongelmat, ratkaiseminen [79](#page-86-0) paperirata, suora [25](#page-32-0) portit, vianmääritys, Macintosh [77](#page-84-0) portti, USB:n sijainti [4](#page-11-0) PPD-tiedostot [18](#page-25-0) puhdistaminen syöttötela (lokero 1) [53](#page-60-0) syöttötela (lokero 2) [57](#page-64-0) tulostin [50](#page-57-0) tulostusmateriaalirata [51](#page-58-0) puhelinnumerot tuki [107](#page-114-0) puuttuvat kuvat [81](#page-88-0) teksti [81](#page-88-0)

### **R**

rajoitukset [119](#page-126-0) ratkaiseminen aaltoilu [86](#page-93-0) epämuotoiset merkit [86](#page-93-0) harmaa tausta [85](#page-92-0) häipymät [84](#page-91-0) kiinnittymätön väriaine [85](#page-92-0) kuvien heikko laatu [82](#page-89-0) käpristymät [86](#page-93-0) Macintoshin ongelmia [76](#page-83-0) puutteellinen teksti [81](#page-88-0) puuttuvat kuvat tai teksti [81](#page-88-0) pystysuuntaiset viivat [85](#page-92-0) rypyt [87](#page-94-0) sekava teksti [81](#page-88-0) sivu vinossa [86](#page-93-0) syöttöongelmat [79](#page-86-0) taittumat [87](#page-94-0) toistuvat pystysuuntaiset jäljet [86](#page-93-0) tulostettu sivu poikkeaa näytössä näkyvästä sivusta [81](#page-88-0) tulostinohjelmiston ongelmat [83](#page-90-0) tyhjät sivut [81](#page-88-0)

vaalea tai haalistunut tulostusjälki [84](#page-91-0) vinot sivut [79](#page-86-0) väriaineen hajonta [87](#page-94-0) väriainetahrat [85](#page-92-0) väriainetäplät [84](#page-91-0) rinnakkaisliitäntä [8](#page-15-0) rinnakkaisportti [4](#page-11-0)

### **S**

sarjanumero [4](#page-11-0) sekava teksti [81](#page-88-0) Settings (Asetukset) -välilehti (sulautettu Web-palvelin) [46](#page-53-0) sisäinen HP-verkkoportti [3](#page-10-0) sivut, vinot [79](#page-86-0) sopimukset, huolto [109](#page-116-0) sulautettu Web-palvelin yleiskatsaus [14](#page-21-0) Sulautettu Web-palvelin Information (Tiedot) välilehti [46](#page-53-0) käyttäminen [45](#page-52-0) laitteen tila [46](#page-53-0) määrityssivu [46](#page-53-0) Networking (Verkkoyhteydet) välilehti [46](#page-53-0) Settings (Asetukset) välilehti [46](#page-53-0) tarvikkeiden tila [46](#page-53-0) tarvikkeiden tilaaminen [46](#page-53-0) suoran paperiradan luukku [3](#page-10-0) suora paperirata [25](#page-32-0), [34](#page-41-0) SupportPack, HP [109](#page-116-0) syöttölokero lokero 1 [3](#page-10-0) lokero 2 [3](#page-10-0) materiaalin lisääminen [24](#page-31-0) syöttöongelmat, ratkaiseminen [79](#page-86-0) syöttötela (lokero 1) [53](#page-60-0) syöttötela (lokero 2) [57](#page-64-0) sähkölaitetiedot [113](#page-120-0) säädöstiedot FCC-yhteensopivuus [116](#page-123-0) Kanadan DOC-säädökset [121](#page-128-0) Korean EMI-ilmoitus [121](#page-128-0) laseria koskeva ilmoitus Suomea varten [122](#page-129-0)

tuotteen ympäristöystävällisyys [117](#page-124-0) vaatimustenmukaisuusvakuutu kset [120](#page-127-0)

#### **T**

takuu käyttöoikeus [106](#page-113-0) laajennettu [109](#page-116-0) tuote [104](#page-111-0) värikasetti [105](#page-112-0) tarvikkeet kierrätys [117](#page-124-0) tilaaminen [98](#page-105-0) tarvikkeet, tilaaminen [99](#page-106-0) tarvikkeiden ja lisävarusteiden tilaaminen [99](#page-106-0) tarvikkeiden tilasivu [44](#page-51-0) tekninen tuki huoltosopimukset [109](#page-116-0) tekniset tiedot akustiikka [114](#page-121-0) fyysiset [112](#page-119-0) materiaali [19](#page-26-0) sähkölaitetiedot [113](#page-120-0) ympäristö [114](#page-121-0) teksti puuttuvat [81](#page-88-0) sotkuinen [81](#page-88-0) Tiedot-välilehti (sulautettu Webpalvelin) [46](#page-53-0) tietosivut esittelysivu [44](#page-51-0) määrityssivu [44](#page-51-0) tarvikkeiden tilasivu [44](#page-51-0) tilaaminen tarvikkeet ja lisävarusteet [98](#page-105-0) tilamerkkivalojen kuviot [69](#page-76-0) tuetut käyttöjärjestelmät [12](#page-19-0) tuetut materiaalit [21](#page-28-0) tuki asiakaspalvelu [107](#page-114-0) huoltosopimukset [109](#page-116-0) tukokset, poistaminen [88](#page-95-0) tukosten poistaminen [88](#page-95-0) tulostaminen arkin molemmille puolille (manuaalinen) [32](#page-39-0) esittelysivu [44](#page-51-0) käsinsyöttö [25](#page-32-0)

määrityssivu [44](#page-51-0) N/arkki [38](#page-45-0) peruuttaminen [41](#page-48-0) tarvikkeiden tilasivu [44](#page-51-0) useita sivuja yhdelle paperiarkille [38](#page-45-0) vesileimat [40](#page-47-0) vihkot [39](#page-46-0) tulostaminen käsinsyötöllä [25](#page-32-0) tulostelokero manuaalinen kaksipuolinen tulostus [32](#page-39-0) sijainti [3](#page-10-0) tukosten poistaminen [93](#page-100-0) tulostimen pakkaaminen uudelleen [110](#page-117-0) tulostin liitännät [8](#page-15-0) ohjauspaneeli [5](#page-12-0) ohjelmiston ongelmat [83](#page-90-0) ominaisuudet [2](#page-9-0) pakkaaminen uudelleen [110](#page-117-0) puhdistaminen [50](#page-57-0) tekniset tiedot [111](#page-118-0) tulostinohjain Macintosh [16](#page-23-0) Windows [13](#page-20-0) tulostintietojen sivut esittelysivu [44](#page-51-0) määrityssivu [44](#page-51-0) tarvikkeiden tilasivu [44](#page-51-0) tulostuskasetit kierrätys [117](#page-124-0) tulostuslaadun parantaminen [84](#page-91-0) tulostuslaatu aaltoilu [86](#page-93-0) asetukset [31](#page-38-0) EconoMode [64](#page-71-0) epämuotoiset merkit [86](#page-93-0) harmaa tausta [85](#page-92-0) häipymät [84](#page-91-0) kiinnittymätön väriaine [85](#page-92-0) käpristymät [86](#page-93-0) parantaminen [84](#page-91-0) pystysuuntaiset viivat [85](#page-92-0) rypyt [87](#page-94-0) sivu vinossa [86](#page-93-0) taittumat [87](#page-94-0) toistuvat pystysuuntaiset jäljet [86](#page-93-0)

vaalea tai haalistunut tulostusjälki [84](#page-91-0) väriaineen hajonta [87](#page-94-0) väriainetahrat [85](#page-92-0) väriainetäplät [84](#page-91-0) tulostusmateriaalirata, puhdistaminen [51](#page-58-0) tulostusmateriaalit lisääminen [24](#page-31-0) lisääminen lokeroon [28](#page-35-0) tuetut [21](#page-28-0) tulostuspalvelimet [100](#page-107-0) tulostustehtävät [27](#page-34-0) tulostustyön peruuttaminen [41](#page-48-0) tuote ominaisuudet [2](#page-9-0) yleiskatsaus [3](#page-10-0) tuote ei sisällä elohopeaa [119](#page-126-0) tuotteen ympäristöystävällisyys [117](#page-124-0) tyhjät sivut [81](#page-88-0)

#### **U**

USB-liitäntä [8](#page-15-0) USB-portti sijainti [4](#page-11-0) vianmääritys, Macintosh [77](#page-84-0) useita sivuja, tulostaminen yhdelle paperiarkille [38](#page-45-0)

### **V**

vaihto-osat [99](#page-106-0) verkkoliitännän käyttö [8](#page-15-0) verkkoportti, HP sisäinen [3](#page-10-0) verkon asennusongelmien ratkaiseminen [96](#page-103-0) vesileimat, tulostaminen [40](#page-47-0) vianmääritys. *Katso* ongelmanratkaisu vihkot [39](#page-46-0) vinot sivut [79](#page-86-0) vinoutuneet sivut [79](#page-86-0) virheet ohielmat [83](#page-90-0) virtajohdon liitin [3](#page-10-0) virtakytkin [3](#page-10-0) väriaine hajonta [87](#page-94-0) kasetti. *Katso* värikasetti kiinnittymätön väriaine [85](#page-92-0)

säästäminen [101](#page-108-0) tahrat [85](#page-92-0) tasoittaminen [49](#page-56-0) täplät [84](#page-91-0) vähissä [84](#page-91-0) värikasetin luukku [3](#page-10-0) värikasettien varastoiminen [101](#page-108-0) väriaineen säästäminen [101](#page-108-0) väriaineen tasoittaminen [49](#page-56-0) värikasetin luukun painike [3](#page-10-0) värikasetin vaihtaminen [47](#page-54-0) värikasetit takuu [105](#page-112-0) vaihtaminen [47](#page-54-0) värikasetti HP:n käytäntö [101](#page-108-0) HP-kasettien käyttö [101](#page-108-0) käyttöikä [101](#page-108-0) luukku [3](#page-10-0) säilytys [101](#page-108-0) tilaaminen [99](#page-106-0) väriaineen tasoittaminen [49](#page-56-0)

### **W**

Web-palvelin, sulautettu [45](#page-52-0) Web-sivustot asiakastuki [107](#page-114-0) Käyttöturvallisuustiedot (Material Safety Data Sheet, MSDS) [119](#page-126-0) tarvikkeiden tilaaminen [98](#page-105-0) Windows ohjain, asentaminen [13](#page-20-0) ohjain, avaaminen [13](#page-20-0)

### **Y**

yleiskatsaus, tuote [3](#page-10-0)

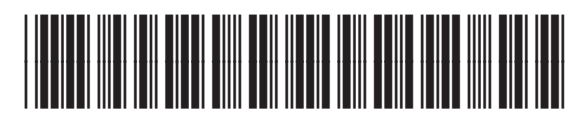

CB450-90934